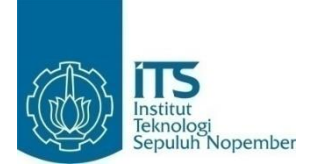

**TUGAS AKHIR – KS 141501**

# **SIMULASI PERENCANAAN TRAYEK BUS KOTA SURABAYA MENGGUNAKAN MODEL SIMULASI MONTE CARLO**

# *SURABAYA CITY BUS ROUTE PLANNING SIMULATION USING MONTE CARLO SIMULATION*

Yovian Yudhistira NRP 5212 100 142

Dosen Pembimbing Edwin Riksakomara, S.Kom., M.T.

DEPARTEMEN SISTEM INFORMASI Fakultas Teknologi Informasi Institut Teknologi Sepuluh Nopember Surabaya 2017

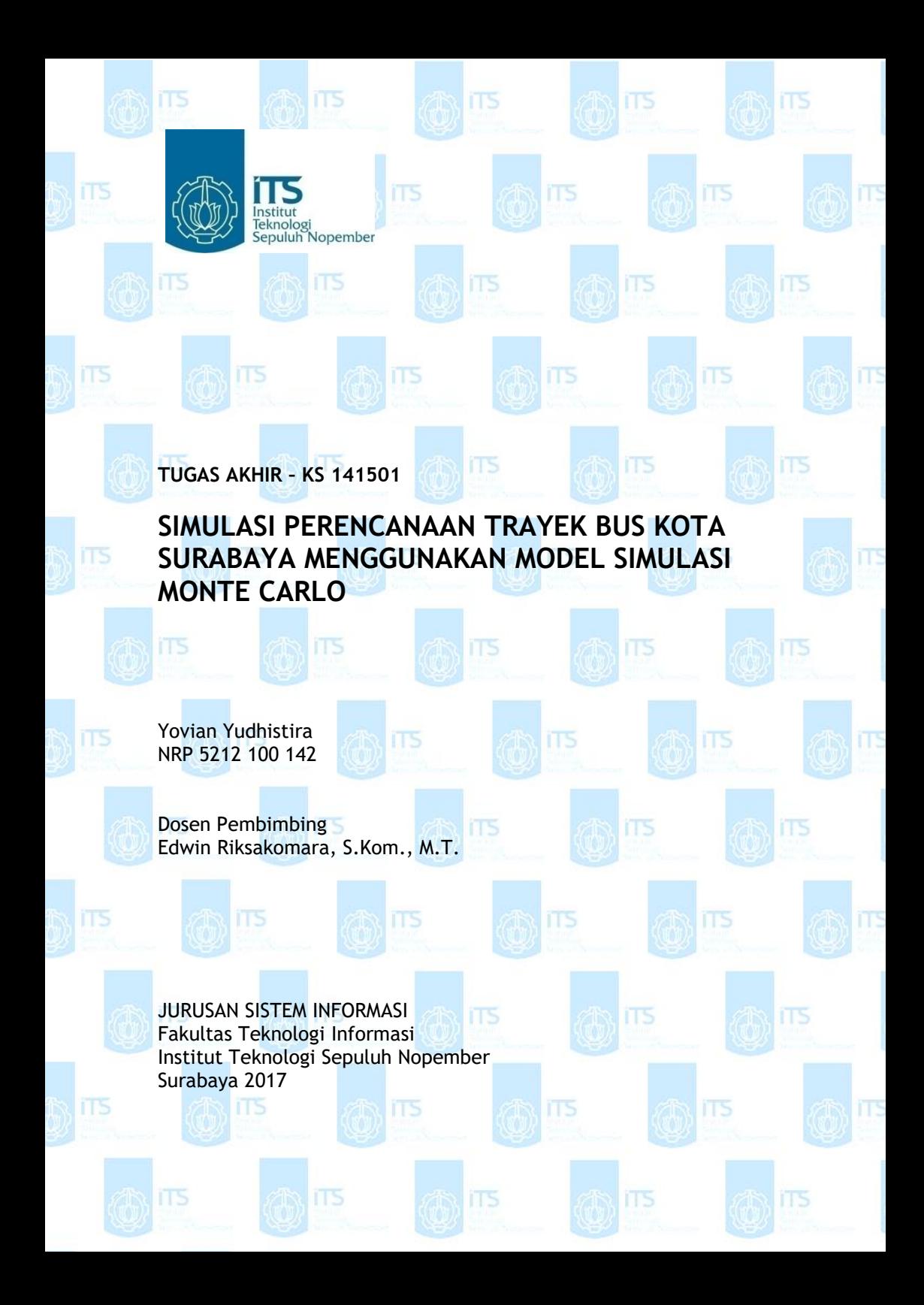

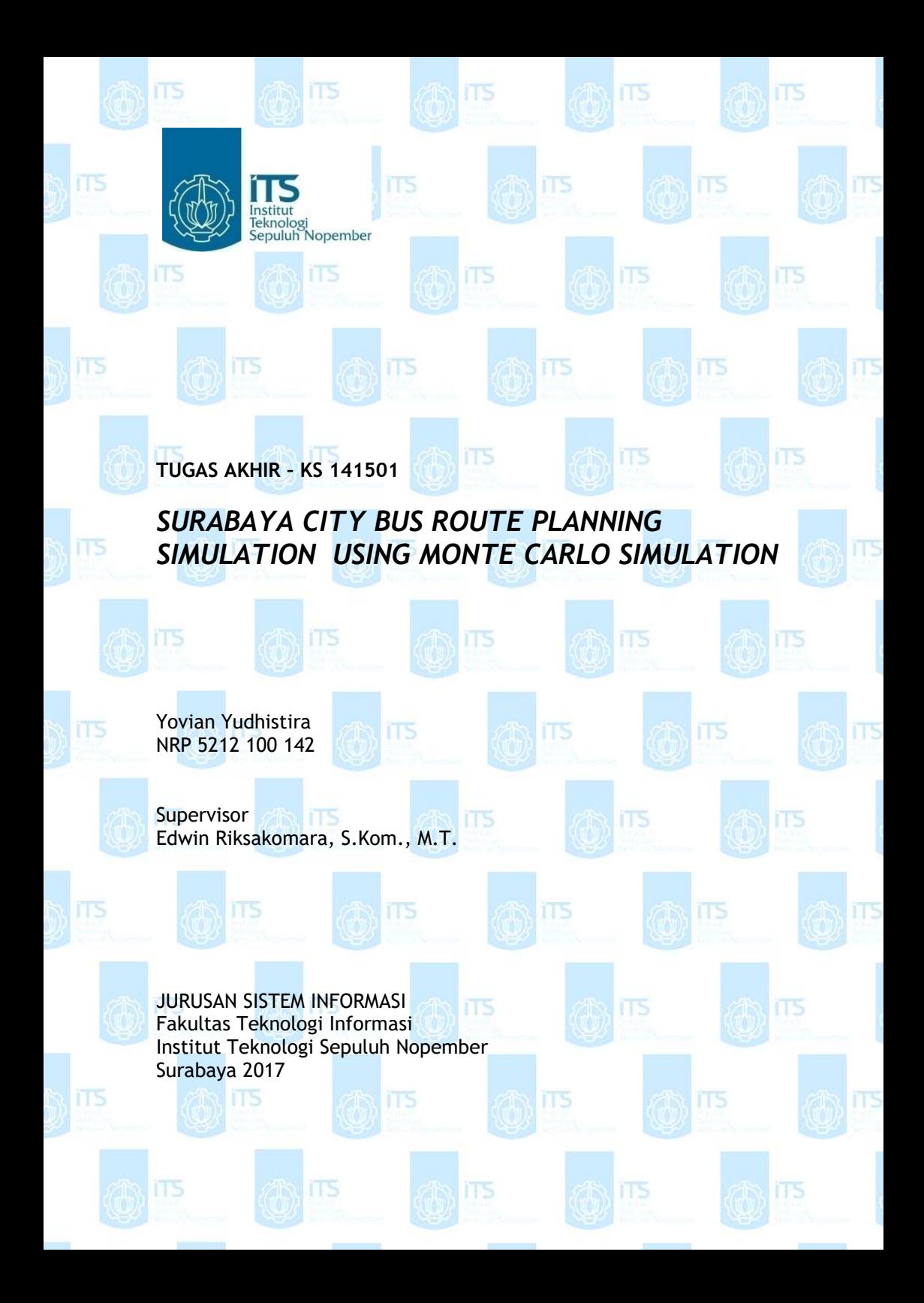

### **LEMBAR PENGESAHAN**

## **SIMULASI PERENCANAAN TRAYEK BUS KOTA SURABAYA MENGGUNAKAN MODEL SIMULASI MONTE CARLO**

TUGAS AKHIR

Disusun untuk Memenuhi Salah Satu Syarat Memperoleh Gelar Sarjana Komputer

> pada  $P$ aua  $E_{\text{F}}$ a temen Sistem Informasi

Fakultas Teknologi Informasi<br>Institut Teknologi Sepuluh Nopember

Oleh :

**Yovian Yudhistira**<br>**NRP 5212 100 142** 

**KEPALA** 

**DEPARTEMEN SISTEM INFORMASI** 

 $\mathcal{U}$ 

**Dr. Ir. Aris Tjahvanto, M.Kom.**<br>**NIP 19650310 199102 1 001** 

viii

## **LEMBAR PERSETUJUAN**

## **SIMULASI PERENCANAAN TRAYEK BUS KOTA SURABAYA MENGGUNAKAN MODEL SIMULASI MONTE CARLO**

## **TUGAS AKHIR**

Disusun untuk Memenuhi Salah Satu Syarat Memperoleh Gelar Sarjana Komputer pada Departemen Sistem Informasi Fakultas Teknologi Informasi Institut Teknologi Sepuluh Nopember

Oleh :

<u>Kovian Yudhistira</u>

Tim Penguji : Tanggal Ujian : 2 Ji

Edwin Riksakomara, S.Kom., M.T.

WM **Edwin Riksakomara, S.Kom., M.T. (Pembimbing I)**

(Pembimbing I)

Wiwik Anggraeni, S.Si, M.Kom

 $($  Penguji I  $\bigcap$ 

Ahmad Mukhlason, S.Kom, M.Sc, Ph.D  $($  Penguji II

**Wiwik Anggraeni, S.Si, M.Kom ( Penguji I )**

**Ahmad Mukhlason, S.Kom, M.Sc, Ph.D ( Penguji II )**

## **SIMULASI PERENCANAAN TRAYEK BUS KOTA SURABAYA MENGGUNAKAN MODEL SIMULASI MONTE CARLO**

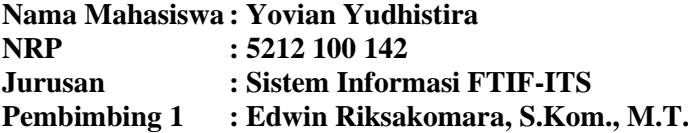

#### **ABSTRAK**

<span id="page-10-0"></span>Berkembang pesatnya ekonomi di Indonesia menjadi salah satu penyebab meningkatnya kemacetan di jalan raya. Bagi masyarakat penggunaan kendaraan pribadi tentu berperan penting dalam memenuhi kebutuhan transportasi sehari hari. Namun dengan meningkatnya pengguna kendaraan pribadi, khususnya kendaraan bermotor, justru menambahkan masalah baru yakni kemacetan di jalan raya. Hal tersebut bertolak belakang dengan harapan masyarakat yang menginginkan pengurangan tingkat kemacetan di jalan raya. Penggunaan bis dalam kota merupakan salah satu solusi terbaik dalam mengurai kemacetan di jalan raya, sebagai contoh adalah penggunaan Bus Rapid Transport (BRT) di kota Jakarta. Sedangkan untuk kota Surabaya, penggunaan bis dalam kota masih belum dilaksanakan secara maksimal, namun dengan kemacetan yang meningkat pesat setiap tahunnya penggunaan bis dalam kota secara efektif akan sangat dibutuhkan dalam waktu yang cukup dekat. Hal tersebut dapat dilakukan dengan membuat perencanaan rute trayek bis dan efektifitas pengangkutan penumpang. Oleh sebab itu pemilihan jalur transportasi serta variasi rute yang tepat bagi masyarakat adalah salah satu solusi untuk mengurangi tingkat kemacetan yang disebabkan oleh penggunaan kendaraan pribadi. Dengan menggunakan Simulasi Monte Carlo, diharapkan dapat menyelesaikan permasalahan penentuan jumlah armada yang optimal untuk trayek Suramadu – Taman Bungkul.

## **Kata kunci :** *Public Transportation, Simulation, Monte Carlo*

## **SURABAYA CITY BUS ROUTE PLANNING SIMULATION USING MONTE CARLO SIMULATION**

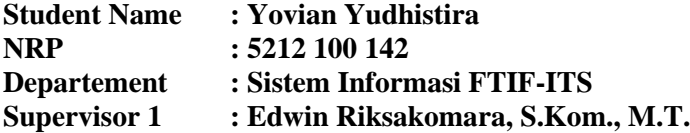

#### *ABSTRACT*

<span id="page-12-0"></span>Indonesia economy rapid development become one of many factor that increase the rate of traffic jam on the road. The use of personal vehicle on daily basis really helps people on fulfilling their transportation needs. However along with the increase of the number of personal vehicle, especially enginge based vehicle, become a new problem that is high traffic jam. That matter is the opposites of the people hope that wants a decrase of the traffic jam rate. The use of city bus is one of the best solution in reducing the rate of traffic jam, for example is the use of Bus Rapid Transportation in Jakarta. Meanwhile in Surabaya, the level of usage of city bus is not yet maximized, however, the rate of the traffic jam rapidly increase every year and the use of city bus effectively will be needed in near future. The use of city bus effectively can be done by making bus route planning and passanger loading effectivity. Therefore transportation route selection and the right selection of route variation for civilian are one of the solution for decreasing traffic jam rate that caused by personal vehicle. Using Monte Carlo Simulation, hopefully this research can solve the problem of determining the amount of optimum bus fleet for Suramadu – Taman Bungkul Route.

#### **Kata kunci :** *Public Transportation, Simulation, Monte Carlo*

\**halaman ini sengaja dikosongkan*

## **KATA PENGANTAR**

<span id="page-14-0"></span>Segala puji dan syukur pada Allah SWT yang telah melimpahkan rahmat dan anugerah-Nya sehingga penulis dapat menyelesaikan Tugas Akhir yang berjudul:

#### **SIMULASI PERENCANAAN TRAYEK BUS KOTA SURABAYA MENGGUNAKAN MODEL SIMULASI MONTE CARLO**

yang merupakan salah satu syarat kelulusan pada Jurusan Sistem Informasi, Fakultas Teknologi Informasi, Institut Teknologi Sepuluh Nopember Surabaya.

Dalam pengerjaan tugas akhir yang berlangung kurang lebih satu semester, penulis ingin mengucapkan terima kasih kepada pihak yang senantiasa terlibat secara langsung memberikan bantuan serta dukungan dalam pengerjaan tugas akhir ini:

- Allah SWT yang telah memberikan kesehatan, kelancaran, kemudahan, dan kesempatan untuk penulis hingga dapat menyelesaikan Tugas Akhir ini.
- Kedua orang tua, kakak, serta keluarga besar yang selalu mendoakan dan memberikan kasih sayang serta semangat untuk menyelesaikan Tugas Akhir ini.
- Bapak Dr. Ir. Aris Tjahyanto, M.Kom., selaku Ketua Jurusan Sistem Informasi ITS, yang telah menyediakan fasilitas terbaik untuk kebutuhan penelitian mahasiswa.
- Bapak Edwin Riksakomara, S.Kom., M.T., selaku dosen pembimbing yang telah banyak meluangkan waktu untuk membimbing, mengarahkan, dan mendukung dalam penyelesaian Tugas Akhir.
- Seluruh dosesn pengajar beserta staff dan karyawan di Jurusan Sistem Informasi ITS yang telah memberikan ilmu dan bantuan kepada penulis hingga saat ini.
- Teman-teman seperjuangan SOLA12IS yang memberikan semangat positif untuk menyelesaikan Tugas Akhir.
- Seluruh pemain dan manajer SEABORG yang memberikan semangat positif untuk menyelesaikan Tugas Akhir.
- Seluruh pemain SILVERBACKS/INFERNO yang memberikan semangat positif untuk menyelesaikan Tugas Akhir
- Seluruh jajaran kabinet HMSI REVOLUTION terutama anggota Biro Komunitas yang selalu mendoakan dan memberikan semangat serta arahan positif dalam menyelesaikan Tugas Akhir.
- Junan Prakoso Iqbal, Andi Sofia Kirana, Ashma Hanifah dan Muhammad Alam Pasirulloh yang telah memberi banyak arahan dalam penggunaan simulasi dan pembangunan aplikasi.
- M. Raul Sumarsono, Satryo Pramahadi, Maserati Teja, Rachmat Rahiiman, Cadas Propopuli, Kevin Surya dan seluruh anggota SCSK yang telah membantu dalam pencarian data, penyelesaian buku dan terus memberikan semangat positif untuk menyelesaikan Tugas Akhir.

Tugas Akhir ini merupakan persembahan bagi penulis untuk kedua orang tua dan keluarga besar yang selalu memberikan motivasi terbaik bagi penulis untuk dapat menuntut ilmu setinggi-tingginya dan dapat meraih kesuksesan.

Tugas Akhir ini juga masih jauh dari kata sempurna, sehingga penulis mengharapkan saran dan kritik yang membangun dari pembaca untuk perbaikan ke depan. Semoga Tugas Akhir ini dapat bermanfaat bagi perkembangan ilmu pengetahuan dan semua pihak.

Surabaya, 2017

Penulis

<span id="page-16-0"></span>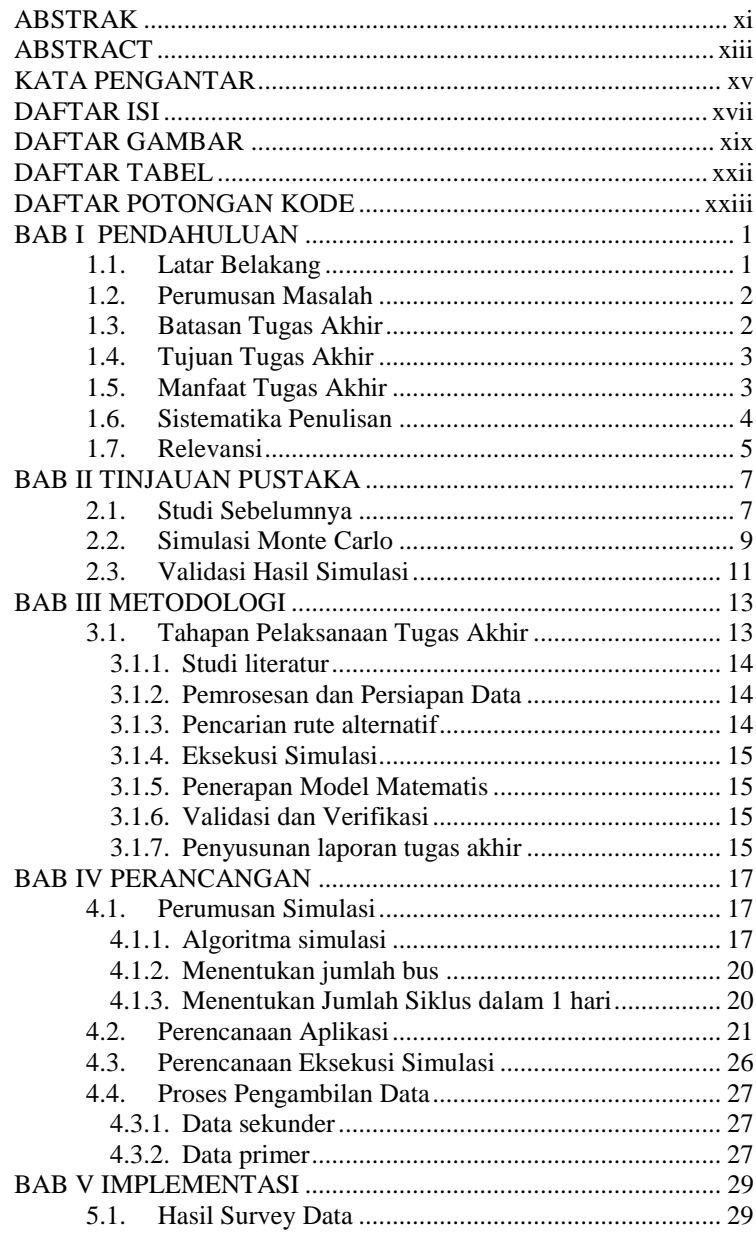

## **DAFTAR ISI**

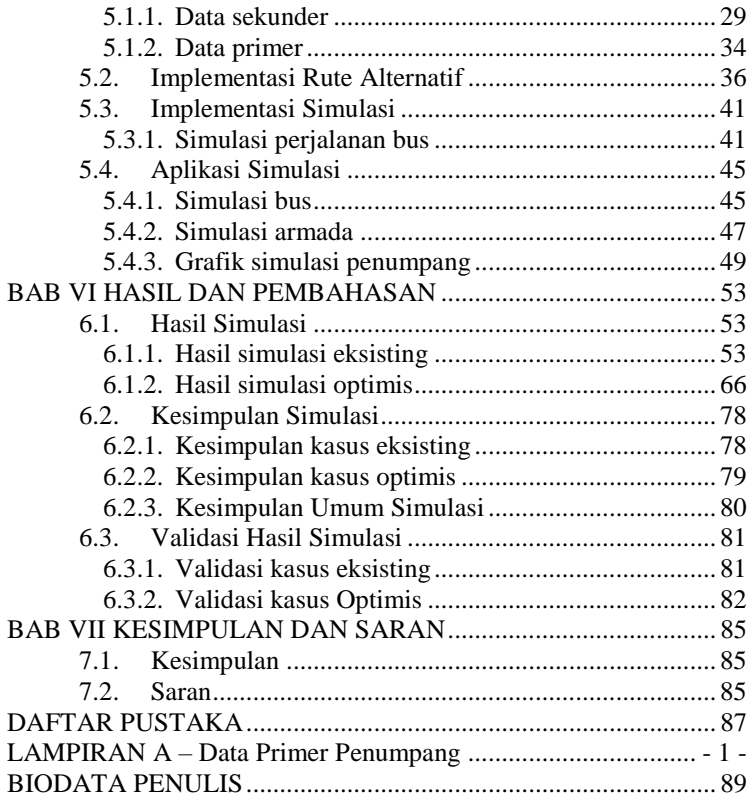

## **DAFTAR GAMBAR**

<span id="page-18-0"></span>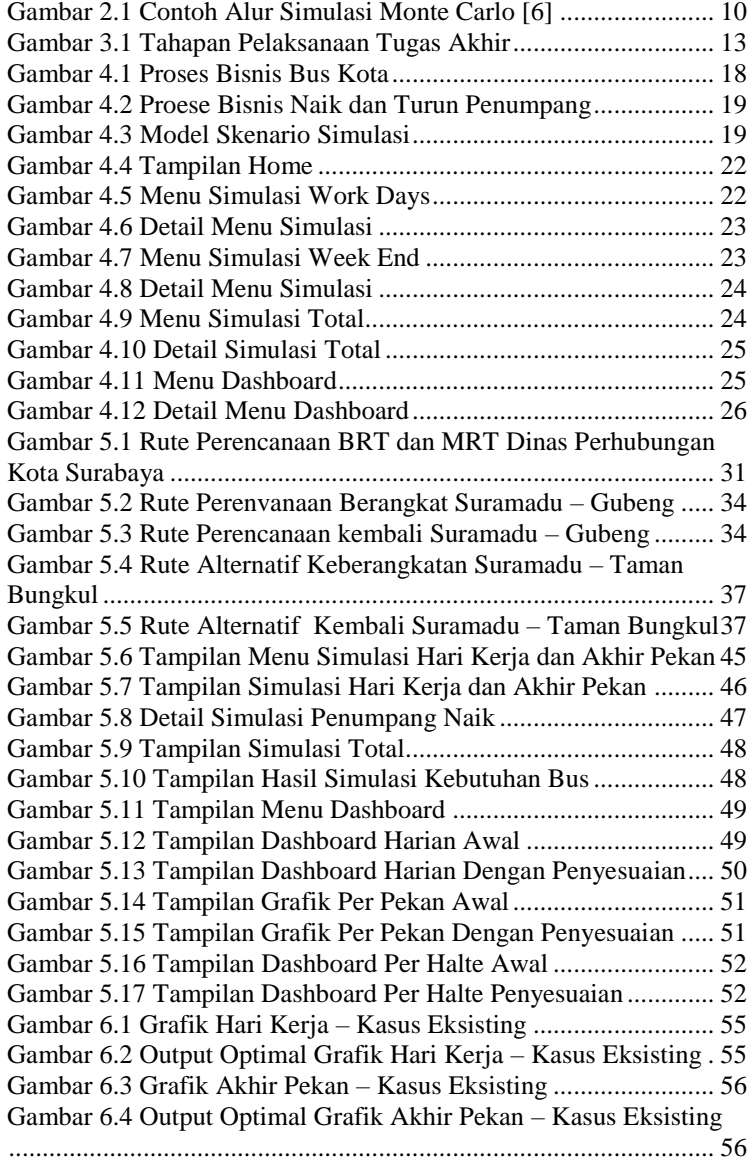

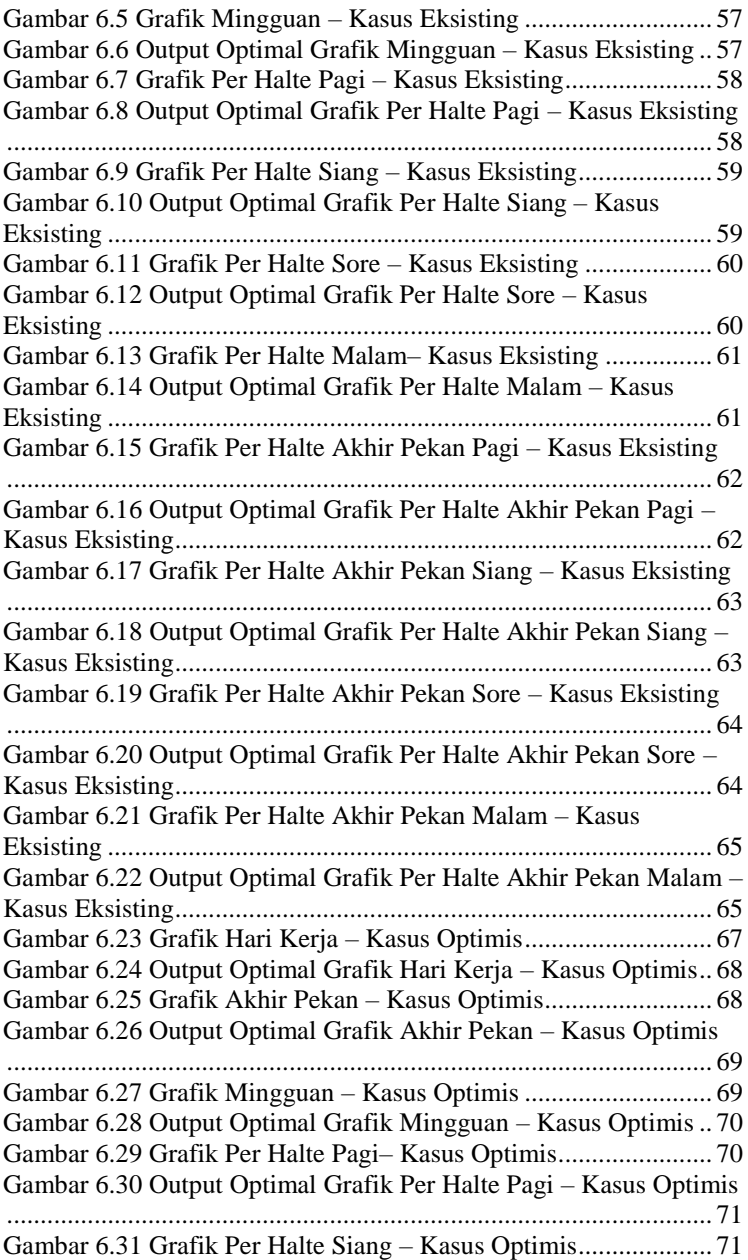

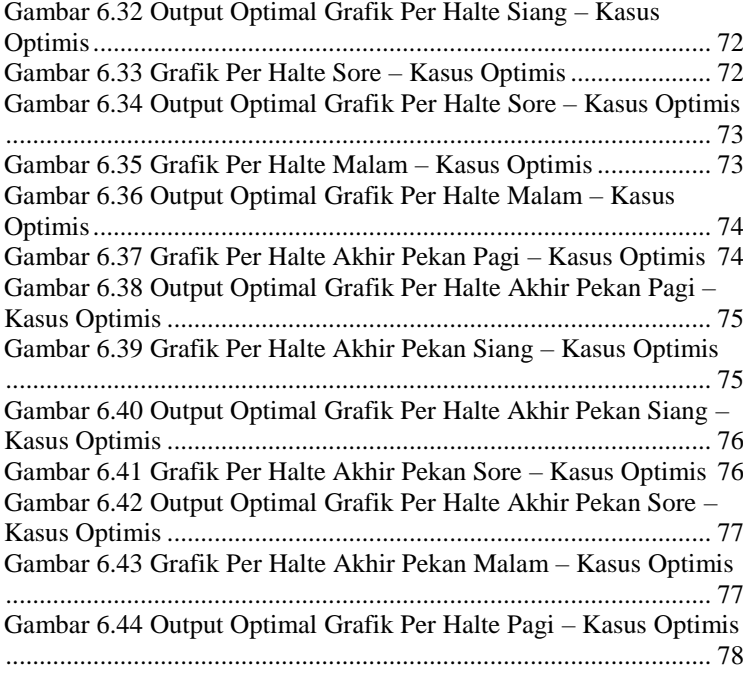

## **DAFTAR TABEL**

<span id="page-21-0"></span>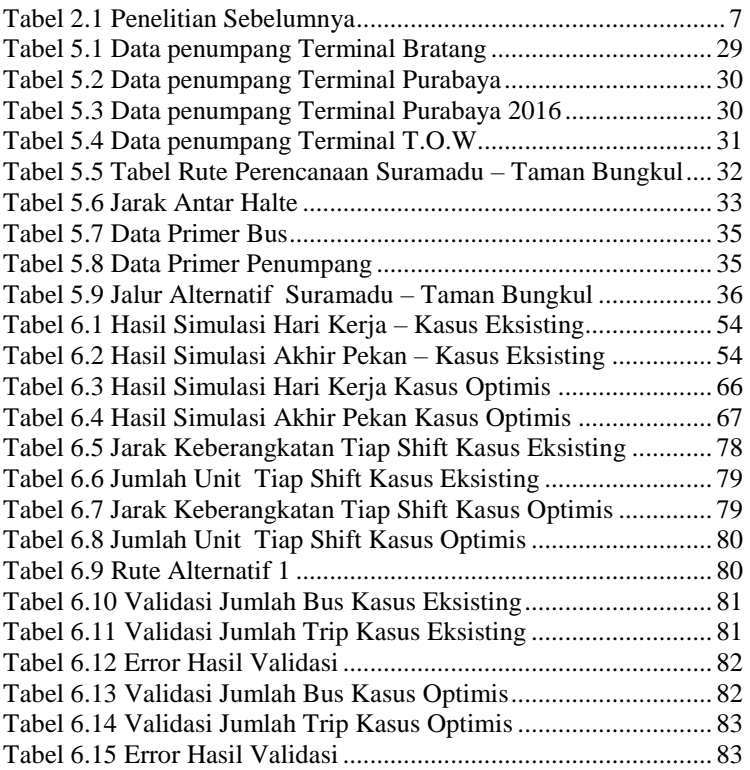

## **DAFTAR POTONGAN KODE**

<span id="page-22-0"></span>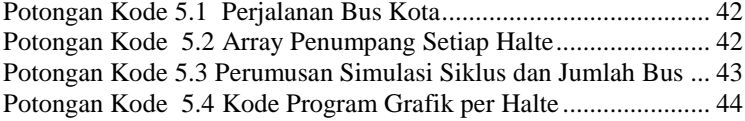

\* *halaman ini sengaja dikosongkan*

## **1. BAB I PENDAHULUAN**

#### <span id="page-24-1"></span><span id="page-24-0"></span>**1.1. Latar Belakang**

Setiap tahunnya Indonesia mengalami peningkatan ekonomi yang cukup baik, hal ini dapat dilihat dari meningkatnya daya beli masyarakat Indonesia terhadap kendaraan bermotor pribadi. menurut data statistik provinsi Jawa Timur tahun 2014 rata rata peningkatan jumlah kendaraan bermotor setiap tahunnya sejak tahun 2009 hingga 2014 sejumlah 825.000 unit kendaraan bermotor, hal ini mengakibatkan tingkat kemacetan yang selalu meningkat setiap tahunnya. adapun tingkat kemacetan tersebut dapat dilihat dari rasio kendaraan bermotor setiap 1000 meter, statistik provinsi Jawa Timur menyebutkan bahwa pada tahun 2009 rasio tersebut sejumlah 4,04 km/1000 kendaraan, sedangkan pada tahun 2013 rasio tersebut menurun hingga 3,36 km/1000 kendaraan [1]. Data ini menunjukkan bahwa volume kendaraan di jalan raya sudah cukup padat, jika hal ini diteruskan maka kemacetan akan semakin parah dan akan sulit untuk diatasi.

Salah satu penyebab kemacetan di Surabaya adalah luas jalan raya yang telah maksimal namun angka penggunaan kendaraan bermotor terus bertambah. Kurangnya penggunaan angkutan umum secara efektif oleh masyarakat menjadi salah satu faktor peningkatan kemacetan di jalan. Salah satu solusi untuk memecah kemacetan adalah dengan memperbaiki penataan penggunaan *Bus Rapid Transportation* (BRT) dengan mengoptimasi kebutuhan bus per harinya untuk setiap trayek agar setiap bus terpakai secara efektif dan dapat mengurangi volume kendaraan besar di jalan raya.

Dengan menggunakan sistem simulasi dapat diketahui jumlah armada yang dibutuhkan untuk mengangkut penumpang pada setiap trayek. Selain jumlah armada yang digunakan, perlu dilakukan pencarian rute alternatif yang untuk mendapatkan rute yang optimal .

Objek dari simulasi ini berfokus pada kegiatan pengangkutan penumpang pada setiap halte dalam satu trip bus dimana penumpang naik dan turun pada halte, namun pada simulasi ini penumpang naik dan turun berupa *random number*. Penggunaan metode Simulasi Monte Carlo pada studi kasus perencanaan ini dianggap tepat dikarenakan tipe simulasi yang digunakan bergantung pada sampel *random* yang berulang dan analisis statistik untuk menghitung hasil simulasi[2]. Nilai yang dibatasi pada simulasi ini adalah jumlah naik dan turun penumpang, kapasitas bus yang sama untuk seluruh bus, jarak dan batas kecepatan yang sama untuk setiap bus, dan jumlah halte yang sama untuk setiap bus, dimana nilai *random*  digunakan pada jumlah naik dan turun prnumpang serta *delay* waktu tempuh antar halte untuk mewakili kemacetan.

Dengan trayek perencanaan yang optimal dan juga dilakukan simulasi untuk mengetahui jumlah armada yang dibutuhkan setiap harinya, diharapkan hasil dari simulasi dapat menggambarkan kondisi perjalanan bus disaat trayek perencanaan telah diimplementasi.

## <span id="page-25-0"></span>**1.2. Perumusan Masalah**

Dari uraian diatas, dirumuskan sebuah permasalahan yang akan dibahas pada tugas akhir ini adalah:

- 1. Bagaimana membuat simulasi yang tepat untuk trayek perencanaan Suramadu – Taman Bungkul.
- 2. Bagaimana membuat simulasi untuk trayek perencanaan utama Suramadu – Taman Bungkul
- 3. Bagaimana membuat simulasi untuk trayek alternatif utama Suramadu – Taman Bungkul

## <span id="page-25-1"></span>**1.3. Batasan Tugas Akhir**

Batasan permasalahan pada tugas akhir ini adalah sebagai berikut:

- 1. Tugas akhir ini menggunakan data halte yang ada pada jalur protokol yang didapat dari data dinas perhubungan kota Surabaya.
- 2. Trayek yang digunakan sebagai objek tugas akhir ini adalah perencanaan trayek BRT jurusan Terminal Suramadu – Taman Bungkul.
- 3. Waktu tunggu antar bis menggunakan data pendekatan trayek eksisting, dikarenakan belum diimplementasikannya BRT di Surabaya.
- 4. Waktu naik dan turun penumpang menggunakan data pendekatan trayek eksisting
- 5. Jumlah naik dan turun penumpang menggunakan *random number*.
- 6. Jumlah penumpang setiap bis memiliki maksimal sebanyak 75 orang.
- 7. Kecepatan maksimal bus kota yang digunakan adalah sebesar 40 Km/Jam sesuai dengan peraturan menteri perhubungan nomor PM 111 Tahun 2015

## <span id="page-26-0"></span>**1.4. Tujuan Tugas Akhir**

Berdasarkan latar belakang permasalaan yang telah dijelaskan sebelumnya, tujuan dari tugas akhir ini adalah:

- 1. Mengetahui rute yang tepat untuk mengangkut dan menurunkan penumpang
- 2. Mendapatkan jumlah armada bis yang tepat
- 3. Menerapkan Simulasi Monte Carlo pada model perencanaan rute optimal.
- 4. Mendapatkan hasil yang optimal dari Simulasi pada model perencanaan rute optimal.

## <span id="page-26-1"></span>**1.5. Manfaat Tugas Akhir**

Manfaat dari tugas akhir yang peneliti lakukan adalah sebagai berikut:

1. Mendapatkan trayek tercepat sehingga dapat menimimalkan biaya yang dikeluarkan.

- 2. Mendapatkan halte-halte trayek tertepat sehingga dapat memaksimalkan pengangkutan dan penurunan penumpang
- 3. Dapat menjadi salah satu acuan yang digunakan pemerintah kota Surabaya untuk pengambilan kebijakan dalam rangka merealisasi transportasi publik berupa Bus Rapid Transport di Surabaya.

### <span id="page-27-0"></span>**1.6. Sistematika Penulisan**

Sistematika penulisan buku tugas akhir ini dibagi dalam bab sebagai berikut:

## **BAB I PENDAHULUAN**

Pada bab ini akan dibahas mengenai latar belakang, perumusan masalah, batasan, tujuan, manfaat Tugas Akhir, dan sistematikan penulisan.

## **BAB II TINJAUAN PUSTAKA**

Pada bab ini akan dibahas mengenai tinjauan pustaka dan teoriteori yang mendukung dalam pengerjaan tugas akhir. Teoriteori tersebut antara lain: Simulasi Monte Carlo

## **BAB III METODE PENGERJAAN TUGAS AKHIR**

Pada bab ini akan dibahas mengenai metode pengerjaantugas akhir. Metode pengerjaan tugas akhir dimulai dengan melakukan permodelan simulasi . Setelah itu melakukan simulasi menggunakan metode Monte Carlo.

## **BAB IV DESAIN DAN PERANCANGAN SISTEM**

Pada bab ini dijelaskan mengenai perancangan pengambilan data dan perancangan sistem simulasi.

## **BAB V IMPLEMENTASI SISTEM**

Pada bab ini dijelaskan mengenai implementasi Simulasi Monte Carlo dalam sistem aplikasi berbasis web sebagai sistem pendukung keputusan dalam penentuan jumlah armada bus.

### **BAB VI HASIL DAN PEMBAHASAN**

Pada bab ini akan dilakukan analisa hasil aplikasi, dengan membandingkan hasil tersebut dengan proses bisnis ideal yang telah ditetapkan sebelumnya.

## **BAB VII KESIMPULAN DAN SARAN**

Bab penutup ini berisi kesimpulan yang diperoleh dari hasil pengerjaan Tugas Akhir dan rekomendasi serta saran untuk pengembangan penelitian yang dilakukan dalam tugas akhir ini.

## <span id="page-28-0"></span>**1.7. Relevansi**

Topik yang diangkat pada tugas akhir ini mengenai optimasi pengelolaan rute dengan batasan waktu untuk meminimalkan biaya yang digunakan. Topik tersebut berkaitan dengan sistem pendukung keputusan serta riset operasi lanjut. Pada pohon penelitian laboratorium Rekayasa Data dan Intelegensi Bisnis (RDIB), topik ini termasuk pada kategori *optimization*.

*\*halaman ini sengaja dikosongkan*

## **2. BAB II TINJAUAN PUSTAKA**

<span id="page-30-0"></span>Pada bagian ini akan dibahas mengenai tinjauan pustaka dan teori-teori yang mendukung dalam pengerjaan tugas akhir. Teori-teori tersebut antara lain: Simulasi Monte Carlo.

#### <span id="page-30-1"></span>**2.1. Studi Sebelumnya**

Beberapa penelitian sebelumnya yang dijadikan sebagai acuan dalam pengerjaan tugas akhir ini disajikan dalam Tabel 2.1.

| Judul 1.   | Monte Carlo Simulation for Transit Volumes<br>$\lceil 3 \rceil$                                                                                                    |
|------------|----------------------------------------------------------------------------------------------------|
| Identitas  | Gregory S. Macfarlane<br><b>Candace Brakewood</b><br>Jamie M. Fischer<br>Alex Poznanski                                                                                                    |
| Tujuan     | Menghitung volume perpindahan penumpang<br>pada jalur transit radial dengan 9 stasiun<br>dimana jumlah naik dan turun penumpang<br>setiap jam telah diketahui.                                                                                                 |
| Hasil      | Simulasi model <i>gravity</i> yang telah disesuaikan<br>dijalankan sebanyak 500 kali sehingga<br>ditemukan rata rata minimum<br>transfer<br>penumpang transit sebesar 16 penumpang dan<br>jumlah maksimum sebesar 160<br>dengan<br>standar deviasi sebesar 22. |
| Kesimpulan | Nilai hasil simulasi mungkin terjadi pada<br>eksekusi sebenarnya dan analisis yang lebih<br>kuat dapat dilakukan untuk sistem transit<br>menggunakan<br>aktual<br>metode<br>yang<br>menampilkan data empiris                                                   |
| Persamaan  | Menggunakan Simulasi Monte Carlo moda<br>transportasi yang sama dengan studi kasus<br>tugas akhir.                                                                                                    |

<span id="page-30-2"></span>Tabel 2.1 Penelitian Sebelumnya

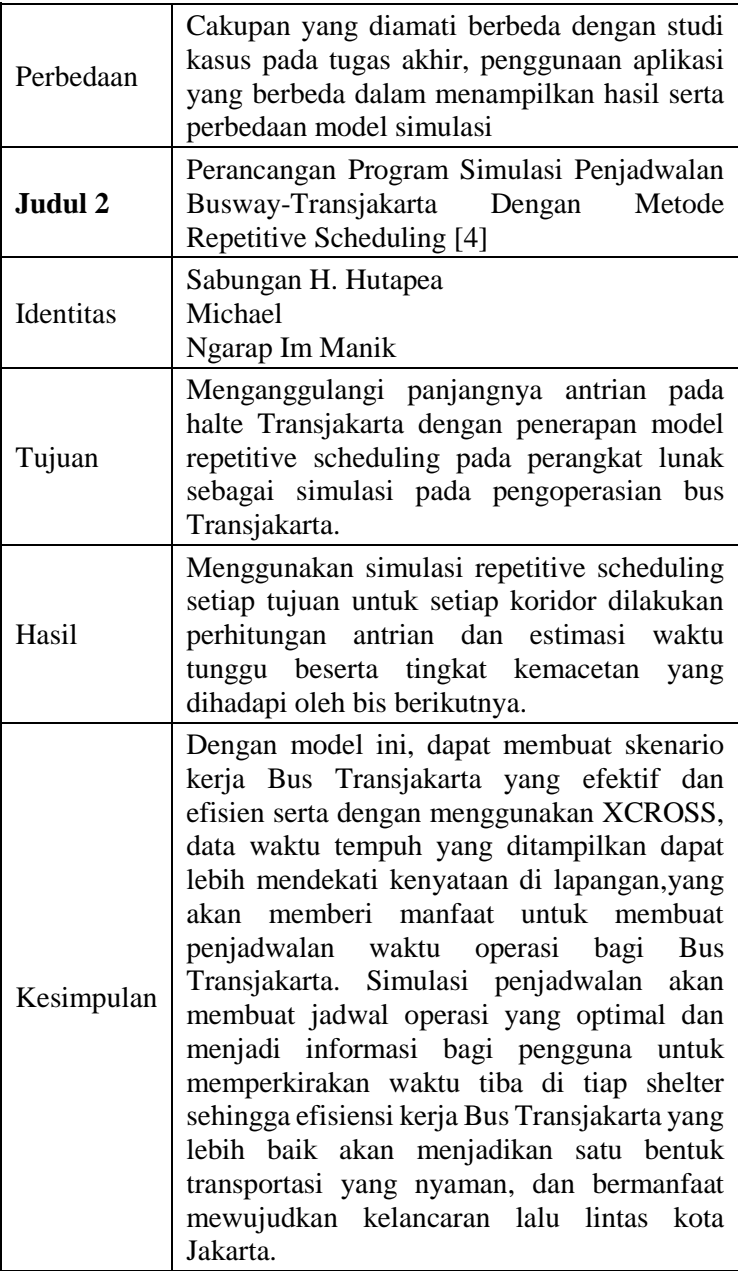

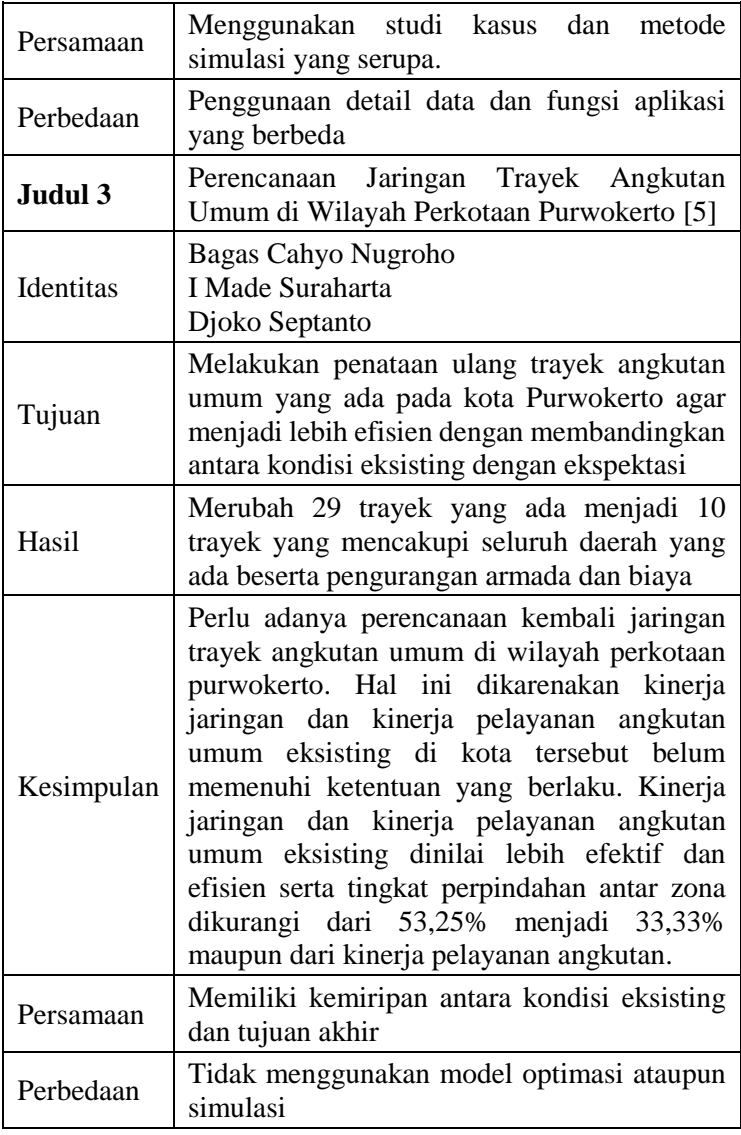

## <span id="page-32-0"></span>**2.2. Simulasi Monte Carlo**

Simulasi merupakan ilmu yang digunakan secara luas dalam berbagai bidang, mulai dari bidang manufaktur hingga militer. Terdapat berbagai macam jenis simulasi, namun dapat

diklasifikasikan menjadi tiga dimensi berbeda yaitu Statis/Dinamis, Deterministik/Stokastik, dan Diskrit/Kontinyu. Pada aplikasi simulasi dalam permasalahan transportasi bis kota, terdapat berbagai variabel yang dapat berubah ubah antara lain antrian penumpang, waktu kedatangan dan keberangkatan untuk setiap bis pada halte, dan waktu pelayanan naik dan turun penumpang pada halte. Dikarenakan banyaknya variabel yang dapat berubah ubah dan juga rute yang digunakan merupakan rute perencanaan maka penggunaan simulasi Monte Carlo dianggap tepat karena terdapat variabel yang menggunakan angka *random* agar proses simulasi dapat berjalan [6]. Contoh alur simulasi monte carlo dapat dilihat pada gambar 2.1.

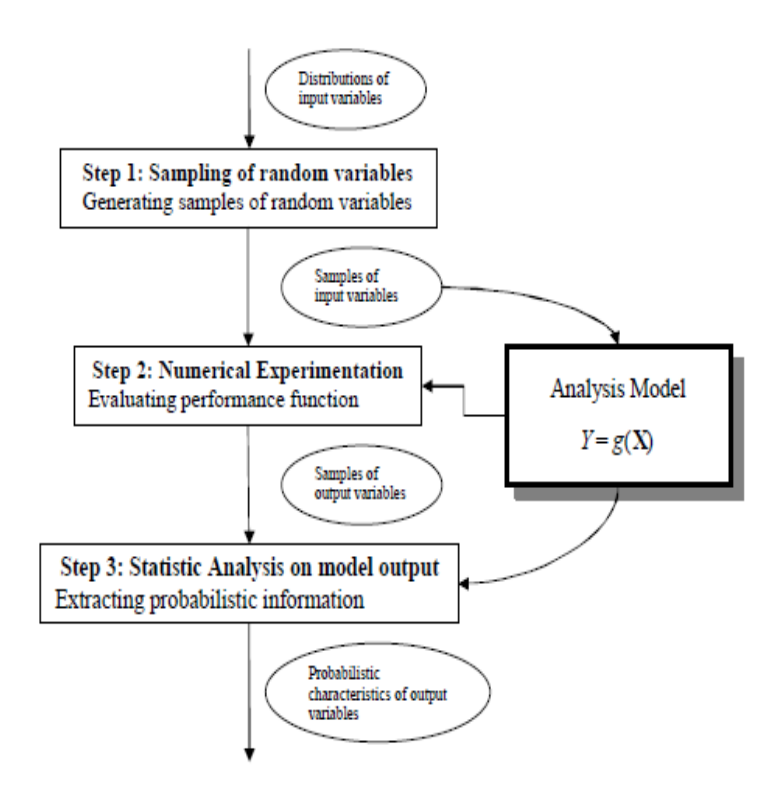

<span id="page-33-0"></span>*Gambar 2.1* Contoh Alur Simulasi Monte Carlo [6]

Simulasi monte carlo merupakan jenis simulasi yang menggunakan angka *random* dalam mendefinisikan beberapa variabel, dimana simulasi ini digunakan untuk menyelesaikan beberapa masalah baik yang bersifat stokastik maupun deterministik. Adapun contoh pengaplikasian simulasi monte carlo yaitu pengembangan bom atom pada Perang Dunia II [7]. Secara umum simulasi ini dapat diterapkan dalam studi kasus perencanaan bus kota, hal ini dikarenakan aktivitas normal bus pada umumnya belum dapat diamati pada rute perencanaan, sehingga penggunaan nilai random dibutuhkan pada beberapa parameter yang ada pada studi kasus.

Pada kasus simulasi bus kota Surabaya, parameter yang digunakan menyerupai parameter yang digunakan pada simulasi BRT oleh Gunawan [8]. Meskipun jenis simulasi yang digunakan pada tugas akhir ini berbeda, namun objek yang dilakukan pengamatan masih terdapat kemiripan. Adapun perbedaan parameter yang digunakan adalah ruas jalan, dikarenakan bus kota Surabaya tidak memiliki jalur khusus seperti BRT pada umumnya melainkan melewati ruas jalan yang sama dengan kendaraan bermotor lainnya. Sehingga pada simulasi ini parameter yang digunakan adalah terminal bus, jadwal kedatangan antar penumpang, jumlah penumpang turun, waktu pelayanan bus tiap halte, waktu perjalanan, waktu istirahat pada pool bus, dan jarak keberangkatan antar bus.

## <span id="page-34-0"></span>**2.3. Validasi Hasil Simulasi**

Validasi adalah suatu proses uji coba yang dilakukan pada hasil simulasi untuk mengetahui apakah hasil dari model yang dijalankan oleh simulasi dapat menggambarkan keadaan nyata dari objek simulasi secara akurat [7].

Untuk melakukan validasi pada hasil simulasi dapat dilakukan perbandingan antara data hasil simulasi dan keadaan nyata dengan menggunakan uji statistik menggunakan 2-t *sample*. Hasil dari uji 2-t *sample* berupa *p-value.* Dalam melakukan uji validasi *p-value* berguna untuk mengetahui apakah data simulasi memiliki tingkat kemiripan yang cukup terhadap keadaan nyata, hal ini dapat diketahui dengan membandingkan

*p-value* terhadap *confidence interval*. Secara umum *condifence interval* yang diterapkan sebesar 0.05, dimana jika *p-value* lebih besar dari *confidence interval* maka hasil simulasi diterima karena memiliki kemiripan yang cukup terhadap keadaan nyata. Namun dalam melakukan tes simulasi adalah dengan tidak membuat keputusan iya atau tidak secara ketat, namun dengan melakukan perhitungan terhadap *p-value*, yaitu seberapa besar nilai *p-value* sehingga nilai tersebut cukup meyakinkan bahwa hasil simulasi dapat diterima. Sebagai contoh jika didapat nilai *p-value* sebesar 0,3 atau 0,4 maka nilai tersebut cukup meyakinkan untuk membuktikan hasil simulasi sesuai dengan hipotesa, namun jika didapati nilai *p-value* sebesar 0,075 atau 0,1 maka hasil tersebut tidak dapat diterima secara jelas bahwa hasil simulasi sesuai dengan hipotesa, dikarenakan nilai *p-value*  yang cukup dekat dengan *confidence interval* [9]*.*
# **3. BAB III METODOLOGI**

Metodologi penelitian ini berisi tahapan-tahapan sistematis yang digunakan dalam melakukan penelitian. Tahapan-tahapan tersebut merupakan suatu kerangka berfikir yang dijadikan sebagai acuan agar proses penelitian berjalan secara sistematis, terstruktur dan terarah, serta dijadikan pedoman penelitian untuk mencapai tujuan yang telah ditetapkan sebelumnya.

#### **3.1. Tahapan Pelaksanaan Tugas Akhir**

Dalam pelaksanaan tugas akhir ini peneliti memiliki beberapa tahapan yang perlu dilaksanakan seperti bagan tahapan palaksanaan tugas akhir yang ditunjukkan pada gambar 3.1.

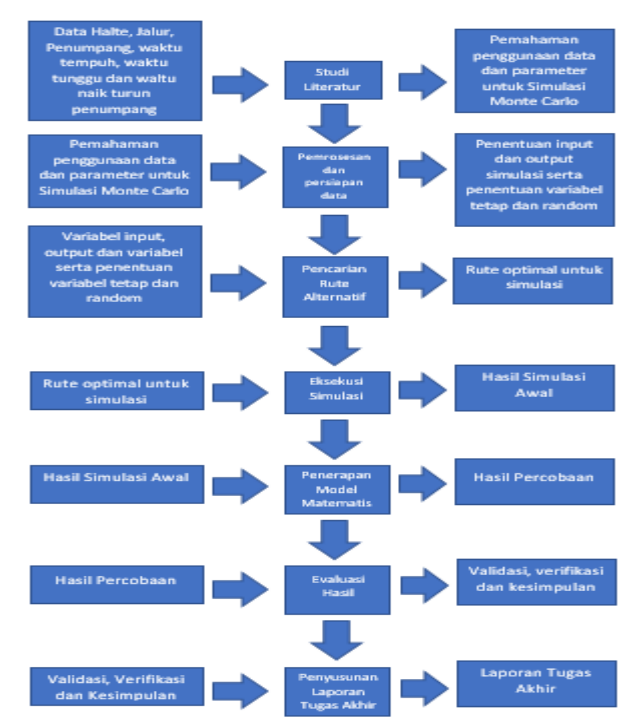

13 *Gambar 3.1 Tahapan Pelaksanaan Tugas Akhir*

### **3.1.1. Studi literatur**

Tahap ini merupakan tahapan mengumpulkan dan mengkaji pustaka tentang konsep serta metode yang digunakan untuk menyelesaikan permasalahan yang diangkat pada tugas akhir ini. Permasalahan didapatkan dari hasil analisa yang dilaksanakan pada saat melakukan pengambilan data dari website dinas perhubungan Surabaya mengenai data angkutan umum dan kepadatan transportasi di Surabaya.

Tahapan dimulai dengan pencarian literatur mengenai studi kasus terkait, yaitu lokasi halte angkutan umum yang sudah ada serta trayek angkutan umum yang sudah ada. Setelah data lengkap, selanjutnya dilakukan pencarian literatur dari buku, jurnal, artikel laporan penelitian, maupun situs-situs internet yang berhubungan dengan metode Simulasi Monte Carlo.

### **3.1.2. Pemrosesan dan Persiapan Data**

Pada tahapan ini dilakukan pengumpulan data yang dibutuhkan dalam pengerjaan tugas akhir. Mencari pendekatan rute dengan menggunakan lokasi halte dan trayek angkutan umum yang ada pada jalan protokol, serta membuat rute tersebut dalam bentuk network diagram dimana halte naik turun penumpang dibuat sebagai node.

Tahapan penyiapan data merupakan tahap dasar untuk menyederhanakan data yang dibuat dalam bentuk network diagram agar saat dilakukan pemrosesan dan penghitungan akan lebih mudah.

### **3.1.3. Pencarian rute alternatif**

Pada tahap ini dilakukan pencarian rute alternatif dari data perencanaan trayek dan halte eksisting untuk menentukan usulan trayek terbaik dimana jarak antar halte yang digunakan merupakan jarak terpendek.

Hasil akhir dari tahap ini berupa rute optimal yang dapat digunakan untuk simulasi.

### **3.1.4. Eksekusi Simulasi**

Pada tahap ini Model Simulasi Monte Carlo dijalankan terhadap rute terbaik dari trayek Suramadu – Taman Bungkul. Simulasi yang dilakukan pada model ini ada dua alur yaitu alur berangkat dan balik. Hasil dari simulasi ini berupa kumpulan data simulasi penumpang dengan beberapa variabel yang didapatkan dari *random number generator*.

### **3.1.5. Penerapan Model Matematis**

Hasil dari evaluasi simulasi awal akan dimasukkan pada model matematis untuk mendapatkan kebutuhan bus dan trip harian. Penerapan model matematis dilakukan pada dua kasus yaitu kasus eksisting dan kasus optimistis.

# **3.1.6. Validasi dan Verifikasi**

Pada tahapan ini dilakukan validasi dan verifikasi pada hasil evaluasi simulasi yang telah dilakukan penyesuaian pada dashboard terhadap perhitungan manual yang berupa hipotesa awal dari simulasi agar diketahui apakah hasil simulasi dapat diterima dan sesuai hipotesa atau harus dilakukan perubahan pada model simulasi dan model matematis.

### **3.1.7. Penyusunan laporan tugas akhir**

Pada tahapan ini akan dilakukan penyusunan laporan tugas akhir yang bertujuan sebagai hasil dokumentasi langkahlangkah pembuatan tugas akhir secara terperinci, hasil pembuatan tugas akhir, dan kesimpulan dari pengerjaan tugas akhir.

*\*halaman ini sengaja dikosongkan*

# **4. BAB IV PERANCANGAN**

Bab ini akan menjelaskan mengenai perumusan simulasi dan perancangan yang dibutuhkan dalam pembuatan aplikasi.

#### **4.1. Perumusan Simulasi**

Perumusan simulasi dibutuhkan agar hasil dari simulasi dapat merepresentasikan keadaan yang akan terjadi saat trayek simulasi telah diimplementasikan di kemudian hari. Perumusan simulasi dirancang sesuai dengan analisa proses bisnis bus kota. Perumusan matematis ditambahkan kedalam simulasi untuk mendapatkan informasi yang tepat dari seluruh variabel yang ditemukan dari analisa proses bisnis bus kota.

Perumusan simulasi adalah dasar yang digunakan dalam pembentukan aplikasi. Perumusan simulasi dalam bentuk proses bisnis digunakan sebagai batasan dan keputusan pada sistem utama aplikasi. Perumusan matematis akan dimasukkan pada aplikasi sebagai proses dari input yang berasal dari data jarak dan *random number* penumpang.

Output dari simulasi berupa informasi yang dapat menjadi pendukung keputusan terhadap armada dan penjadwalan bus kota Surabaya trayek perencanaan Suramadu – Taman Bungkul.

#### **4.1.1. Algoritma simulasi**

Pada bagian ini akan dijelaskan mengenai algoritma yang digunakan dalam simulasi. Algoritma simulasi yang digunakan berupa perumusan matematis yang terkait dengan proses bisnis pengangkutan penumpang bus kota. Perumusan matematis ini nantinya akan diimplementasikan pada aplikasi.

Gambar 4.1 merupakan proses bisnis bus kota secara umum. Proses bisnis ini akan digunakan pada aplikasi simulasi dimulai dari Suramadu ke Joyoboyo hingga kembali ke Suramadu untuk merepresentasikan jumlah penumpang naik dan turun selama perjalanan.

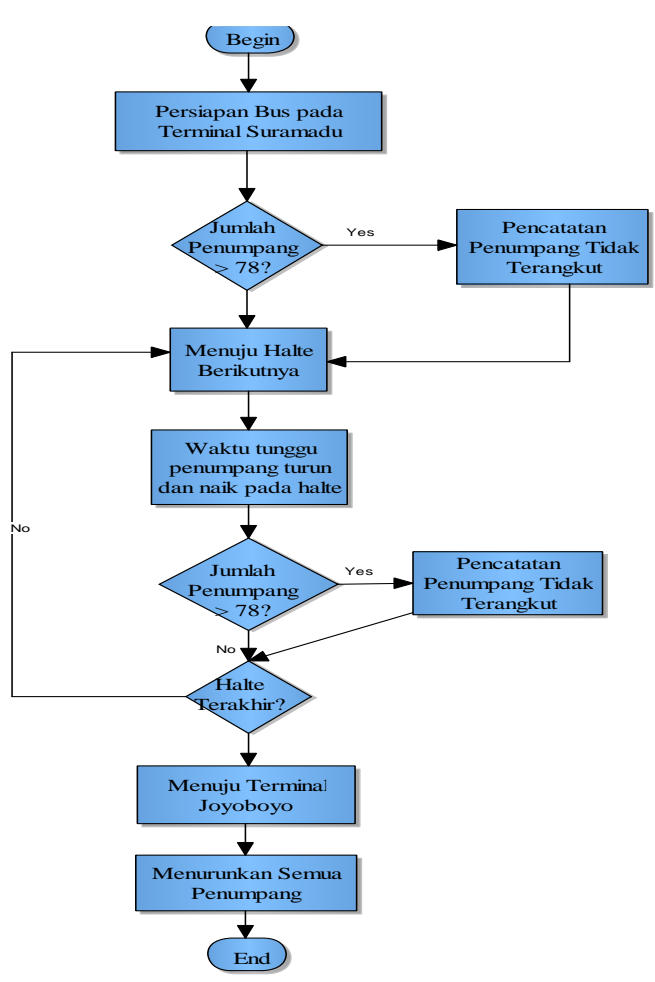

Gambar 4.1 *Proses Bisnis Bus Kota*

Gambar 4.2 merupakan proses bisnis naik dan turun penumpang dari bus ke halte. Proses bisnis ini akan digunakan pada aplikasi simulasi sebagai gambaran proses naik dan turun penumpang.

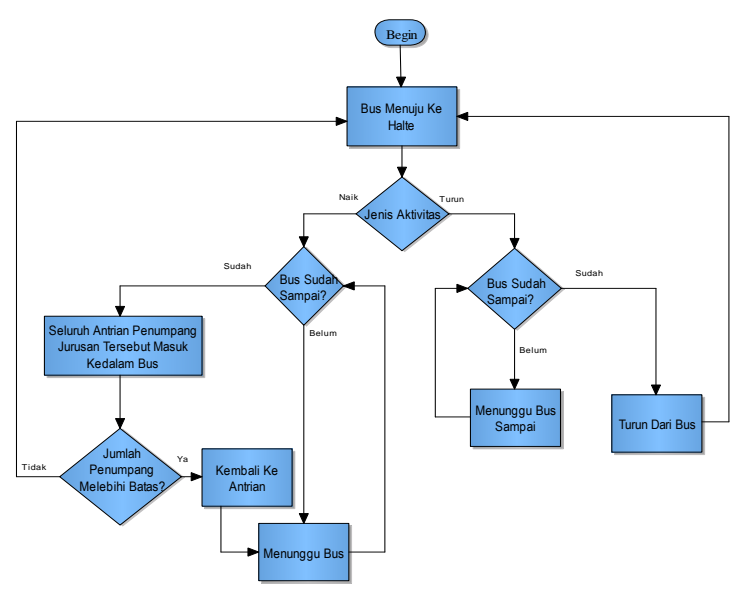

*Gambar 4.2* Proese Bisnis Naik dan Turun Penumpang

Output dari simulasi ini adalah jumlah penumpang naik dan turun serta jumlah penumpang yang tidak terlayani. Setelah ditemukan nilai *random* dari simulasi menggunakan proses bisnis pada Gambar 4.1 dan Gambar 4.2 selanjutnya nilai tersebut dilakukan percobaan pada rumus matematis untuk mengetahui jumlah kebutuhan bus dan jumlah trip bus harian seperti model skenario simulasi yang ditunjukkan pada gambar 4.3.

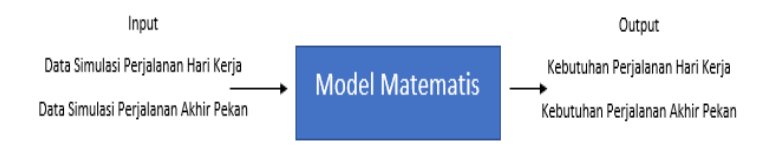

*Gambar 4.3* Model Skenario Simulasi

Dalam menentukan jumlah bus diperlukan informasi mengenai waktu tempuh tiap bus dalam satu siklus dan selisih waktu keberangkatan antar bus.

Untuk mencari jumlah bus yang dibutuhkan maka perlu dilakukan pencarian banyaknya selisih waktu antar bus dalam waktu tempuh 1 trip bus. jika sebuah bus telah menyelesaikan 1 trip, maka bus tersebut siap berangkat untuk trip selanjutnya, banyaknya selisih waktu antar bus dalam 1 trip akan menentukan jumlah bus lain yang dapat di berangkatkan untuk menunggu bus pertama siap berjalan kembali.

$$
N=\frac{T}{t}
$$

 $N =$  Jumlah Bus

 $T = \text{Rata} - \text{rata}$  waktu Tempuh tiap bus untuk 1 trip

 $t =$  Selisih waktu antar Bus (Waktu/Bus)

Perumusan waktu tempuh bus adalah sebagai berikut

$$
T = \frac{S_1}{V} + T_r + \frac{S_2}{V} + T_r
$$

 $T = Rata - rata waktu Tempuh tiap bus untuk 1 trip$ 

 $S_1$  = Jarak keberangkatan

 $S_2$  = Jarak kembali

 $V = Kee$ ecepatan standar

 $T_r = W$ aktu Istirahat

Waktu istirahat yang digunakan sesuai dengan hasil data survey pada sub bab 5.1.2.A, sedangka11n untuk kecepatan standar menggunakan 40 Km/Jam sesuai peraturan menteri perhubungan PM 111 Tahun 2015.

#### **4.1.3. Menentukan Jumlah Siklus dalam 1 hari**

Dalam menentukan jumlah siklus yang harus dijalani tiap bus harus dilakukan perhitungan antara waktu operasional dan selisih waktu antar bus. Jumlah siklus diperlukan untuk membantu memperhitungkan biaya perjalanan yang dikeluarkan untuk setiap bus.

Untuk mengetahui jumlah siklus yang dialami oleh 1 bus atau bus pertama yang berjalan, maka dilakukan pembagian waktu operasional dengan waktu tempuh yang dibutuhkan bus untuk menyelesaikan 1 trip.

$$
C_0 = \frac{K}{T}
$$

Untuk mencari siklus 1 bus setelahnya maka waktu operasional harus dikurangi dengan selisih waktu keberangkatan, dikarenakan waktu yang dijalani oleh bus berikutnya memiliki waktu yang lebih sedikit sejumlah selisih waktu terhadap bus pertama.

$$
C_1 = \frac{K-t}{T}
$$
\n
$$
C_2 = \frac{K-2t}{T}
$$

Sehingga untuk mecari total siklus yang dijalani oleh 1 bus dapat dicari menggunakan perumusan berikut.

$$
C_N = \frac{N x K - (t((N-1) + (N-2) + \dots + (N-(N-1))))}{T}
$$

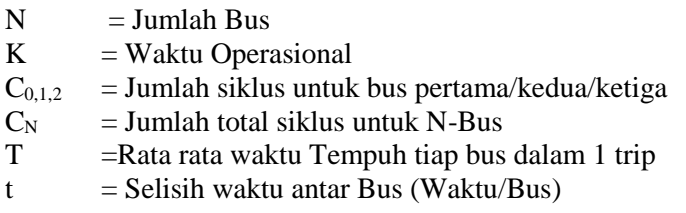

#### **4.2. Perencanaan Aplikasi**

Pada subbab ini akan dijelaskan mengenai desain perencanaan aplikasi. Aplikasi ini bertujuan untuk memudahkan penampilan hasil dari simulasi.

Gambar 4.4 merupakan tampilan home yang merupakan *landing page* dari aplikasi.

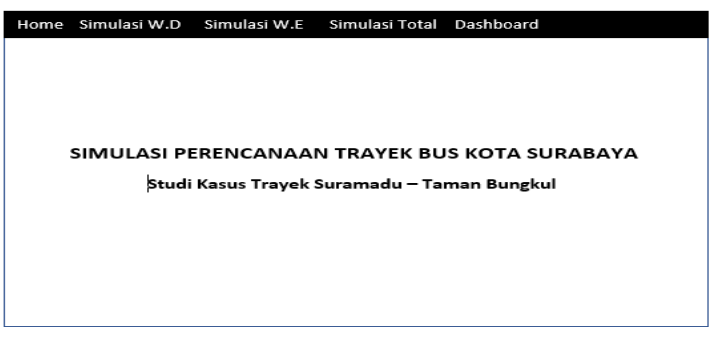

*Gambar 4.4 Tampilan Home*

Gambar 4.5 merupakan menu simulasi hari kerja yang didalamnya terdapat menu simulasi bus berdasarkan pengelompokan waktu keberangkatan atau shift keberangkatan.

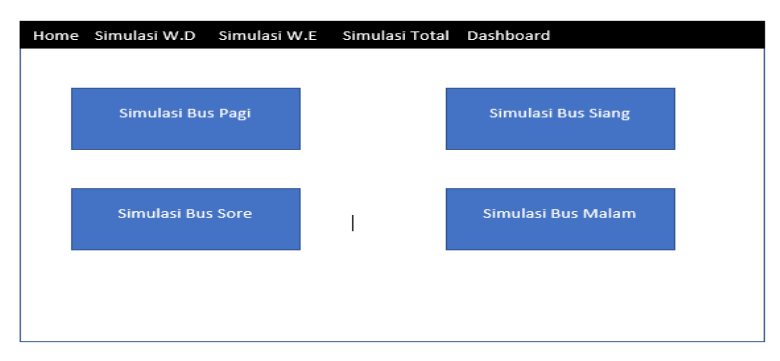

*Gambar 4.5 Menu Simulasi Work Days*

Gambar 4.6 merupakan isi dari menu simulasi hari kerja. Isi dari menu simulasi tiap shift keberangkatan berupa data detail bus pada setiap haltenya. Data yang ada pada menu ini akan di unggah kedalam database agar dapat digunakan sebagai dasar pencarian kesimpulan.

|                            |                    | Home Simulasi W.D Simulasi W.E Simulasi Total Dashboard |         |         |                |                |                                 |
|----------------------------|--------------------|---------------------------------------------------------|---------|---------|----------------|----------------|---------------------------------|
|                            |                    |                                                         |         |         |                |                |                                 |
| Nama                       | W.Tempuh           | W.Tunggu                                                | P.Naik  | P.Turun | <b>Total P</b> | Sisa<br>Tempat | Penumpang<br>tidak<br>terlayani |
| Terminal<br>1              | $\circ$            | 138                                                     | 46      | $\circ$ | 46             | 22             | $\Omega$                        |
| Terminal<br>$\overline{z}$ | 93                 | 100                                                     | 55      | 6       | 78             | $\bf{0}$       | 17                              |
| Terminal<br>3<br>٠<br>٠    | 451<br>٠<br>٠<br>٠ | 98                                                      | 50      | 30      | 78             | $\mathbf 0$    | 20                              |
| ٠                          | ٠                  |                                                         |         |         |                |                |                                 |
| Terminal<br>18             | 230                | $\circ$                                                 | $\circ$ | 78      | $\mathbf{o}$   | 78             | $\circ$                         |
|                            |                    |                                                         |         |         |                |                |                                 |
|                            |                    |                                                         |         |         |                |                |                                 |
|                            |                    |                                                         |         |         |                |                |                                 |

*Gambar 4.6* Detail Menu Simulasi

Gambar 4.7 merupakan menu simulasi akhir pekan yang didalamnya terdapat menu simulasi bus berdasarkan pengelompokan waktu keberangkatan atau shift keberangkatan

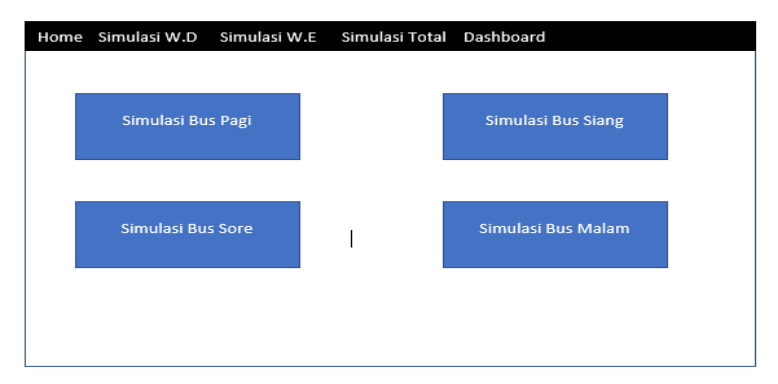

*Gambar 4.7* Menu Simulasi Week End

Gambar 4.8 merupakan isi dari menu simulasi akhir pekan. Isi dari menu simulasi tiap shift keberangkatan berupa data detail bus pada setiap haltenya. Data yang ada pada menu ini akan di unggah kedalam database agar dapat digunakan sebagai dasar pencarian kesimpulan.

| Nama                       | W.Tempuh                      | W.Tunggu | P.Naik  | P.Turun  | <b>Total P</b> | Sisa<br>Tempat | Penumpang<br>tidak<br>terlayani |
|----------------------------|-------------------------------|----------|---------|----------|----------------|----------------|---------------------------------|
| Terminal<br>1              | $\Omega$                      | 138      | 46      | $\Omega$ | 46             | 22             | $\mathbf{0}$                    |
| Terminal<br>$\overline{z}$ | 93                            | 100      | 55      | 6        | 78             | $\circ$        | 17                              |
| Terminal<br>з              | 451                           | 98       | 50      | 30       | 78             | $\mathbf 0$    | 20                              |
| ٠                          | ٠<br>٠                        |          |         |          |                |                |                                 |
| ٠<br>٠                     | ٠<br>$\overline{\phantom{a}}$ |          |         |          |                |                |                                 |
| Terminal<br>18             | 230                           | $\circ$  | $\circ$ | 78       | $\mathbf o$    | 78             | $\circ$                         |
|                            |                               |          |         |          |                |                |                                 |

*Gambar 4.8* Detail Menu Simulasi

Gambar 4.9 merupakan menu simulasi total. Pada menu hari kerja data yang digunakan dalam simulasi berasal dari data simulasi hari kerja, sedangkan pada menu akhir pekan menggunakan data simulasi akhir pekan.

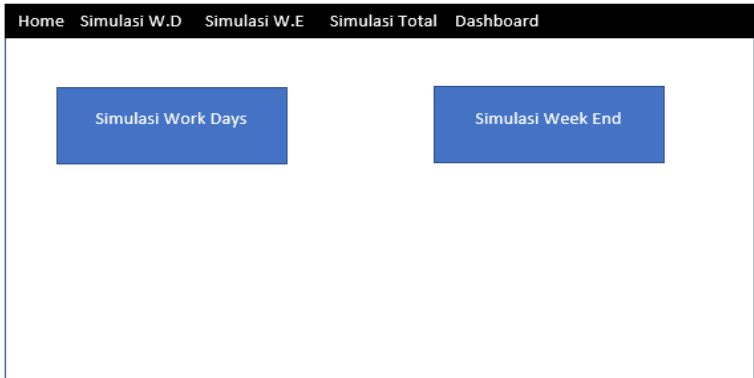

Gambar 4.9 *Menu Simulasi Total*

Gambar 4.10 merupakan isi dari menu simulasi total. Hasil dari simulasi ini berguna untuk menentukan jumlah armada pada trayek yang disimulasikan. Hasil simulasi ini diharapkan dapat menjadi alat pendukung keputusan dalam perencanaan trayek.

| Home Simulasi W.D Simulasi W.E Simulasi Total Dashboard |        |
|---------------------------------------------------------|--------|
|                                                         |        |
| Nama                                                    | Output |
| Jumlah Kebutuhan Bus Pagi                               | 10     |
| Jumlah Kebutuhan Bus Siang                              | 5      |
| Jumlah Kebutuhan Bus Sore                               | 9      |
| Jumlah Kebutuhan Bus Malam                              | 4      |
| Jumlah Siklus                                           | 20     |
| Total Armada Maksimal                                   | 15     |
| <b>Total Armada Minimal</b>                             | 6      |
|                                                         |        |
|                                                         |        |
|                                                         |        |
|                                                         |        |
|                                                         |        |
|                                                         |        |
|                                                         |        |
|                                                         |        |

*Gambar 4.10* Detail Simulasi Total

Gambar 4.11 merupakan menu dashboard. Dashboard yang disajikan seluruhnya dalam bentuk grafik garis. Grafik garis bertujuan untuk mengetahui *gap* antara kebutuhan penumpang dan kemampuan bus.

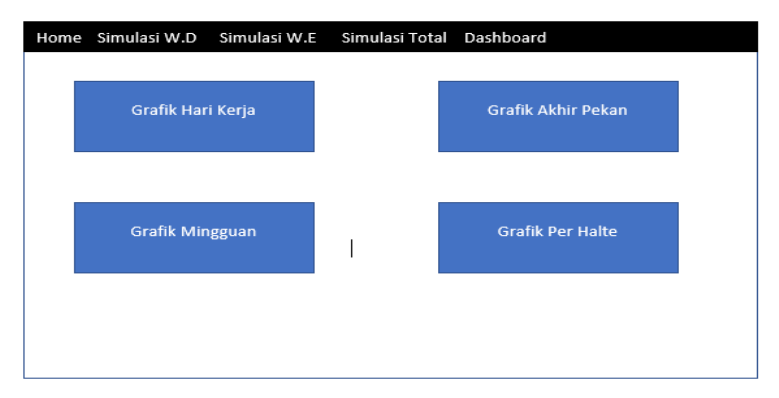

#### *Gambar 4.11* Menu Dashboard

Gambar 4.12 merupakan isi dari menu dashboard. Hasil dari data dan simulasi yang ada akan disajikan dalam bentuk grafik untuk mengetahui *gap* antara kapasitas bus dan kebutuhan penumpang. Jumlah bus atau siklus yang ada dapat diubah untuk memunculkan garis baru yang dapat membantu perencanaan jumlah armada dan waktu siklus tiap bus berdasarkan *expert judgement.* 

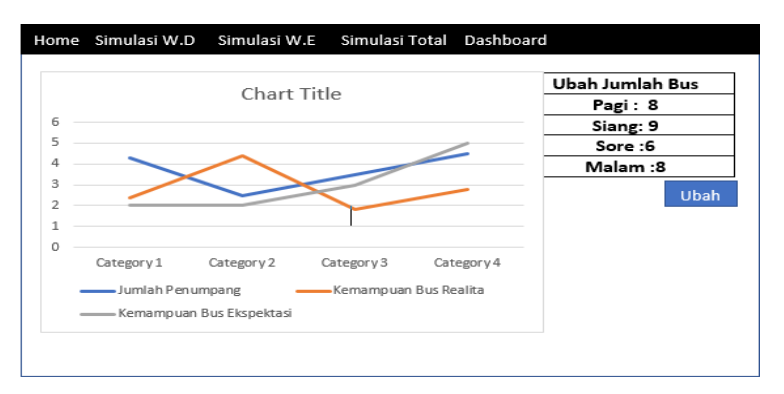

*Gambar 4.12* Detail Menu Dashboard

### **4.3. Perencanaan Eksekusi Simulasi**

Simulasi akan dilakukan dengan menjalankan dua tahap yaitu tahap inisiasi yang merupakan tahap uji coba simulasi menggunakan proses bisnis dan tahapberikutnya adalah memasukkan hasil uji coba pada model matematis agar diketahui hasil kebutuhan bus dan trip harian.

Pada tahap uji coba awal dilakukan perulangan penghasilan *random number* pada beberapa variabel dengan nilai yang terdistribusi normal, variabel yang mengunakan *random number* antara lain jumlah penumpang per menit pada terminal dan halte, tingkat kemacetan antar halte, dan jumlah naik dan turun penumpang per halte. Pengujian pada tahap uji coba awal dilakukan sebanyak 40 kali untuk setiap kategori hari kerja dan akhir pekan pada setiap kasus eksisting dan optimis.

Pada tahap beikutnya hasil uji coba awal dimasukkan pada model matematis, model matematis ini bertujuan untuk mencari kebutuhan jumlah bus dan trip untuk setiap harinya. Setelah didapatkan jumlah bus dan trip harian maka selanjutnya kebutuhan tersebut dilakukan penyesuaian dengan menggunakan dashboard kebutuhan penumpang untuk mencocokkan data kebutuhan harian terhadap kebutuhan penumpang, sehingga jumlah bus dan trip harian tidak kurang ataupun tidak lebih dari kebutuhan penumpang.

### **4.4. Proses Pengambilan Data**

Pada subbab ini akan dijelaskan mengenai proses pengambilan data baik sekunder maupun primer.

## **4.3.1. Data sekunder**

Pengambilan data sekunder dilakukan dengan dua cara yaitu pengambilan data dari internet dan melakukan permohonan izin pengambilan data ke Badan Kesatuan Bangsa, Politik dan Perlindungan Masyarakat yang berikutnya diarahkan pada Dinas Perhubungan kota Surabaya. Pengambilan data dari internet berfokus pada data yang ada di website Dinas Perhubungan Surabaya dan juga Badan Pusat Statistik Kota Surabaya. Pengambilan data kepada dinas perhubungan kota Surabaya berfokus untuk mencari data perencanaan trayek dan jumlah penumpang bulanan pada terminal bungurasih.

### **4.3.2. Data primer**

Dikarenakan data sekunder yang diperoleh masih belum cukup detail pada bagian data penumpang, maka dilakukan survey data lanjutan secara langsung untuk mengambil data primer. Adapun data yang diamati dalam pengambilan data berupa waktu rata rata naik dan turun penumpang, jarak keberangkatan antar bus, rata rata waktu istirahat tiap bus, dan jumlah penumpang naik dan turin untuk setiap halte. Pengambilan data primer dilakukan pada sample trayek Bratang – Bungurasih yang dilaksanakan pada salah satu hari kerja yang dimulai dari jam 6 pagi hingga jam 10 malam.

*\*halaman ini sengaja dikosongkan*

# **5. BAB V IMPLEMENTASI**

Pada bab ini akan dilakukan pembahasan hasil survey data, penggunaan metode optimasi dan implementasi perumusan simulasi pada kode pemrograman.

#### **5.1. Hasil Survey Data**

Survey data yang dibutuhkan dalam perancangan aplikasi berupa data penumpang dan data bus kota yang tersedia. Data tersebut dapat digunakan untuk mencari pendekatan jumlah penumpang bus setiap harinya.

Data perencanaan rute bus kota terbaru juga dibutuhkan dalam pembentukan aplikasi ini. Data rute terbaru akan digunakan untuk mencari waktu tempuh antar halte yang merupakan bagian dari simulasi bus. Waktu tempuh dapat menjadi dasar pencarian total armada dan waktu keberangkatan antar bus

#### **5.1.1. Data sekunder**

Pada subbab ini akan dijelaskan hasil data survey yang didapatkan dari Dishub kota Surabaya. Data yang didapat berupa rekap penumpang per tahun dan data perencanaan trayek baru untuk transportasi umum di kota Surabaya

#### **5.1.1.A. Data Bus dan Penumpang**

Pada tabel 5.1 sejak tahun 2010 – 2013 tidak terjadi peningkatan yang signifikan pada jumlah penumpang di terminal Bratang.

| Tahun | Kendaraan |           |           | Penumpang |
|-------|-----------|-----------|-----------|-----------|
|       | Datang    | Berangkat | Datang    | Berangkat |
| 2010  | 7,855     | 6,891     | 164,955   | 165,384   |
| 2011  | 5,562     | 5,421     | 139,050   | 216,840   |
| 2012  | 15,320    | 14,729    | 320,854   | 336,413   |
| 2013  | 5,582     | 5,495     | 150,714   | 192,325   |
| 2014  | 475,290   | 475,177   | 3,327,030 | 3,326,239 |

*Tabel 5.1* Data penumpang Terminal Bratang

Pada tahun 2014 terjadi anomali pada peningkatan jumlah penumpang yaitu sebanyak 1000% sehingga data pada tahun 2014 tidak dapat digunakan sebagai dasar untuk data pendekatan.

Dari data pada tabel 5.2 terlihat bahwa terjadi peningkatan tiap tahunnya, namun peningkatan ini tidak diikuti dengan perencanaan armada yang efektif.

| Tahun |         | Kendaraan |           | Penumpang |
|-------|---------|-----------|-----------|-----------|
|       | Datang  | Berangkat | Datang    | Berangkat |
| 2010  | 117,970 | 110,725   | 2,849,250 | 3,001,700 |
| 2011  | 9,404   | 146,889   | 1,461,741 | 4,341,453 |
| 2012  | 144,648 | 156,648   | 3,726,504 | 3,914,940 |
| 2013  | 168,088 | 166,781   | 5,635,669 | 6,081,618 |
| 2014  | 126,821 | 132,411   | 5,294,970 | 5,411,727 |

*Tabel 5.2* Data penumpang Terminal Purabaya

Data pada tabel 5.3 merupakan data bus kota surabaya pada tahun 2016 setiap bulannya. Penumpang pada tahun 2016 masih belum diikuti dengan penggunaan armada yang efektif.

| Bulan     |        | Kendaraan | Penumpang |           |
|-----------|--------|-----------|-----------|-----------|
|           | Datang | Berangkat | Datang    | Berangkat |
| Januari   | 11,886 | 11,800    | 475,440   | 472,000   |
| Februari  | 12,857 | 12,804    | 321,425   | 332,904   |
| Maret     | 13,018 | 12,965    | 325,450   | 337,090   |
| April     | 12,199 | 12,162    | 329,373   | 328,374   |
| Mei       | 13,989 | 13,984    | 363,714   | 335,616   |
| Juni      | 12,930 | 12,878    | 374,970   | 373,462   |
| Juli      | 13,304 | 13,272    | 385,816   | 395,764   |
| Agustus   | 14,795 | 14,755    | 399,465   | 398,385   |
| September | 13,352 | 13,373    | 387,208   | 363,810   |
| Oktober   | 13,676 | 13,661    | 369,252   | 355,186   |

*Tabel 5.3* Data penumpang Terminal Purabaya 2016

Dari data pada tabel 5.4 terlihat bahwa terjadi penurunan tiap tahunnya.

| Tahun | Kendaraan |           |         | Penumpang |
|-------|-----------|-----------|---------|-----------|
|       | Datang    | Berangkat | Datang  | Berangkat |
| 2010  | 20,952    | 19,883    | 766,650 | 715,687   |
| 2011  | 19,992    | 19,722    | 641,815 | 593,554   |
| 2012  | 20,188    | 18,827    | 629,048 | 579,128   |
| 2013  | 16,027    | 13,816    | 451,585 | 386,174   |
| 2014  | 21,929    | 19,194    | 583,466 | 488,239   |

*Tabel 5.4* Data penumpang Terminal T.O.W

#### **5.1.1.B. Survey rute transportasi umum surabaya**

Pada tahun 2016 dinas perhubungan kota surabaya melakukan perencanaan rute transportasi umum baru untuk seluruh jenis transportasi umum yang ada di kota Surabaya.

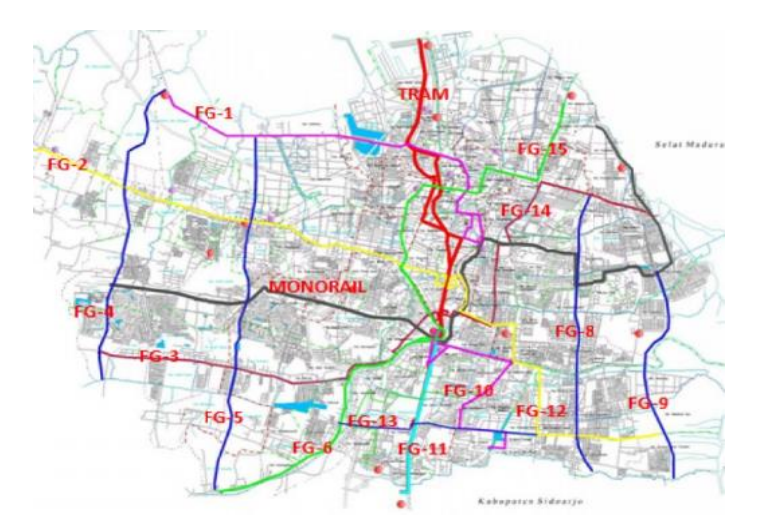

*Gambar 5.1* Rute Perencanaan BRT dan MRT Dinas Perhubungan Kota Surabaya

Dari 17 trayek bus kota yang sudah ada, dinas perhubungan kota surabaya merencanakan menambah 9 trayek baru. Dari 9 trayek baru terdapat 1 trayek langsung yang sebelumnya belum pernah ada di Surabaya dengan moda transportasi umum manapun, yaitu trayek Suramadu – Taman Bungkul.

Pada tabel 5.5 dijelaskan detail halte yang akan dilewati oleh bus. Dari data jarak antar halte dan total jarak keseluruhan seperti yang ditunjukkan pada tabel 5.6, akan dicari data lainnya berupa waktu tempuh yang dibutuhkan dengan menggunakan asumsi kecepatan bus yaitu 40 Km/jam yang merupakan batas kecepatan bus dalam kota sesuai perundang undangan. Waktu yang didapat dari jarak dan kecepatan standar adalah waktu tempuh optimis, sedangkan waktu kecepatan pesimis adalah waktu tempuh optimis di tambahkan persimpangan waktu yang disebabkan oleh kemacetan dengan asumsi 50% dari waktu normal

| Rute       | Jalan                                       |
|------------|---------------------------------------------|
| Suramadu - | Terminal suramadu - Kedung cowek - Jl       |
| Taman      | kenjeran - Kapasari - Kapaskrampung –       |
| bungkul    | Tambaksari - Kusumabangsa - kalianyar -     |
|            | jagalan - Pasar besar Wetan - Tembaan - Jl  |
|            | Semarang - Stasiun Pasarturi - Raya Arjuno  |
|            | - Pasar kembang - Raya Diponegoro - Raya    |
|            | Wonokromo - Joyoboyo - Raya Wonokromo       |
|            | - Raya diponegoro - Pasar Kembang – raya    |
|            | Arjuno - Jl semarang - Stasiun pasarturi -  |
|            | Tembaan - Pasar besar wetan - Tembaan -     |
|            | Sulung - Gembong - Undaan Kulon -           |
|            | Kalianyar - kapasari - jl kenjeran - kedung |
|            | cowek – Terminal suramadu                   |

*Tabel 5.5* Tabel Rute Perencanaan Suramadu – Taman Bungkul

Jarak yang digunakan pada tabel 5.6 ditentukan menggunakan *google maps* yang menghitung jarak antar halte pada setiap jalan.

*Tabel 5.6* Jarak Antar Halte

| No.            | Berangkat             | Jarak | Datang                    | Jarak          |
|----------------|-----------------------|-------|---------------------------|----------------|
| 1              | Terminal Suramadu -   | 1     | Joyoboyo-                 | 0.4            |
|                | Kedung Cowek          | Km    | Wonokromo                 | Km             |
| $\overline{2}$ | Kedung Cowek-         | 4.3   | Wonokromo-                | 0.4            |
|                | Kenjeran              | Km    | Diponegoro                | Km             |
| 3              | Kenjeran - Kapasari   | 1.03  | Diponegoro-               | 3.14           |
|                |                       | Km    | Pasar Kembang             | Km             |
| 4              | Kapasari – Kapas      | 1.21  | Pasar Kembang -           | 1.45           |
|                | Krampung              | Km    | Raya Arjuno               | Km             |
| 5              | Kapas Krampung -      | 0.3   | Raya Arjuno - Jl.         | 0.8            |
|                | Tambak Sari           | Km    | Semarang                  | Km             |
| 6              | Tambak Sari -         | 1.46  | Jl. Semarang -            | 0.43           |
|                | Kusuma Bangsa         | Km    | <b>Stasiun Pasar Turi</b> | Km             |
| 7              | Kusuma Bangsa -       | 0.5   | <b>Stasiun Pasar Turi</b> | 0.8            |
|                | Kalianyar             | Km    | – Tembaan                 | Km             |
| 8              | Kalianyar - Jagalan   | 0.3   | Tembaan – Pasar           | 0.23           |
|                |                       | Km    | <b>Besar Wetan</b>        | Km             |
| 9              | Jagalan - Pasar Besar | 0.4   | Pasar Besar               | 0.8            |
|                | Wetan                 | Km    | Wetan - Tembaan           | Km             |
| 10             | Pasar Besar Wetan -   | 0.5   | Tembaan-                  | 1.66           |
|                | Tembaan               | Km    | Sulung                    | Km             |
| 11             | Tembaan-              | 0.2   | Sulung $-$                | 1.71           |
|                | Jl.Semarang           | Km    | Gembong                   | Km             |
| 12             | Jl. Semarang -        | 0.3   | $Gembong -$               | 2.5            |
|                | Stasiun Pasar Turi    | Km    | Undaan Kulon              | Km             |
| 13             | Stasiun Pasar Turi -  | 1.62  | Undaan Kulon-             | 0.7            |
|                | Raya Arjuno           | Km    | Kalianyar                 | Km             |
| 14             | Raya Arjuno - Pasar   | 0.9   | Kalianyar-                | 0.2            |
|                | Kembang               | Km    | Kapasari                  | Km             |
| 15             | Pasar Kembang -       | 1.09  | Kapasari-                 | 1.33           |
|                | Raya Diponegoro       | Km    | Kenjeran                  | Km             |
| 16             | Raya Diponegoro -     | 2.63  | Kenjeran-                 | 4.3            |
|                | Raya Wonokromo        | Km    | Kedung Cowek              | Km             |
| 17             | Raya Wonokromo-       | 0.3   | Kedung Cowek -            | $\overline{2}$ |
|                | Joyoboyo              | Km    | Suramadu                  | $\rm Km$       |
|                | Total Jarak           | 18.7  | <b>Total Jarak</b>        | 22.9           |
|                |                       | Km    |                           | Km             |

Pada Tabel 5.6 perjalanan dari terminal suramadu ke terminal joyoboyo terdapat 16 halte yang dilewati, dan terdapat 15 halte yang dilewati dari terminal joyoboyo ke terminal suramadu. Dari 15 halte yang dilewati terdapat 1 jalan memutar yaitu dari halte Tembaan ke halte Pasar Besar Wetan, hal ini diperlukan untuk memenuhi okupasi penumpang yang berasal dari arah Tanjung Perak.

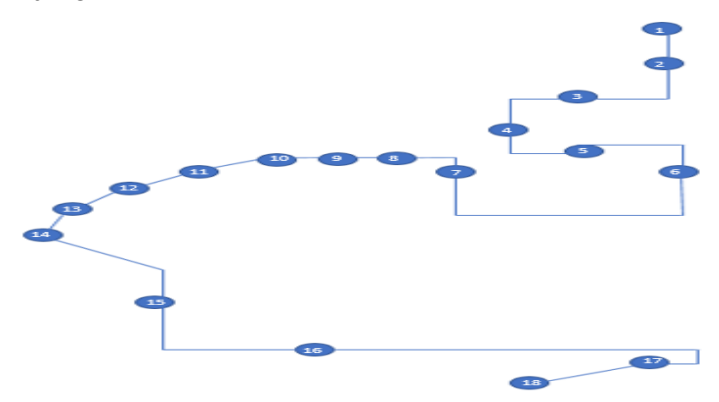

*Gambar 5.2* Rute Perenvanaan Berangkat Suramadu – Gubeng

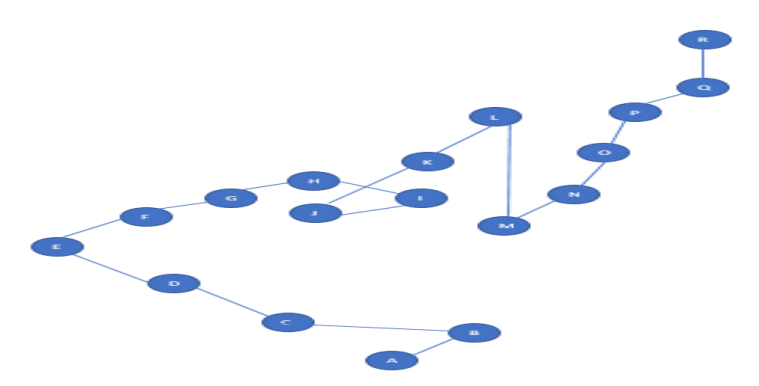

*Gambar 5.3* Rute Perencanaan kembali Suramadu – Gubeng

#### **5.1.2. Data primer**

Pada subbab ini akan dijelaskan hasil data survey yang didapatkan dari observasi langsung di lapangan terhadap sample bus trayek Terminal Bratang – Terminal Purabaya.

#### **5.1.2.A. Data primer bus**

Pada hasil observasi lapangan pada tanggal 27 Februari 2017 pukul 09.00 WIB di Terminal Bratang Surabaya didapat bahwa waktu rata rata antar bus pagi dan sore adalah 30 menit,

Sedangkan waktu rata rata keberangkatan antar bus siang adalah sebesar 60 menit seperti yang ditunjukkan pada tabel 5.7.

| <b>Bus</b> | Waktu | Bus          | Waktu | <b>Bus</b>  | Waktu |
|------------|-------|--------------|-------|-------------|-------|
| Pagi       |       | <b>Siang</b> |       | <b>Sore</b> |       |
|            | 09.15 |              | 12.20 |             | 15.27 |
|            | 10.00 | 2            | 13.30 | 2           | 16.00 |
| 3          | 10.18 | 3            | 14.22 | 3           | 16.25 |
|            | 10.45 |              |       |             | 16.58 |

*Tabel 5.7 Data Primer Bus*

### **5.1.2.B. Data primer penumpang**

Pada hasil observasi lapangan trayek Terminal Bratang – Terminal Purabaya didapat bahwa total penumpang yang menaiki bus tidak lebih dari 50%. Jumlah penumpang yang naik dan turun tiap halte berkisar antara 0-6 penumpang per halte dengan rata rata waktu naik tiap penumpang sebesar 3 detik seperti yamg ditunjukkan pada tabel 5.8. untuk detail dari data dapat dilihat pada lampiran A.

*Tabel 5.8 Data Primer Penumpang*

|                                     |            | Akhir |
|-------------------------------------|------------|-------|
| Hasil Data                          | Hari Kerja | Pekan |
| Rata rata penumpang naik            | 0,6875     | 0,675 |
| Penumpang naik terbesar             | 6          |       |
| Penumpang naik terkecil             | $\Omega$   |       |
| Rata rata penumpang turun           | 0,95       | 0.6   |
| Penumpang turun terbesar            | 6          |       |
| Penumpang turun terkecil            | $\theta$   |       |
| Rata rata waktu naik tiap penumpang | 3.1s       | 3s    |
| Waktu naik/turun tercepat           | 1.7s       | 0.8s  |
| Waktu naik/turun terlambat          | 6s         | 8s    |

#### **5.2. Implementasi Rute Alternatif**

Pada subbab ini akan dilakukan pencarian rute alternatif dari rute perencanaan Suramadu – Taman Bungkul. Jalur alternatif dan jarak antar hate pada setiap jalan ditemukan menggunakan *google maps* dengan batasan jalur protokol dan masih merupakan jalur yang tersambung dengan trayek asli. *Tabel 5.9* Jalur Alternatif Suramadu – Taman Bungkul

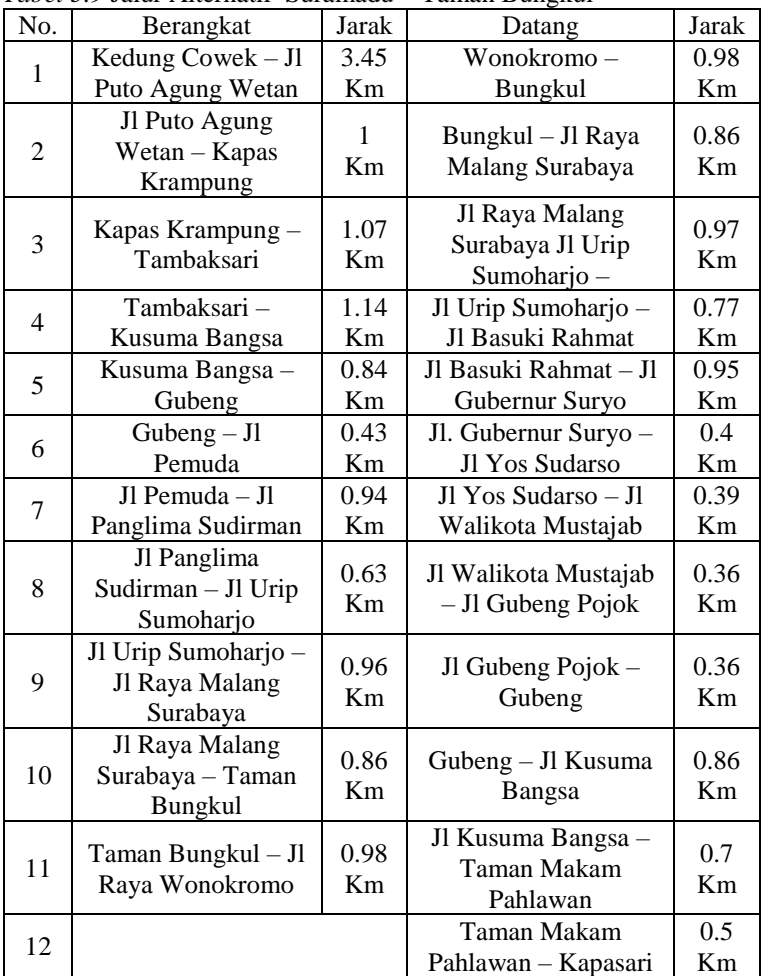

Pada gambar 5.4 dan 5.5 dapat dilihat bahwa node biru merepresentasikan jalur utama sedangkan node jingga merepresentasikan jalur alternatif yang dapat ditempuh untuk mencapai tujuan. Pada gambar 5.4 terdapat 2 percabangan antara jalur alternatif dan jalur asli yaitu pada node dua dan node enam. Pada gambar 5.5 hanya terdapat 1 percabangan alternatif sehingga hanya terdapat 2 pilihan rute.

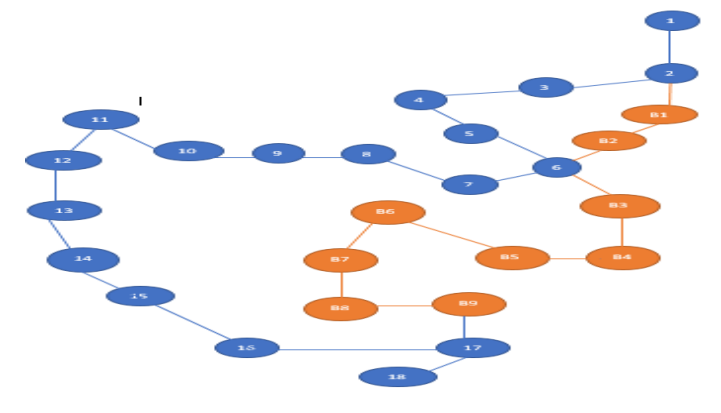

*Gambar 5.4* Rute Alternatif Keberangkatan Suramadu – Taman Bungkul

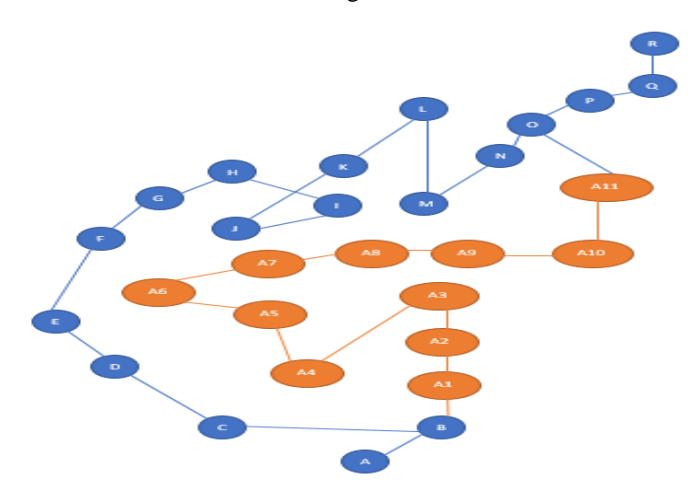

*Gambar 5.5* Rute Alternatif Kembali Suramadu – Taman Bungkul

Dengan menggunakan hasil survey data penumpang yang diketahui jumlah rata rata penumpang naik dan turun pada terminal sejumlah 28 orang, sedangkan rata rata jumlah penumpang naik per halte sebesar 0,6 orang per halte dengan *range* antara 0 hingga 6 penumpang per halte.

Dari data ini dapat dibuat 3 kasus uji coba studi kasus dengan penumpang rata rata per halte sejumlah 1, 3 dan 6 penumpang. Harga karcis bus kota menggunakan rata rata harga seluruh karcis bus kota yang berasal dari data pada website dinas perhubungan kota surabaya adalah sebesar Rp. 4,375 [10].

Pilihan Rute

1.  $1-2-3-4-5-6-7-8-9-10-11-12-13-14$ – 15 – 16 – 17 – 18 – A – B – C – D – E – F – G – H – I  $-$  J – K – L – M – N – O – P – O – R

Jarak 41.6 Km, melewati 36 Halte

2.  $1-2-3-4-5-6-7-8-9-10-11-12-13-14$ – 15 – 16 – 17 – 18 – A – B – A1 – A2 – A3 – A4 – A5 – A6 – A7 – A8 – A9 – A10 – A11 – O – P – Q – R

Jarak 34.83 Km, melewati 35 Halte

3.  $1-2-B1-B2-6-7-8-9-10-11-12-13-14$ – 15 – 16 – 17 – 18 – A – B – C – D – E – F – G – H – I  $- J - K - L - M - N - O - P - O - R$ 

Jarak 40.28 Km, melewati 35 Halte

4.  $1-2-B1-B2-6-7-8-9-10-11-12-13-14$ – 15 – 16 – 17 – 18 – A – B – A1 – A2 – A3 – A4 – A5  $- A6 - A7 - A8 - A9 - A10 - A11 - O - P - Q - R$ 

Jarak 33.51 Km, melewati 34 Halte

5.  $1 - 2 - B1 - B2 - 6 - B3 - B4 - B5 - B6 - B7 - B8 B9-17-18-A-B-C-D-E-F-G-H-I-J-K$  $- L - M - N - O - P - O - R$ 

Jarak 36,5 Km, melewati 32 Halte

6.  $1 - 2 - B1 - B2 - 6 - B3 - B4 - B5 - B6 - B7 - B8 B9-17-18-A-B-A1-A2-A3-A4-A5-A6 A7 - A8 - A9 - A10 - A11 - O - P - Q - R$ Jarak 29,73 Km, melewati 31 Halte

Berikutnya dilakukan pemilihan terhadap 2 rute dengan jarak terendah dan 2 rute dengan halte terbanyak, sehingga didapatkan rute 6 dan 4 serta rute 2 dan 1. Selanjutnya seluruh rute yang terpilih dilakukan uji coba tiga kasus uji coba berdasarkan hasil survey data penumpang.

Uji coba dilakukan dengan membandingkan dua jenis biaya yaitu pengeluaran dan pendapatan dengan asumsi konsumsi BBM bus sebesar 3.8 Km/l [11] dan harga solar umum sebesar Rp. 8,600 /liter.

Kasus 1 (1 penumpang)

Rute 1

$$
(36 \times 1 \times 4,375) - \left(\frac{41.6}{3.8} \times 8,600\right) = Rp.63.353
$$

Rute 2

$$
(35 x 1 x 4,375) - \left(\frac{34.83}{3.8} x 8,600\right) = Rp.78.871
$$

Rute 4

$$
(34 \times 1 \times 4,375) - \left(\frac{33,5}{3,8} \times 8,600\right) = Rp.75.815
$$

Rute 6

$$
(31 \times 1 \times 4,375) - \left(\frac{29,73}{3.8} \times 8,600\right) = Rp.68.342
$$

Kasus 2 (3 penumpang)

Rute 1

$$
(36 \times 3 \times 4,375) - \left(\frac{41.6}{3.8} \times 8,600\right) = Rp.378.353
$$

Rute 2

$$
(35 x 3 x 4,375) - \left(\frac{34.83}{3.8} x 8,600\right) = Rp.380.504
$$

Rute 4

$$
(34 \times 3 \times 4,375) - \left(\frac{33,5}{3.8} \times 8,600\right) = Rp.370.435
$$

Rute 6

$$
(31 \times 3 \times 4,375) - \left(\frac{29,73}{3.8} \times 8,600\right) = Rp.339.592
$$

Kasus 3 (6 penumpang)

Rute 1

$$
(36 \times 6 \times 4,375) - \left(\frac{41.6}{3.8} \times 8,600\right) = Rp.850.853
$$

Rute 2

$$
(35 \times 6 \times 4,375) - \left(\frac{34.83}{3.8} \times 8,600\right) = Rp.839.879
$$

Rute 4

$$
(34 \times 6 \times 4,375) - \left(\frac{33,5}{3.8} \times 8,600\right) = Rp.816.685
$$

Rute 6

$$
(31 \times 6 \times 4,375) - \left(\frac{29,73}{3.8} \times 8,600\right) = Rp.745.408
$$

Dari hasil perbandingan rata rata keuntungan setiap rute dari keseluruhan kasus ditemukan rute 2 adalah rute yang optimal dikarenakan rata rata keuntungan yang didapatkan dari rute 2 lebih besar dari 3 rute lainnya.

## **5.3. Implementasi Simulasi**

Pada Subbab ini akan dilakukan implementasi perumusan simulasi menjadi kode program. Hasil dari perumusan simulasi akan digunakan sebagai sistem pendukung keputusan dalam penjadwalan dan penentuan jumlah armada.

# **5.3.1. Simulasi perjalanan bus**

Pada bagian ini akan dijelaskan kode program yang sesuai dengan bisnis proses perjalanan bus kota

Pada potongan kode 5.1 varibel \$terminal2 berisi angka yang diacak antara 90 hingga 113 yang berupa detik perjalananantara terminal 1 ke halte 2. Pada fungsi pengacakan yang digunakan 90 merupakan jarak dibagi kecepatan 40 km/jam, sedangkan 113 detik merupakan waktu pesimis yang didapatkan dari waktu optimis (90) ditambah 25% *slack* waktu akibat lalu lintas. Berikutnya dilakukan pengecekan penumpang, jika penumpang berjumlah 0, maka tidak ada penumpang turun, sedangkan jika terdapat penumpang berapapun, maka jumlah penumpang turun akan di acak dari 0 hingga sejumlah penumpang yang ada. Penumpang turun disimpan pada variabel \$dwn2 pada potongan kode 5.1 sehingga total penumpang pada terminal 2 adalah jumlah penumpang pada terminal 1 dikurangi varianel \$dwn2.

Setelah didapatkan jumlah penumpang turun maka berikutnya dilakukan eksekusi penumpang naik pada variabel \$up2, dimana \$up2 sama dengan variabel \$Jumlah2 yang merupakan suatu *array* yang mengacak jumlah penumpang naik untuk setiap menitnya menggunakan *array* pada potongan kode 5.2.

```
//terminal2<br>$terminal2 = rand(90,135);
  \mathbf{1f}($totalpassenger1 < 1) {<br>| $dwn2=0;
  )<br>else {<br>$dwn2 = rand (0,$totalpassengerl);}<br>$totalpassenger2 = $totalpassengerl = $dwn2;
  s_{\text{up2}} - s_{\text{Jumlab2}}vuptalpassenger2 - Stotalpassenger2 + Sup2;
  if($totalpassenger2 >78 ){<br>$totalpassenger2x = $totalpassenger2;<br>$usp2 =$totalpassenger2x - 78;<br>$totalpassenger2 = 78;
  \begin{cases} 1 & \text{else} \\ 0 & \text{else} \end{cases} = 0; )
  else {<br>$idle2= 3*$tu2;}
 s<br>
spaceleft2 = Sspaceleft-Stotalpassenger2;<br>//ends of term2
```
Potongan Kode 5.1 *Perjalanan Bus Kota* 

| $\exists$ c?php                                                                                                    |
|----------------------------------------------------------------------------------------------------|
| \$ashaltel = array (rand(0,2), rand(0,2), rand(0,2), rand(0,2), rand(0,2), rand(0,2), rand(0,2), rand(0,2), rand(0,2), rand(0,2), rand(0,2), rand(0,2), rand(0,2), rand(0,2), rand(0,2), rand(0,2), rand(0,2), rand(0,2), rand(                                                                                                    |
| $\text{Sashalte2} = \text{array}(\text{rand}(0,2), \text{rand}(0,2), \text{rand}(0,$ |
| Sashalte3 = array(rand(0,2),rand(0,2),rand(0,2),rand(0,2),rand(0,2),rand(0,2),rand(0,2),rand(0,2),rand(0,2),rand(0,2),rand(0,2),rand(0,2),rand(0,2),rand(0,2),rand(0,2),rand(0,2),rand(0,2),rand(0,2),rand(0,2),rand(0,2),rand                                                                                                    |
| \$ashalte4 = array [rand(0,2), rand(0,2), rand(0,2), rand(0,2), rand(0,2), rand(0,2), rand(0,2), rand(0,2), rand(0,2), rand(0,2), rand(0,2), rand(0,2), rand(0,2), rand(0,2), rand(0,2), rand(0,2), rand(0,2), rand(0,2), rand(                                                                                                    |
| \$ashalte5 = array (rand(0.2), rand(0.2), rand(0.2), rand(0.2), rand(0.2), rand(0.2), rand(0.2), rand(0.2), rand(0.2), rand(0.2), rand(0.2), rand(0.2), rand(0.2), rand(0.2), rand(0.2),                                                                                                     |
| $\text{Sashalte6} = \text{array}(\text{rand}(0,2), \text{rand}(0,2), \text{rand}(0,$ |
| Sashalte? = array(rand(0,2),rand(0,2),rand(0,2),rand(0,2),rand(0,2),rand(0,2),rand(0,2),rand(0,2),rand(0,2),rand(0,2),rand(0,2),rand(0,2),rand(0,2),rand(0,2),rand(0,2),rand(0,2),rand(0,2),rand(0,2),rand(0,2),rand(0,2),rand                                                                                                    |
| \$ashalte8 = array (rand(0,2), rand(0,2), rand(0,2), rand(0,2), rand(0,2), rand(0,2), rand(0,2), rand(0,2), rand(0,2), rand(0,2), rand(0,2), rand(0,2), rand(0,2), rand(0,2), rand(0,2), rand(0,2), rand(0,2), rand(0,2), rand                                                                                                    |
| $\frac{1}{2}$ array [rand(0,2), rand(0,2), rand(0,2), rand(0,2), rand(0,2), rand(0,2), rand(0,2), rand(0,2), rand(0,2), rand(0,2), rand(0,2), rand(0,2), rand(0,2), rand(0,2), rand(0,2), rand(0,2)                                                                                                    |
| $\text{Sashaltel0} = \text{array}(\text{rand}(0, 2), \text{rand}(0, 2), \text{rand}($                  |
| $Sashaltell = array(rand(0, 2), rand(0, 2), rand(0$                                                          |
| $\frac{1}{2}$ , rand $(0,2)$ , rand $(0,2)$ , rand $(0,2)$ , rand $(0,2)$ , rand $(0,2)$ , rand $(0,2)$ , rand $(0,2)$ , rand $(0,2)$ , rand $(0,2)$ , rand $(0,2)$ , rand $(0,2)$ , rand $(0,2)$ , rand $(0,2)$ , rand $(0,2)$ , rand $(0,2)$ ,                                                                                                    |
| $\frac{1}{2}$ , rand $(0,2)$ , rand $(0,2)$ , rand $(0,2)$ , rand $(0,2)$ , rand $(0,2)$ , rand $(0,2)$ , rand $(0,2)$ , rand $(0,2)$ , rand $(0,2)$ , rand $(0,2)$ , rand $(0,2)$ , rand $(0,2)$ , rand $(0,2)$ , rand $(0,2)$ , rand $(0,2)$ , rand $(0,2)$ , ra                                                                                                    |
| $Sashaltell = array(rand[0,2), rand(0,2), rand(0,2), rand(0,2), rand(0,2), rand(0,2), rand(0,2), rand(0,2), rand(0,2), rand(0,2), rand(0,2), rand(0,2), rand(0,2), rand(0,2), rand(0,2), rand(0,2), rand(0,2), rand(0,2), cond(0,2), cond(0,2), cond(0,2), cond(0,2), cond(0,2), cond(0,2), cond(0,2), cond(0,2), cond(0,2), cond(0,2), cond(0,2), cond(0,2), cond(0,2), cond(0,2), cond(0,2), cond(0,2), cond(0,2), cond(0$                                 |
| $Sashaltel5 = array(rand(0, 2), rand(0, 2), rand(0, 2), rand(0, 2), rand(0, 2), rand(0, 2), rand(0, 2), rand(0, 2), rand(0, 2), rand(0, 2), rand(0, 2), rand(0, 2), rand(0, 2), rand(0, 2), rand(0, 2), rand(0, 2), rand(0, 2), rand(0, 2), rand(0, 2), rand(0, 2), rand(0, 2), rand(0, 2), rand(0, 2), rand(0, 2), col(0, 2), col(0, 2), col(0, 2), col(1, 2), col(2, 2), col(1, 2), col($                                                                  |
| $\frac{1}{2}$ , rand $(0, 2)$ , rand $(0, 2)$ , rand $(0, 2)$ , rand $(0, 2)$ , rand $(0, 2)$ , rand $(0, 2)$ , rand $(0, 2)$ , rand $(0, 2)$ , rand $(0, 2)$ , rand $(0, 2)$ , rand $(0, 2)$ , rand $(0, 2)$ , rand $(0, 2)$ , rand $(0, 2)$ ,                                                                                                    |
| Sashalte17 = arrav(rand(0,2),rand(0,2),rand(0,2),rand(0,2),rand(0,2),rand(0,2),rand(0,2),rand(0,2),rand(0,2),rand(0,2),rand(0,2),rand(0,2),rand(0,2),rand(0,2),rand(0,2),rand(0,2),rand(0,2),rand(0,2),rand(0,2),rand(0,2),ran                                                                                                    |
|                                                                                                    |

*Potongan Kode 5.2* Array Penumpang Setiap Halte

Setelah didapatkan jumlah penumpang yang naik maka jumlah tersebut akan ditambahkan ke jumlah total penumpang yang menaiki bus. Sebelum jumlah tersimpan sistem akan melakukan pengecekan terhadap jumlah penumpang naik dengan sisa kapasitas bus. Pada baris berikutnya dilakukan pengecekan, jika total penumpang ditambah dengan penumpang naik lebih besar dari kapasitas bus maka jumlah penumpang tidak terlayani adalah jumlah total dikurangi dengan kapasitas bus, sehingga jumlah penumpang saat ini adalah sejumlah kapasitas penumpang dan penumpang tidak terlayani dapat diketahui dari selisih antara kapasitas dengan total penumpang yang akan menaiki bus. Jika penumpang tidak melebihi kapasitas maka total penumpang adalah penumpang yang berasal dari halte sebelumnya ditambah dengan penumpang yang menaiki bus di halte tersebut.

Dengan menggunakan asumsi penumpang naik melalui pintu depan dan penumpang turun melewati pintu belakang maka dilakukan pengecekan jumlah yang lebih besar antara penumpang naik dan penumpang turun. Jumlah penumpang yang lebih besar akan dikalikan dengan rata rata waktu naik atau turun per satu penumpang yang berasal dari survey data primer, sehingga waktu tunggu adalah jumlah penumpang yang lebih besar dikalikan 3 detik.

Pada potongan kode 5.3 merupakan kode program yang berasal dari perumusan simulasi. Pada bagian Jumlah Bus variabel \$Ht<sub>n</sub> adalah jarak waktu antar bus, sedangkan  $Tt_n$  adalah waktu tempuh 1 siklus untuk setiap bus

| //Jumlah Bus                    | $1/8$ ore                                                         |
|---------------------------------|-------------------------------------------------------------------|
|                                 | $$×3=1:$                                                          |
| //pagi                          | $$b3-0;$                                                          |
| $$Ht1=30$ :                     | $$Bn3 = round ($Bn3.0);$                                          |
| $$Tt1=round($totaltime1/60,0);$ | $$53 = 300:$<br>for $(Sx3 = 1, Sx35Bn3; Sx3++)$ (                 |
| $Sh1=STL1/SHt1$ ;               | $$b3 = $b3 + ($Bn3 - $x3)$$ ;                                     |
| //siang                         | $$firsteq3 - $Bn3*$53;$                                           |
| $$Ht2=45$ :                     | $SSeceq3 = SHt3*Sh3:$                                             |
|                                 | $$tredeq3 = $fresteq3 - $Seceq3;$<br>$SCn3 = Strdea3/STt3$        |
| $$Tt2=round($totaltime2/60,0);$ |                                                                   |
| $$Bn2=STt2/SHt2$ ;              |                                                                   |
| //sore                          | //Matham                                                          |
| $$Ht.3=30:$                     | $s \times 4 - 1$<br>$$b4=0:$                                      |
|                                 | $$Bn4 = round(SBn4, 0);$                                          |
| \$Tt3=round(\$totaltime3/60,0); | $$54 = 300;$                                                      |
| \$Bn3=\$Tt3/\$Ht3;              | for $(Sx4 = 1:Sx4 < SBn4:Sx4++)$ (<br>$$b4 = $b4 + ($Bn4 - $x4);$ |
| $1/\text{malam}$                |                                                                   |
|                                 | $$Eresteq4 - $Bn4*$S4:$                                           |
| $$Ht4=60$ :                     | $SSeced4 = SHt4*Sb4;$                                             |
| $$Tt4=round($totaltime4/60,0);$ | $Strategy = 5$ frsteg4 - \$Seceg4;<br>$S Cn4 = Stredeq4/STt4;$    |
| $Shn4 = Stt4/SHt4$ :            | //Total                                                           |
|                                 | $$51klu = round ($Cn1+$Cn2+$Cn3+$Cn4, 0);$                        |

*Potongan Kode 5.3* Perumusan Simulasi Siklus dan Jumlah Bus

. Pada bagian Jumlah Siklus dilakukan perulangan untuk mengetahui jumlah bus pada waktu tertentu. Perulangan digunakan untuk mengkalikan jarak waktu antar bus terhadap akumulasi jumlah bus. Diperlukan akumulasi jumlah bus karena setiap bus memiliki jumlah siklus yang berbeda, bus pertama akan memiliki lebih banyak siklus perjalanan dibandingkan bus terakhir dikarenakan waktu operasional yang tidak mencapai 24 jam. Setelah dilakukan perulangan maka berikutnya memecah perhitungan menjadi 3 bagian.

Bagian pertama melakukan perhitungan jumlah bus dikalikan waktu operasional. Bagian kedua melakukan perhitungan waktu selisih antar bus dengan hasil perulangan jumlah bus. Perhitungan ketiga berfungsi untuk mencari hasil perhitungan pertama dikurangi perhitungan kedua. Setelah didapat hasil perhitungan ketiga dilakukan perhitungan akhir yang membagi hasil perhitungan ketiga dengan jarak tempuh setiap satu bus untuk satu siklus.

Pada potongan kode 5.4 merupakan perhitungan yang ditampilkan pada grafik. Dikarenakan dilibatkan dua siklus perjalanan maka kapasitas di tiap halte bertambah sesuai kapasitas dikurangi selisih rata rata penumpang naik dan turun. Sedangkan demand atau permintaan space oleh penumpang adalah persentase antara waktu selisih keberangkatan bus *default* dengan waktu yang ingin dilakukan uji coba lalu dikalikan jumlah penumpang, sehingga jumlah penumpang dalam 2 siklus ujicoba bukanlah dua kali lipat jumlah penumpang namun mengikuti presentasi dari waktu uji coba .

```
-<br>-<br>-<br>-<br>T<?php // content="text/plain; charset=utf-8"
         session start():
 \overline{2}Sax = S SESSION("Ht1");
 \overline{3}require once ('../jpgraph/jpgraph.php');
 \overline{4}\overline{5}require once ('../jpgraph/jpgraph line.php');
 \epsilon\overline{\text{include}}(\cdot \cdot \cdot / \text{function}/\text{graphdthalavg}, \text{php'});\overline{7}include('../function/simcore.php');
 \overline{R}\overline{9}\begin{array}{c} 10 \\ 11 \end{array}Sdatav1 = array(Seteminallpaoi+round((Sax/SHt1)*1.5*Sterminal1paqi),0).Sterminal2paq\texttt{\%datay2 = array(\$terminal1PNB+78,\$terminal2PNB+(78-($terminal2PNB-$\$terminal2PN$-),\$term}//$datay3 = array(0,$Cn1*78,$Cn2*78,$Cn3*78,$Cn4*78,0);
1213<sup>°</sup>14// Setup the graph
\begin{array}{c} 15 \\ 16 \end{array}\begin{cases} \n \texttt{Sgraph} = \texttt{new Graph}(1000, 500); \\ \n \texttt{Sgraph->SetScale("textlin");} \n \end{cases}17
```
#### *Potongan Kode 5.4* Kode Program Grafik per Halte

Terdapat 3 output dari aplikasi yaitu simulasi perjalanan bus kota pada hari kerja dan akhir pekan per waktu (pagi, siang, sore malam), simulasi kebutuhan armada bus kota, dan dashboard berupa grafik. Grafik tersebut dapat diubah sesuai ekspektasi yang diharapkan, sehingga dapat dibandingkan antara kondisi eksisting dengan ekspektasi. Tujuan utama dari dashboard ini adalah sebagai sistem pendukung keputusan sebelum trayek baru ini diresmikan.

# **5.4. Aplikasi Simulasi**

Pada subbab ini akan dibahas mengenai fungsi aplikasi yang dapat mendukung pengambilan keputusan dalam perencanaan trayek Terminal Suramadu – Taman Bungkul.

# **5.4.1. Simulasi bus**

Aplikasi simulasi bus bertujuan untuk menampilkan detail perjalanan bus kota seperti waktu tempuh antar halte, jumlah penumpang naik dan turun, waktu tunggu tiap halte, total penumpang di dalam bus, sisa bangku kosong dalam bus, dan penumpan yang tidak terlayani dikarenakan jumlah penumpang yang berlebih.

Pada aplikasi ini terdapat dua menu simulasi bus kota yaitu simulasi hari kerja dan simulasi akhir pekan. Kedua simulasi ini dipisah karena pola penumpang yang berbeda.

Pada gambar 5.6 terdapat empat sub menu pada simulasi yaitu simulasi pagi, siang, sore dan malam. Terdapat pemisahan 4 kategori waktu dikarenakan pola penumpang lebih tinggi pada pagi dan sore hari dikarenakan jam masuk dan pulang kantor, sedangkan akan lebih rendah pada siang dan malam hari dikarenakan tidak adanya massa penumpang yang banyak pada jam tersebut

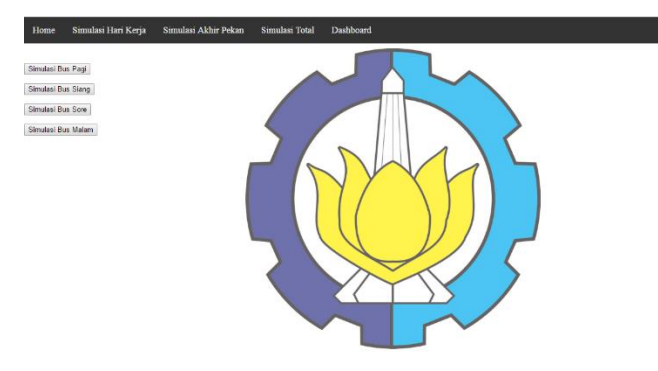

*Gambar 5.6* Tampilan Menu Simulasi Hari Kerja dan Akhir Pekan

Gambar 5.7 merupakan tabel detail simulasi bus pada setiap kategori waktu. Pada detail simulasi data yang ditampilkan berupa data detail setiap halte. Waktu tempuh merupakan waktu yang ditempuh bus dari satu halte ke halte berikutnya, waktu tempuh dalam satuan sekon dan merupakan angka acak antara waktu optimis dan waktu pesimis. Waktu tunggu merupakan waktu naik dan turun penumpang, dimana jumlah penumpang yang lebih banyak akan dikalikan 3 detik yang merupakan rata rata waktu naik atau turun per penumpang.

| Home        | Simulasi Hari Kerja    | Simulası Akhır Pekan | Simulasi Total    | Dashboard               |                        |                    |                                     |
|-------------|------------------------|----------------------|-------------------|-------------------------|------------------------|--------------------|-------------------------------------|
|             |                        |                      |                   |                         |                        |                    |                                     |
| Nama        | Waktu<br><b>Tempuh</b> | <b>Waktu Tunggu</b>  | Penumpang<br>Naik | <b>Penumpang Turun</b>  | <b>Total Penumpang</b> | <b>Sisa Tempat</b> | <b>Penumpang Tidak</b><br>Terlayani |
| Terminal1:  | $\mathbf{0}$           | 39                   | 13                | $\mathbf{0}$            | 13                     | 65                 | 0                                   |
| Terminal2:  | 121                    | 27                   | 7                 | 9                       | Ħ                      | 67                 | $\bf{0}$                            |
| Terminal3:  | 572                    | 33                   | Ш                 | $\boldsymbol{s}$        | 14                     | 64                 | $\bf{0}$                            |
| Terminal4:  | 115                    | 36                   | 12                | $\overline{\mathbf{s}}$ | 18                     | 60                 | 0                                   |
| Terminal5:  | 127                    | 42                   | $\overline{2}$    | 14                      | 13                     | 65                 | $\bf{0}$                            |
| Terminal6:  | 37                     | 39                   | 13                | 6                       | 20                     | 58                 | ō                                   |
| Terminal7:  | 143                    | 18                   | 6                 | $\mathbf{0}$            | 26                     | 52                 | 0                                   |
| Terminal8:  | 49                     | 24                   | 8                 |                         | 33                     | 45                 | $\bf{0}$                            |
| Terminal9:  | 29                     | 84                   | 10                | 28                      | 15                     | 63                 | $\bf{0}$                            |
| Terminal10: | 47                     | 24                   | $\underline{8}$   | 6                       | 17                     | 61                 | 0                                   |

*Gambar 5.7* Tampilan Simulasi Hari Kerja dan Akhir Pekan

Penumpang naik dan turun merupakan nilai random pada array dimana jumlah penumpang berkisar antara 0 hingga 30. Total penumpang dan sisa tempat ialah jumlah penumpang yang sedang berada di dalam bus dan sisa kursi kosong yang tersedia.

Penumpang tidak terlayani adalah jumlah penumpang naik yang sudah melewati kapasitas dari bus. Sebagai contoh jika pada halte 3 total penumpang sejumlah 70 lalu pada halte 4 hanya terdapat 5 penumpang yang turun, namun penumpang yang ingin naik sejumlah 15 orang. Dikarenakan kapasitas bus sebesar 78 penumpang maka bus kelebihan muatan sebanya 2 penumpang, sehingga kedua penumpang tersebut dicatat dan dimasukkan kedalam antrian bus berikutnya.

Gambar 5.8 menunjukkan pemanjangan detail pada gambar 5.7 pada bagian penumpang naik, angka yang ditampilkan seluruhnya berupa link, link tersebut berisi detail penumpang naik pada setiap menitnya. Jumlah menit pada detail antrian penumpang dapat disesuaikan dengan selisih jarak keberangkatan antar bus. Jika selisih antar bus sebesar 30 menit maka jumlah antrian yang ada pada detail akan sejumlah 30. Jumlah penumpang per menit pada uji coba berkisar antara 0 hingga 5, sedangkan jarak antar bus di atur menjadi 5 menit. Dikarenakan jarak antar bus adalah 30 menit dan jumlah rata rata penumpang per halte adalah 28 penumpang, maka jumlah penumpang per menit akan diacak antara 0 hingga 1 penumpang.

| Home             | Simulasi Hari Kerja | Simulasi Akhir Pekan | Simulasi Total          | Dashboar |
|------------------|---------------------|----------------------|-------------------------|----------|
|                  |                     |                      |                         |          |
| Menit            |                     |                      | <b>Jumlah Penumpang</b> |          |
| 1.               |                     | $\mathbf{O}$         |                         |          |
| $\overline{2}$ . |                     | $\mathbf 0$          |                         |          |
| 3.               |                     | $\mathbf{1}$         |                         |          |
| 4.               |                     | $\overline{2}$       |                         |          |
| 5.               |                     | $\overline{2}$       |                         |          |
| 6.               |                     | $\overline{2}$       |                         |          |
| 7.               |                     | $\overline{2}$       |                         |          |
| 8.               |                     | $\overline{2}$       |                         |          |
| 9 <sub>1</sub>   |                     | $\mathbf{1}$         |                         |          |

*Gambar 5.8* Detail Simulasi Penumpang Naik

#### **5.4.2. Simulasi armada**

Menu simulasi armada bertujuan untuk menampilkan hasil perhitungan menggunakan perumusan simulasi jumlah bus dan jumlah siklus. Pada Gambar 5.9 simulasi armada dimuat dalam menu simulasi total. Pada menu simulasi total terdapat dua sub menu yaitu simulasi hari kerja dan akhir pekan. Simulasi dibagi menjadi dua jenis agar persiapan armada pada hari kerja dan akhir pekan dapat diatur dengan baik

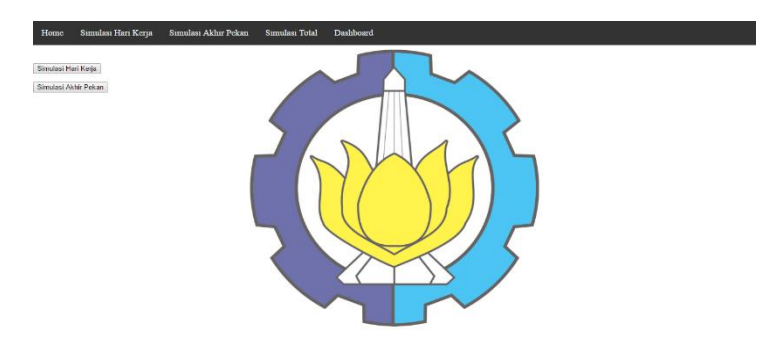

*Gambar 5.9* Tampilan Simulasi Total

Gambar 5.10 merupakan detail dari menu simulasi armada dimana berisi data mengenai rekomendasi jumlah bus dan perencanaan siklus untuk setiap kategori waktu. Perencanaan jumlah bus digunakan untuk menentukan jumlah bus yang dapat menutupi kebutuhan penumpang untuk 1 kategori waktu.

| Home           | Simulasi Hari Kerja         | Simulasi Akhir Pekan | Simulasi Total | Dashboard |        |
|----------------|-----------------------------|----------------------|----------------|-----------|--------|
|                |                             |                      |                |           |        |
| Nama           |                             |                      |                |           | Output |
|                | Jumlah Kebutuhan Bus Pagi:  |                      |                |           |        |
|                | Jumlah Kebutuhan Bus Siang: |                      |                |           |        |
|                | Jumlah Kebutuhan Bus Sore:  |                      |                |           |        |
|                | Jumlah Kebutuhan Bus Malam: |                      |                |           | 3      |
| Jumlah Siklus: |                             |                      |                |           | 23     |
|                | Total Armada Maximal:       |                      |                |           | 11     |
|                | Total Armada Minimal:       |                      |                |           | 9      |
| Save           |                             |                      |                |           |        |

*Gambar 5.10* Tampilan Hasil Simulasi Kebutuhan Bus

Perencanaan siklus digunakan untuk mencari total siklus dalam 1 hari, jumlah siklus dapat lebih dari seluruh total bus dalam setiap kategori waktu namun juga bisa kurang dari total tersebut. Jumlah siklus dapat tidak sesuai dengan total bus yang ada dikarenakan terdapat bus yang menjalani 2 siklus atau bus yang terjadwal diantara 2 kategori waktu.
# **5.4.3. Grafik simulasi penumpang**

Menu grafik simulasi penumpang bertujuan untuk menampilkan grafik antara kebutuhan penumpang dan kapasitas bus.

Grafik yang ditampilkan mempunyai level tersendiri mulai grafik per hari, per pekan hingga per halte seperti yang ditunjukkan pada gambar 5.11.

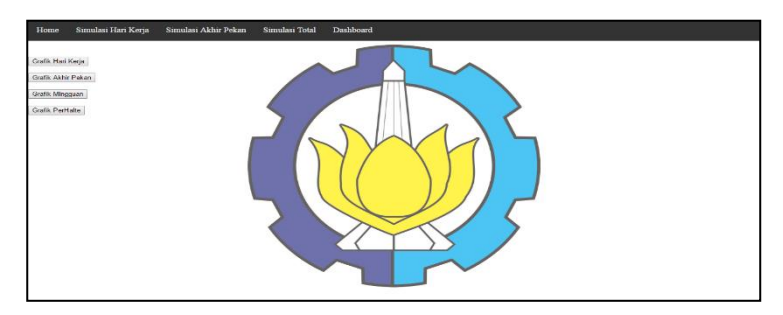

*Gambar 5.11* Tampilan Menu Dashboard

Pada menu grafik per hari akan ditampilkan grafik dan detail bus per kategori waktu seperti yang ditunjukkan pada gambar 5.12. terdapat 2 garis awal pada grafik yaitu jumlah penumpang dan kemampuan atau kapasitas bus. pada tampilan awal ini detail jumlah bus dapat diubah untuk menyesuaikan kemampuan bus terhadap jumlah penumpang.

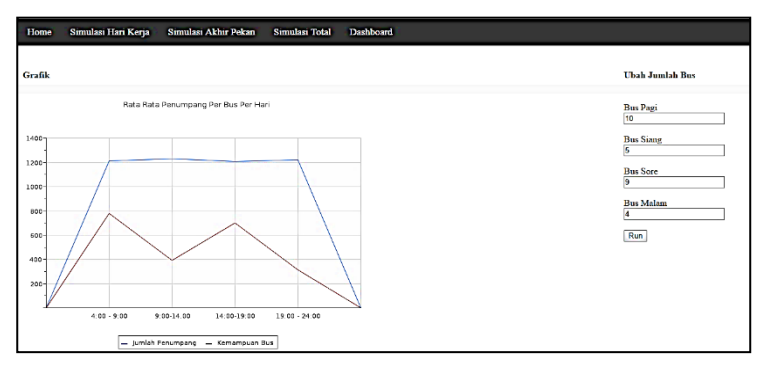

*Gambar 5.12* Tampilan Dashboard Harian Awal

Pada gambar 5.13 terdapat garis tambahan pada grafik setelah jumlah bus dilakukan penyesuaian pada jumlah bus di setiap kategori waktu yaitu kemampuan bus ekspektasi. Kemampuan bus ekspektasi merupakan jumlah penumpang yang dapat ditampung oleh bus berdasarkan jumlah armada yang berangkat, sehingga jumlah penumpang yang tidak terlayani dapat dikurangi

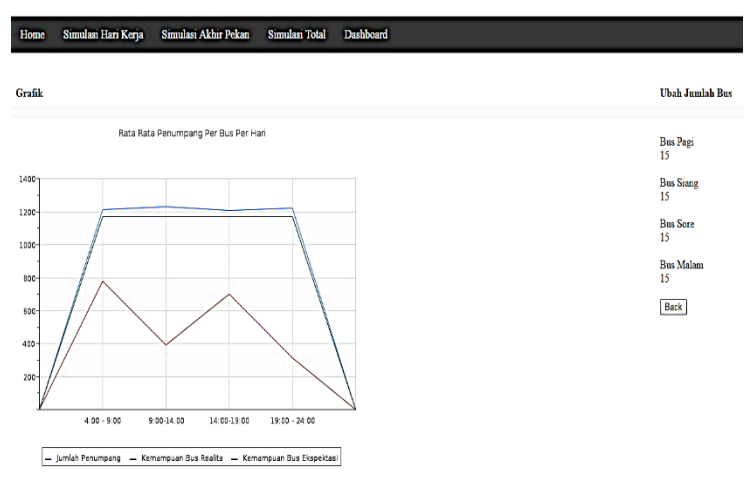

Gambar 5.13 *Tampilan Dashboard Harian Dengan Penyesuaian*

Pada menu grafik per pekan akan ditampilkan grafik dan jumlah bus per hari seperti pada gambar 5.14. Pada grafik akan ditampilkan kebutuhan penumpang per hari dan kapasitas bus. Pada tampilan awal ini detail jumlah bus dapat diubah untuk menyesuaikan kemampuan bus terhadap jumlah penumpang. Jumlah bus dan rentang waktu operasional dapat diatur untuk mendapatkan hasil yang optimal. Dengan menambah jumlah bus maka kapasitas akan bertambah sebanyak 78 untuk setiap busnya, sedangkan peningkatan waktu operasional akan mempengaruhi peningkatan kapasitas berdasarkan siklus

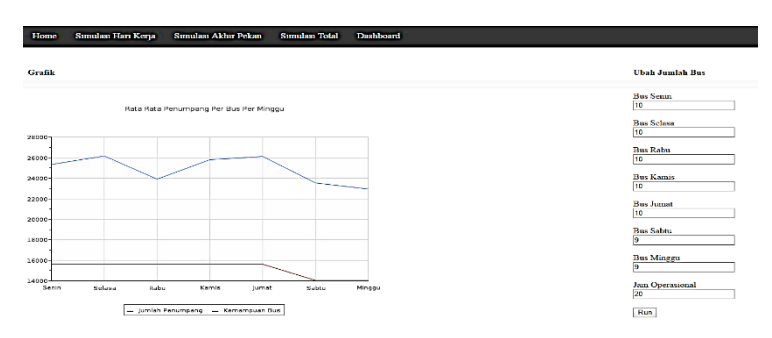

*Gambar 5.14* Tampilan Grafik Per Pekan Awal

Pada gambar 5.15 terdapat garis tambahan pada grafik setelah jumlah bus per hari dilakukan penyesuaian yaitu kemampuan bus ekspektasi. Kemampuan bus ekspektasi akan menampilkan kapasitas ekspektasi yang dapat ditempuh dari kombinasi antara jumlah bus yang ditambahkan dengan pengaturan waktu operasional. Pengaturan jumlah bus dan waktu operasional bertujuan untuk memudahkan perencanaan jumlah armada bus untuk tiap pekan.

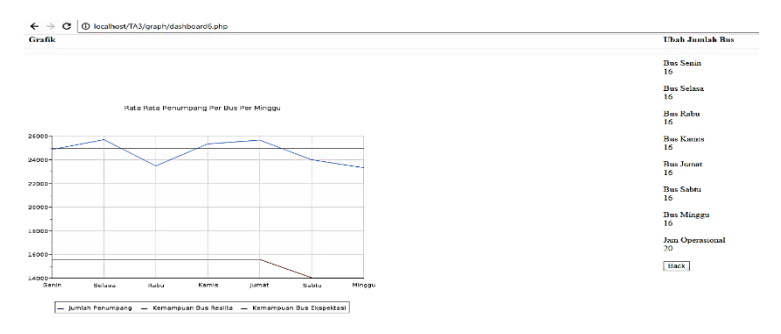

*Gambar 5.15* Tampilan Grafik Per Pekan Dengan Penyesuaian

Pada menu grafik per halte akan ditampilkan grafik mengenai jumlah penumpang setiap halte dan selisih waktu keberangkatan antar bus seperti yang ditunjukkan pada gambar 5.16. Terdapat 2 garis awal pada grafik yang menunjukkan jumlah penumpang dan kemampuan atau kapasitas bus. Selisih waktu keberangkatan antar bus dapat di ubah untuk menyesuaikan kapasitas bus terhadap jumlah penumpang.

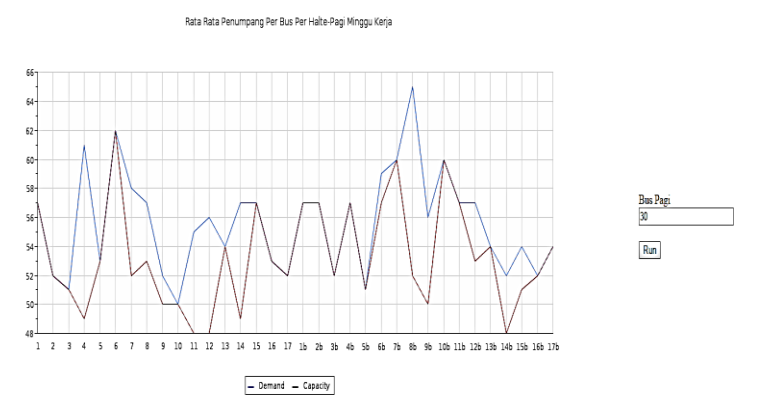

*Gambar 5.16* Tampilan Dashboard Per Halte Awal

Pengaturan jarak keberangkatan antar bus bertujuan untuk memudahkan perencanaan jadwal keberangkatan antar bus. Pengaturan selisih waktu antar bus dapat mengubah perbedaan antara kebutuhan dan kapasitas seperti perbedaan yang ditunjukkan antara gambar 5.16 dan gambar 5.17. Perencanaan jadwal keberangkatan antar bus sangat dibutuhkan agar tingkat penumpang tidak terlayani dapat teratasi.

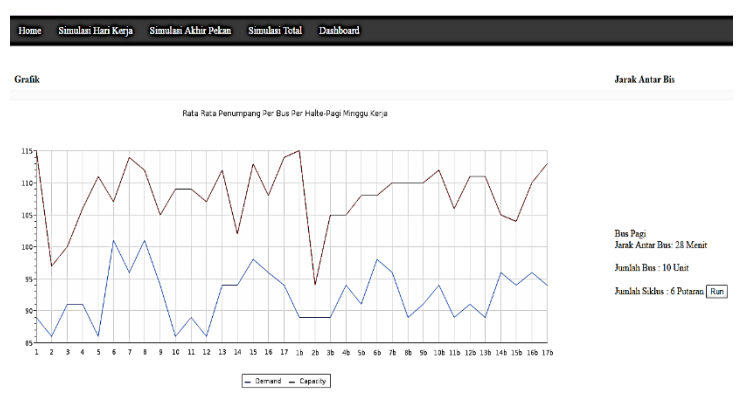

*Gambar 5.17* Tampilan Dashboard Per Halte Penyesuaian

# **6. BAB VI HASIL DAN PEMBAHASAN**

Pada bab ini akan dijelaskan hasil dan pembahasan dari proses pengujian aplikasi.

#### **6.1. Hasil Simulasi**

Pada subbab ini akan dijelaskan hasil algoritma simulasi yang akan di tampilkan dalam aplikasi berbasis web.

## **6.1.1. Hasil simulasi eksisting**

Pada bagian ini akan ditampilkan hasil simulasi dengan menggunakan kasus eksisting. Kasus eksisting menampilkan simulasi dengan rata-rata penumpang per halte pada jam sibuk berkisar antara 0 hingga 15 penumpang dengan per 6 menitnya berkisar antara 0 hingga 3 penumpang, Pada jam normal ratarata penumpang per halte berkisar antara 0 hingga 10 dengan penumpang per 6 menit berkisar antara 0 hingga 2, sedangkan pada jam sepi penumpang rata-rata penumpang per halte berkisar antara 0 hingga 5 dengan penumpang per 6 menit berkisar antara 0 hingga 1.

Pada tabel 6.1 hasil dari simulasi hari kerja ditemukan bahwa kebutuhan terminal keberangkatan untuk shift pagi adalah sebanyak 5 unit bus, untuk shift siang sebanyak 3 unit bus, untuk shift sore sebanyak 5 unit bus dan 2 unit bus untuk shift malam dan dengan total 27 trip bus dalam satu harinya.

Total armada maksimal merupakan jumlah kebutuhan bus terbesar dari seluruh shift yang ditambahkan 50% dari jumlah kebutuhan bus terbesar. Sedangkan jumlah bus minimal merupakan jumlah kebutuhan bus terbesar dari seluruh shift ditambahkan 50% dari jumlah kebutuhan bus terkecil. Penambahan jumlah bus ini diperlukan untuk mengantisipasi kejadian seperti bus mogok atau disaat bus sedang mengalami perawatan.

| Nama                       | Hasil |
|----------------------------|-------|
| Jumlah Kebutuhan Bus Pagi  |       |
| Jumlah Kebutuhan Bus Siang |       |
| Jumlah Kebutuhan Bus Sore  |       |
| Jumlah Kebutuhan Bus Malam |       |
| Jumlah Siklus              | 27    |
| Total Armada Maksimal      |       |
| Total Armada Minimal       |       |

*Tabel 6.1 Hasil Simulasi Hari Kerja – Kasus Eksisting*

Pada tabel 6.2 hasil dari simulasi akhir pekan ditemukan bahwa kebutuhan terminal keberangkatan untuk shift pagi adalah sebanyak 3 unit bus, untuk shift siang sebanyak 3 unit bus, untuk shift sore sebanyak 5 unit bus dan 2 unit bus untuk shift malam dan dengan total 18 siklus bus dalam satu harinya.

Dengan total bus seluruh shift sejumlah 21 dan terdapat 20 siklus, sehingga membutuhkan beberapa bus untuk menjalani 2 shift sekaligus terutama pada jam sibuk yaitu shift sore.

| Tubel 0.2 Hush Shinnust Amily Tekun | $110000$ LIMBOUTLE |
|-------------------------------------|--------------------|
| Nama                                | Hasil              |
| Jumlah Kebutuhan Bus Pagi           |                    |
| Jumlah Kebutuhan Bus Siang          |                    |
| Jumlah Kebutuhan Bus Sore           |                    |
| Jumlah Kebutuhan Bus Malam          | 2                  |
| Jumlah Siklus                       | 25                 |
| Total Armada Maksimal               |                    |
| Total Armada Minimal                |                    |

*Tabel 6.2 Hasil Simulasi Akhir Pekan – Kasus Eksisting*

Pada gambar 6.1 hasil dari grafik awal pada hari kerja, menunjukkan bahwa dengan mempersiapkan bus untuk setiap shift sejumlah 5 bus pagi, 3 bus siang, 5 bus sore dan 2 bus malam, akan mengakibatkan jumlah penumpang pada keseluruhan waktu melebihi kapasitas bus.

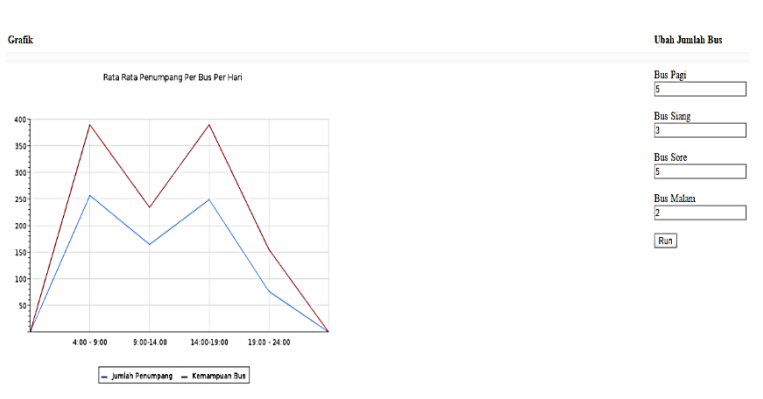

*Gambar 6.1* Grafik Hari Kerja – Kasus Eksisting

Sehingga dilakukan uji coba, dan ditemukan kebutuhan bus yang tepat untuk hari kerja pada setiap shift adalah 4 bus pagi hari, 3 bus siang hari, 4 bus sore hari, dan 1 bus malam hari agar kebutuhan penumpang tidak kurang maupun melebihi kapasitas bus seperti yang ditunjukkan pada gambar 6.2. Hasil dari simulasi harian ini dapat berubah kembali sesuai dengan kondisi penumpang pada uji coba 1 minggu berikutnya, jika rata rata penumpang per hari pada minggu depan mengalami kenaikan, maka terdapat kemungkinan untuk penambahan jumlah bus yang dibutuhkan untuk tiap shift, sedangkan jika terjadi penurunan maka terdapat kemungkinan pengurangan jumlah bus.

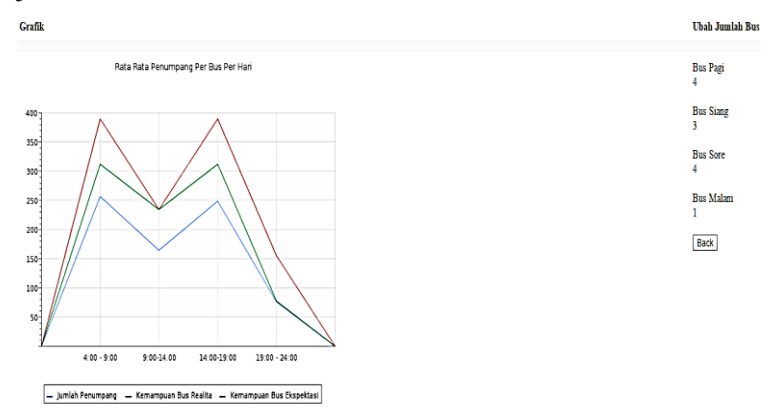

*Gambar 6.2* Output Optimal Grafik Hari Kerja – Kasus Eksisting

Pada gambar 6.3 hasil dari grafik awal pada hari kerja, menunjukkan bahwa dengan mempersiapkan bus untuk setiap shift sejumlah 3 bus pagi, 3 bus siang, 5 bus sore dan 2 bus malam, akan mengakibatkan kapasitas bus yang tersedia melebihi kebutuhan penumpang.

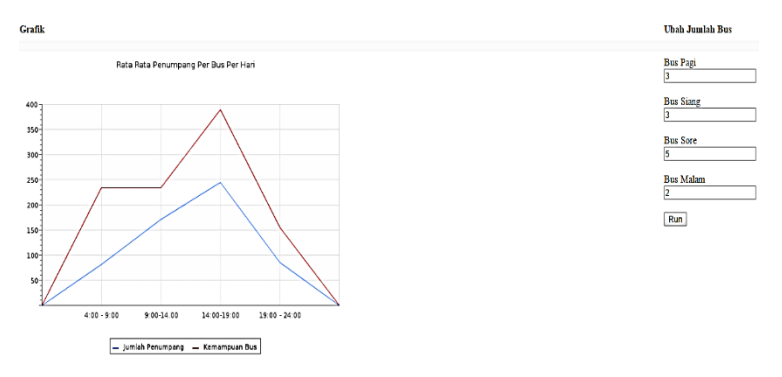

*Gambar 6.3* Grafik Akhir Pekan – Kasus Eksisting

Sehingga dilakukan uji coba, dan ditemukan kebutuhan bus yang tepat untuk hari kerja pada setiap shift adalah 2 bus pagi, 3 bus siang, 4 bus sore, dan 2 bus malam agar kebutuhan penumpang tidak melebihi kapasitas bus seperti yang ditunjukkan pada gambar 6.4.

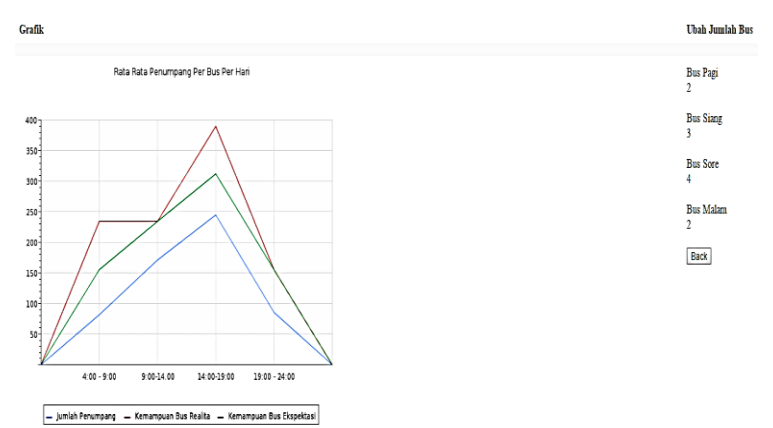

*Gambar 6.4* Output Optimal Grafik Akhir Pekan – Kasus Eksisting

Pada gambar 6.5 hasil dari grafik awal mingguan, menunjukkan bahwa dengan mempersiapkan 5 bus untuk setiap harinya, kapasitas bus harian masih melebihi jumlah kebutuhan penumpang per harinya.

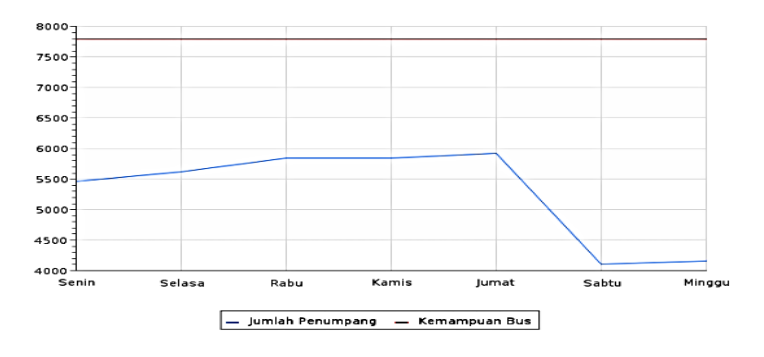

*Gambar 6.5* Grafik Mingguan – Kasus Eksisting

Sehingga dilakukan uji coba, dan ditemukan kebutuhan bus yang tepat adalah 4 unit bus untuk hari kerja dan 3 unit bus untuk akhir pekan dan jam operasional tetap selama 19 jam untuk menyeimbangkan kapasitas pengangkutan dengan kebutuhan penumpang mingguan seperti yang ditunjukkan pada gambar 6.6.

Rata Rata Penumpang Per Bus Per Minggu

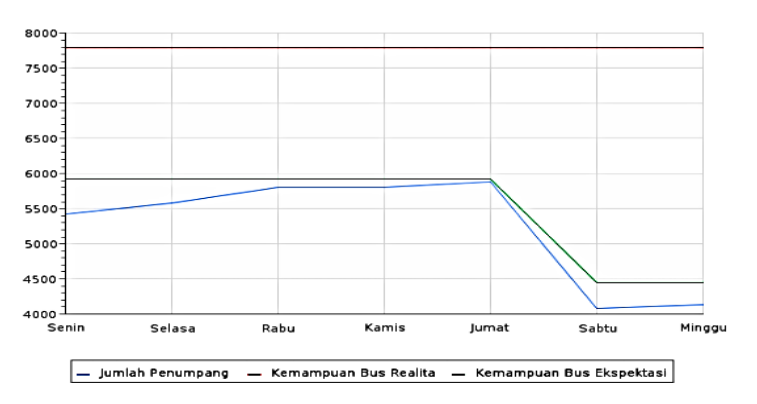

*Gambar 6.6* Output Optimal Grafik Mingguan – Kasus Eksisting

Pada gambar 6.7 hasil dari grafik awal per halte pagi, menunjukkan dengan menggunakan jarak antar bus sebesar 30 menit, jumlah penumpang dan kapasitas bus sama besarnya.

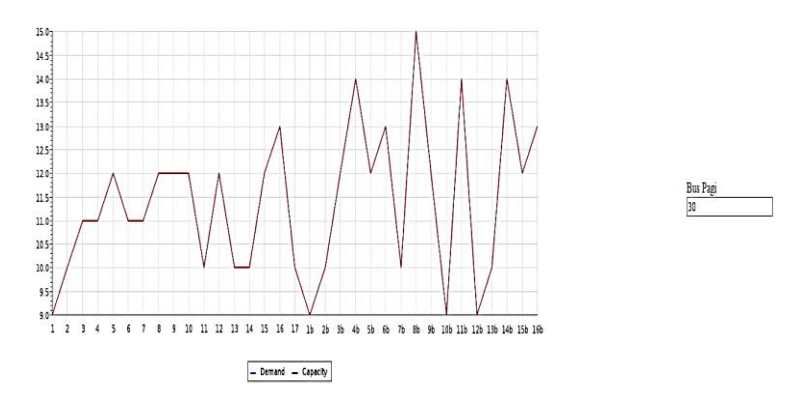

*Gambar 6.7* Grafik Per Halte Pagi – Kasus Eksisting

Sehingga jika dilakukan uji coba, jarak antar bus yang tepat adalah sebesar 118 menit seperti yang ditunjukkan pada gambar 6.8. Dikarenakan jika tetap menggunakan 30 menit, kapasitas bus akan meningkat 2 kalinya yaitu bertambah sebanyak 78, sedangkan jumlah penumpang jika meningkat sebanyak 2 kali hanya akan bertambah antara 5 hingga 10 penumpang yang menyebabkan kapasitas bus terlalu tinggi jika dibandingkan dengan permintaan penumpang.

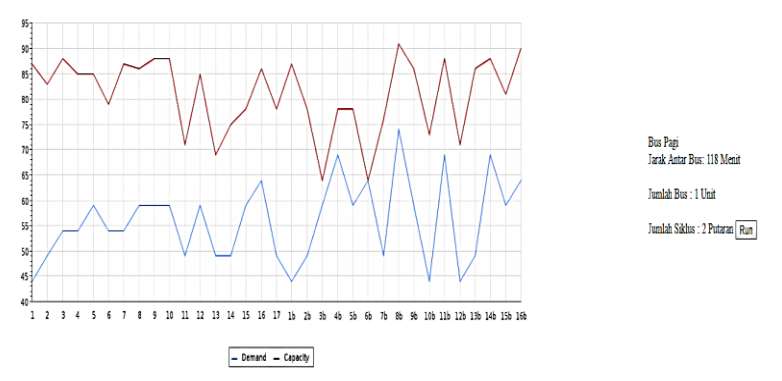

*Gambar 6.8* Output Optimal Grafik Per Halte Pagi – Kasus Eksisting

Pada gambar 6.9 hasil dari grafik awal per halte siang, menunjukkan dengan menggunakan jarak antar bus sebesar 45 menit, jumlah penumpang dan kapasitas bus sama besarnya.

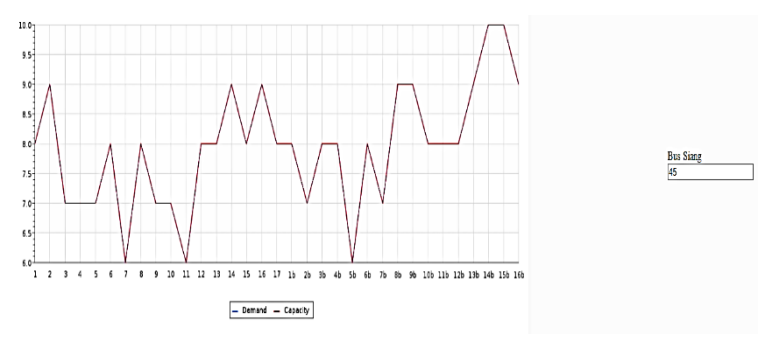

*Gambar 6.9* Grafik Per Halte Siang – Kasus Eksisting

Sehingga jika dilakukan uji coba, jarak antar bus yang tepat adalah sebesar 250 menit seperti yang ditunjukkan pada gambar 6.10. Dikarenakan jika tetap menggunakan 45 menit, kapasitas bus akan meningkat lebih dari 2 kalinya yaitu bertambah sebanyak 78, sedangkan jumlah penumpang jika meningkat sebanyak 2 kali hanya akan bertambah antara 1 hingga 5 penumpang yang menyebabkan kapasitas bus terlalu tinggi jika dibandingkan dengan permintaan penumpang.

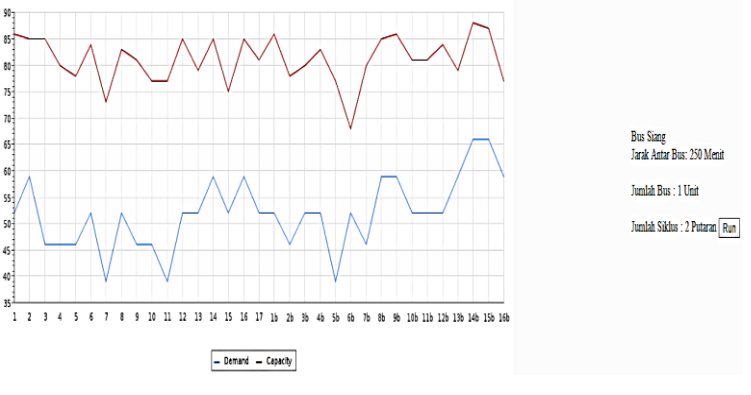

*Gambar 6.10* Output Optimal Grafik Per Halte Siang – Kasus Eksisting

Pada gambar 6.11 hasil dari grafik awal per halte sore, menunjukkan dengan menggunakan jarak antar bus sebesar 30 menit, jumlah penumpang dan kapasitas bus sama besarnya.

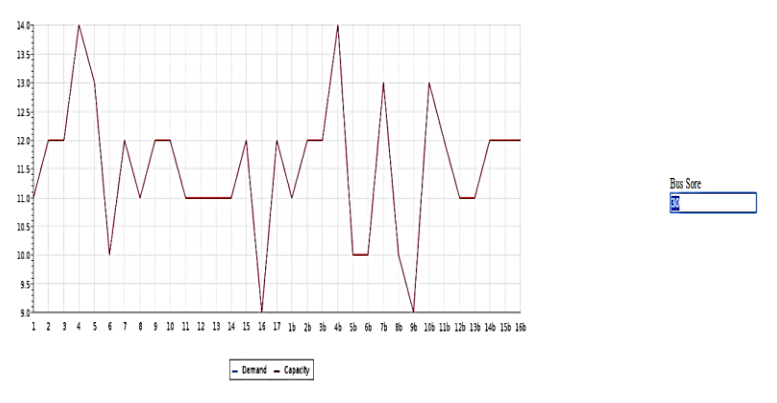

*Gambar 6.11* Grafik Per Halte Sore – Kasus Eksisting

Sehingga jika dilakukan uji coba, jarak antar bus yang tepat adalah sebesar 146 menit seperti yang ditunjukkan pada gambar 6.12. Dikarenakan jika tetap menggunakan 30 menit, kapasitas bus akan meningkat 2 kalinya yaitu bertambah sebanyak 78, sedangkan jumlah penumpang jika meningkat sebanyak 2 kali hanya akan bertambah antara 5 hingga 10 penumpang yang menyebabkan kapasitas bus terlalu tinggi jika dibandingkan dengan permintaan penumpang.

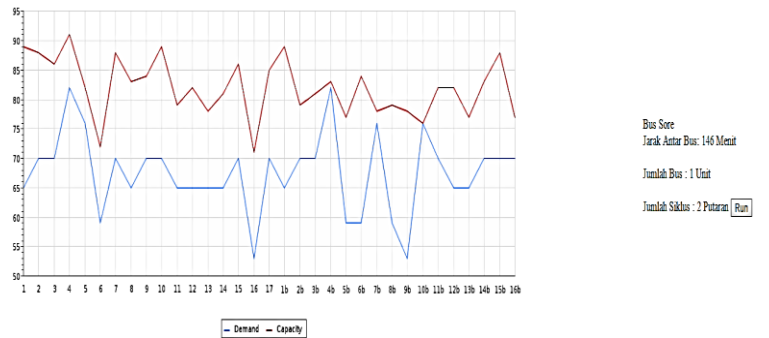

*Gambar 6.12* Output Optimal Grafik Per Halte Sore – Kasus Eksisting

Pada gambar 6.13 hasil dari grafik awal per halte malam, menunjukkan dengan menggunakan jarak antar bus sebesar 60 menit, jumlah penumpang dan kapasitas bus sama besarnya.

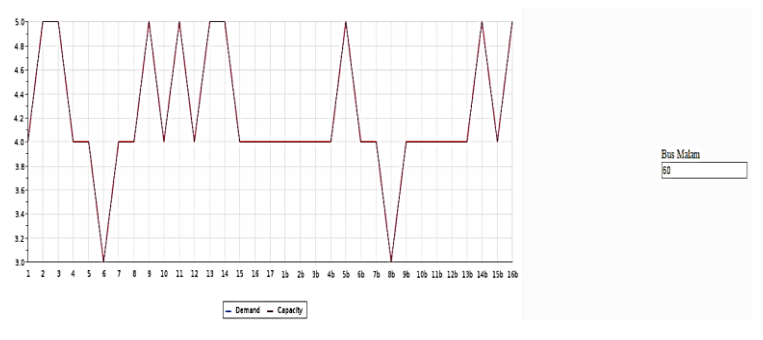

*Gambar 6.13* Grafik Per Halte Malam– Kasus Eksisting

Sehingga jika dilakukan uji coba, jarak antar bus yang tepat adalah sebesar 240 menit seperti yang ditunjukkan pada gambar 6.14. Dikarenakan jika tetap menggunakan 60 menit, kapasitas bus akan meningkat 2 kalinya yaitu bertambah sebanyak 78, sedangkan jumlah penumpang jika meningkat sebanyak 2 kali hanya akan bertambah antara 1 hingga 5 penumpang yang menyebabkan kapasitas bus terlalu tinggi jika dibandingkan dengan permintaan penumpang.

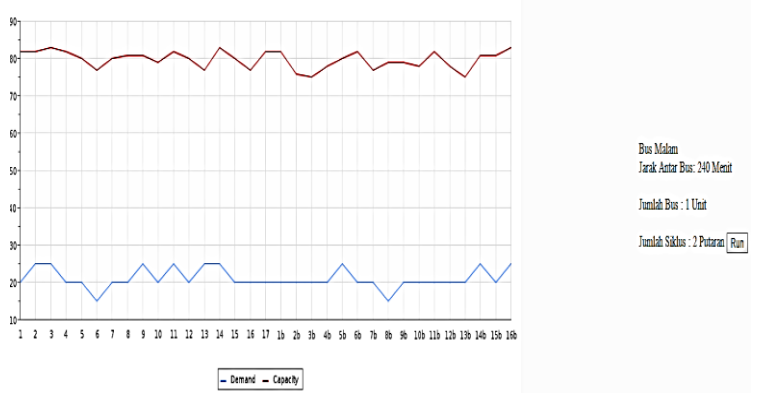

*Gambar 6.14* Output Optimal Grafik Per Halte Malam – Kasus Eksisting

Pada gambar 6.15 hasil dari grafik awal per halte akhir pekan pagi, menunjukkan dengan menggunakan jarak antar bus sebesar 45 menit, jumlah penumpang dan kapasitas bus sama besarnya.

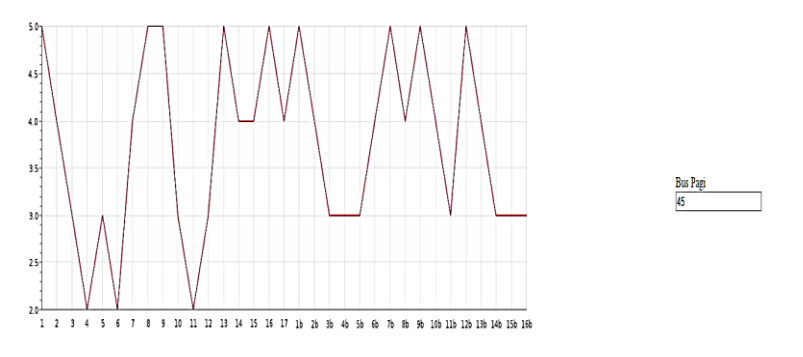

*Gambar 6.15* Grafik Per Halte Akhir Pekan Pagi – Kasus Eksisting

Sehingga jika dilakukan uji coba, jarak antar bus yang tepat adalah sebesar 190 menit seperti yang ditunjukkan pada gambar 6.16. Dikarenakan jika tetap menggunakan 45 menit, kapasitas bus akan meningkat 2 kalinya yaitu bertambah sebanyak 78, sedangkan jumlah penumpang jika meningkat sebanyak 2 kali hanya akan bertambah antara 5 hingga 10 penumpang yang menyebabkan kapasitas bus terlalu tinggi jika dibandingkan dengan permintaan penumpang.

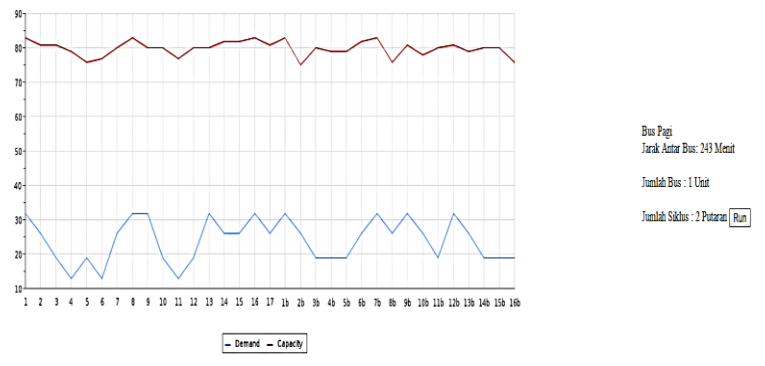

*Gambar 6.16* Output Optimal Grafik Per Halte Akhir Pekan Pagi – Kasus Eksisting

Pada gambar 6.17 hasil dari grafik awal per halte akhir pekan siang, menunjukkan dengan menggunakan jarak antar bus sebesar 45 menit, jumlah penumpang dan kapasitas bus sama besarnya.

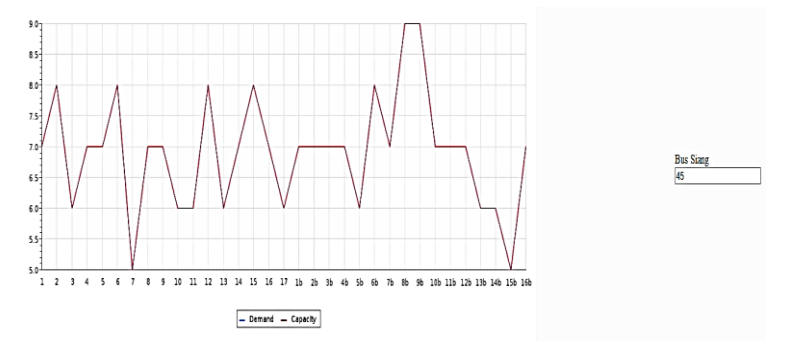

*Gambar 6.17* Grafik Per Halte Akhir Pekan Siang – Kasus Eksisting

Sehingga jika dilakukan uji coba, jarak antar bus yang tepat adalah sebesar 215 menit seperti yang ditunjukkan pada gambar 6.18. Dikarenakan jika tetap menggunakan 45 menit, kapasitas bus akan meningkat 2 kalinya yaitu bertambah sebanyak 78, sedangkan jumlah penumpang jika meningkat sebanyak 2 kali hanya akan bertambah antara 5 hingga 10 penumpang yang menyebabkan kapasitas bus terlalu tinggi jika dibandingkan dengan permintaan penumpang.

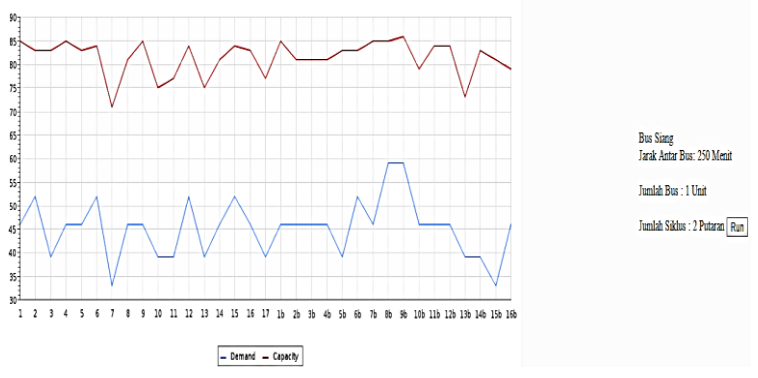

*Gambar 6.18* Output Optimal Grafik Per Halte Akhir Pekan Siang – Kasus Eksisting

Pada gambar 6.19 hasil dari grafik awal per halte akhir pekan sore, menunjukkan dengan menggunakan jarak antar bus sebesar 30 menit, jumlah penumpang dan kapasitas bus sama besarnya.

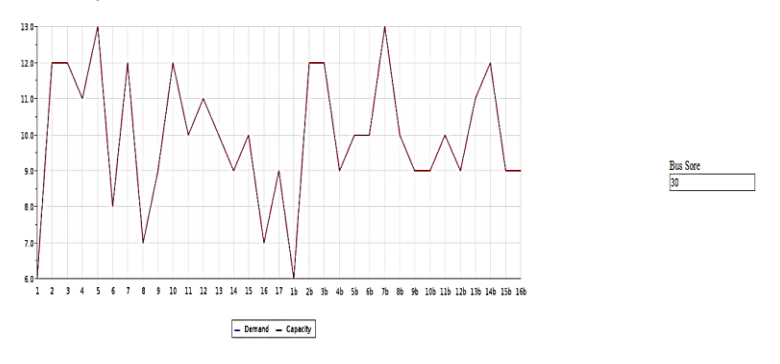

*Gambar 6.19* Grafik Per Halte Akhir Pekan Sore – Kasus Eksisting

Sehingga jika dilakukan uji coba, jarak antar bus yang tepat adalah sebesar 80 menit seperti yang ditunjukkan pada gambar 6.20. Dikarenakan jika tetap menggunakan 30 menit, kapasitas bus akan meningkat 2 kalinya yaitu bertambah sebanyak 78, sedangkan jumlah penumpang jika meningkat sebanyak 2 kali hanya akan bertambah antara 15 hingga 25 penumpang yang menyebabkan kapasitas bus terlalu tinggi jika dibandingkan dengan permintaan penumpang.

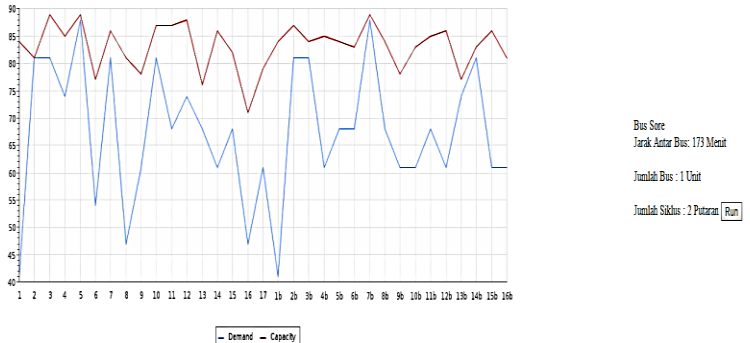

*Gambar 6.20* Output Optimal Grafik Per Halte Akhir Pekan Sore – Kasus Eksisting

Pada gambar 6.21 hasil dari grafik awal per halte akhir pekan malam, menunjukkan dengan menggunakan jarak antar bus sebesar 60 menit, jumlah penumpang dan kapasitas bus sama besarnya.

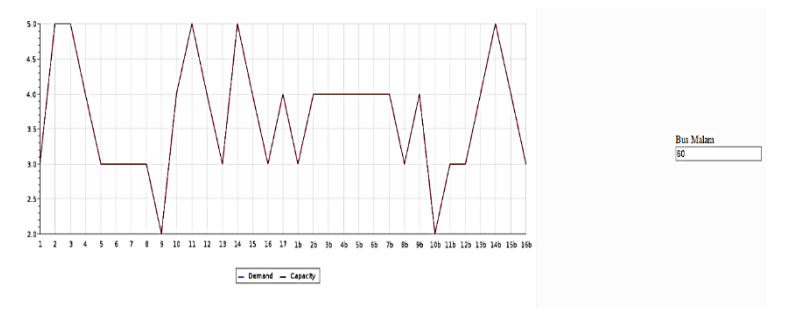

*Gambar 6.21* Grafik Per Halte Akhir Pekan Malam – Kasus Eksisting

Sehingga jika dilakukan uji coba, jarak antar bus yang tepat adalah sebesar 290 menit seperti yang ditunjukkan pada gambar 6.22. Dikarenakan jika tetap menggunakan 60 menit, kapasitas bus akan meningkat 2 kalinya yaitu bertambah sebanyak 78, sedangkan jumlah penumpang jika meningkat sebanyak 2 kali hanya akan bertambah antara 0 hingga 5 penumpang yang menyebabkan kapasitas bus terlalu tinggi jika dibandingkan dengan permintaan penumpang.

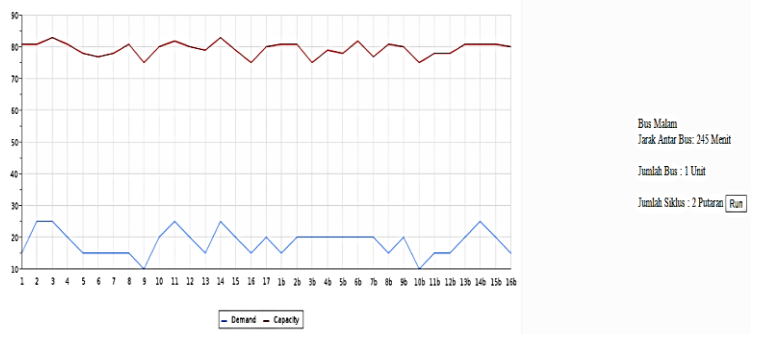

*Gambar 6.22* Output Optimal Grafik Per Halte Akhir Pekan Malam – Kasus Eksisting

## **6.1.2. Hasil simulasi optimis**

Pada bagian ini akan ditampilkan hasil simulasi dengan menggunakan kasus optimis. Kasus optimis menampilkan simulasi dengan rata-rata penumpang per halte pada jam sibuk berkisar antara 0 hingga 60 dan per menitnya berkisar antara 0 hingga 2 penumpang. Sedangkan pada jam normal rata-rata penumpang per halte berkisar antara 0 hingga 30 dengan penumpang per menit berkisar antara 0 hingga 1.

Pada tabel 6.3 hasil dari simulasi hari kerja ditemukan bahwa kebutuhan terminal keberangkatan untuk shift pagi adalah sebanyak 6 unit bus, untuk shift siang sebanyak 3 unit bus, untuk shift sore sebanyak 6 unit bus dan 2 unit bus untuk shift malam dan dengan total 24 siklus bus dalam satu harinya.

| Nama                       | Hasil |
|----------------------------|-------|
| Jumlah Kebutuhan Bus Pagi  |       |
| Jumlah Kebutuhan Bus Siang |       |
| Jumlah Kebutuhan Bus Sore  |       |
| Jumlah Kebutuhan Bus Malam |       |
| Jumlah Siklus              | 24    |
| Total Armada Maksimal      |       |
| Total Armada Minimal       |       |

*Tabel 6.3 Hasil Simulasi Hari Kerja Kasus Optimis*

Total armada maksimal merupakan jumlah kebutuhan bus terbesar dari seluruh shift yang ditambahkan 50% dari jumlah kebutuhan bus terbesar. Sedangkan jumlah bus minimal merupakan jumlah kebutuhan bus terbesar dari seluruh shift ditambahkan 50% dari jumlah kebutuhan bus terkecil. Penambahan jumlah bus ini diperlukan untuk mengantisipasi kejadian seperti bus mogok atau disaat bus sedang mengalami perawatan.Pada tabel 6.4 hasil dari simulasi akhir pekan ditemukan bahwa kebutuhan terminal keberangkatan untuk shift pagi adalah sebanyak 5 unit bus, untuk shift siang sebanyak 5 unit bus, untuk shift sore sebanyak 9 unit bus dan 4 unit bus untuk shift malam dan dengan total 20 siklus bus dalam satu harinya.

| Nama                       | Hasil |
|----------------------------|-------|
| Jumlah Kebutuhan Bus Pagi  |       |
| Jumlah Kebutuhan Bus Siang |       |
| Jumlah Kebutuhan Bus Sore  |       |
| Jumlah Kebutuhan Bus Malam |       |
| Jumlah Siklus              | 20    |
| Total Armada Maksimal      | 14    |
| Total Armada Minimal       | 11    |

*Tabel 6.4 Hasil Simulasi Akhir Pekan Kasus Optimis*

Pada gambar 6.23 hasil dari grafik awal pada hari kerja, menunjukkan bahwa dengan mempersiapkan bus untuk setiap shift sejumlah 6 bus pagi, 3 bus siang, 6 bus sore dan 2 bus malam, akan mengakibatkan jumlah penumpang yang melebihi kapasitas bus.

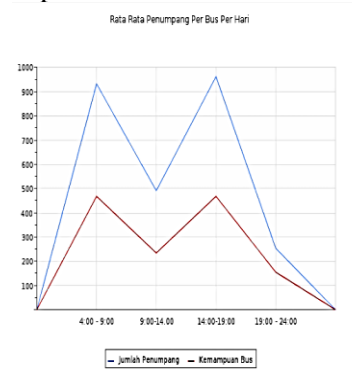

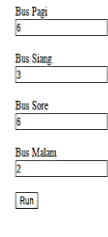

*Gambar 6.23* Grafik Hari Kerja – Kasus Optimis

Sehingga dilakukan uji coba, dan ditemukan kebutuhan bus yang tepat untuk hari kerja pada setiap shift adalah 12 bus pagi, 7 bus siang, 13 bus sore, 4 bus malam agar kebutuhan penumpang tidak melebihi kapasitas bus seperti yang ditunjukkan pada gambar 6.25. Hasil dari simulasi harian ini dapat berubah kembali sesuai dengan kondisi 1 minggu penuh agar dapat diketahui jumlah bus minimal yang terbaik agar kapasitas dapat seimbang dengan permintaan pelanggan.

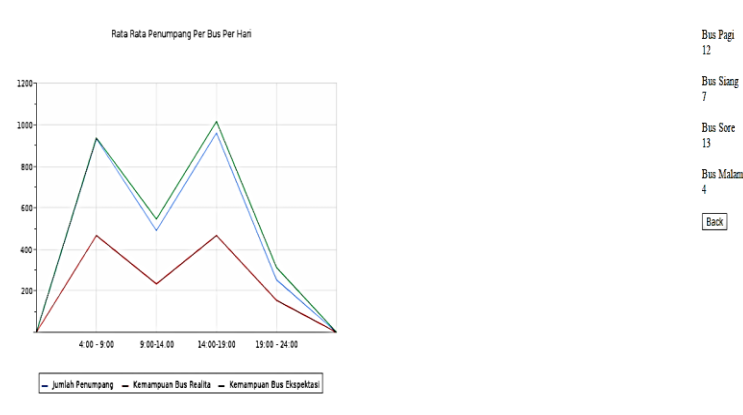

*Gambar 6.24* Output Optimal Grafik Hari Kerja – Kasus Optimis

Pada gambar 6.25 hasil dari grafik awal pada akhir pekan, menunjukkan bahwa dengan mempersiapkan bus untuk setiap shift sejumlah 5 bus pagi, 5 bus siang ,9 bus sore dan 4 bus malam, akan mengakibatkan jumlah penumpang yang melebihi kapasitas bus.

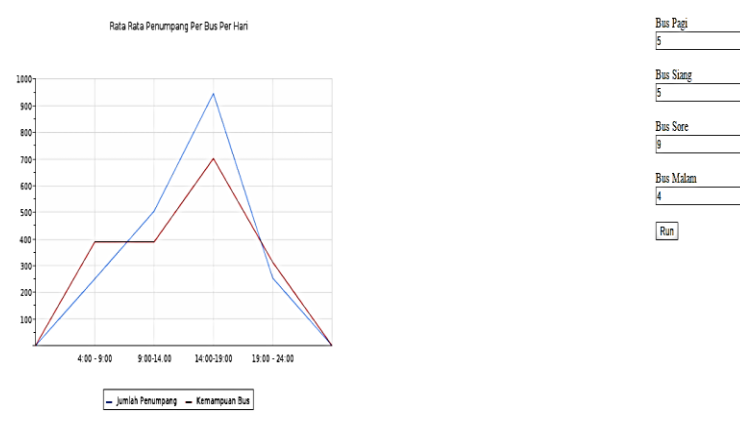

*Gambar 6.25* Grafik Akhir Pekan – Kasus Optimis

Sehingga dilakukan uji coba, dan ditemukan kebutuhan bus yang tepat untuk akhir pekan pada setiap shift adalah 4 bus pagi, 7 bus siang, 13 bus sore, 4 bus malam agar kebutuhan penumpang tidak melebihi kapasitas bus seperti yang ditunjukkan pada gambar 6.26

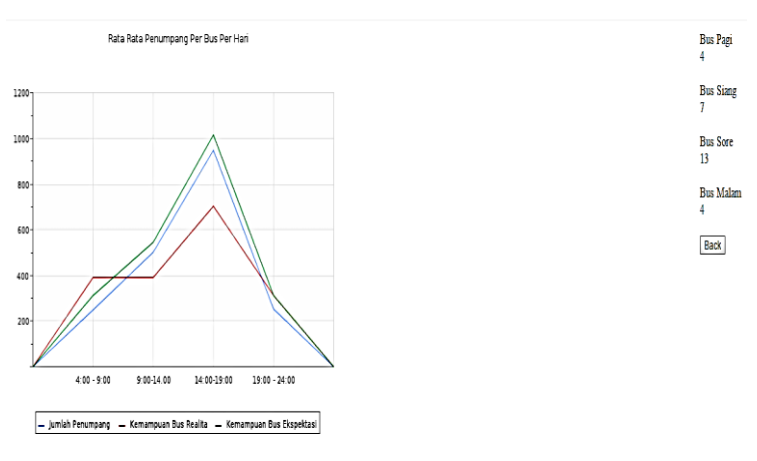

*Gambar 6.26* Output Optimal Grafik Akhir Pekan – Kasus Optimis

Pada gambar 6.27 hasil dari grafik awal mingguan, menunjukkan bahwa dengan mempersiapkan bus untuk setiap harinya adalah 6 bus hari kerja dan 9 bus akhir pekan dengan 20 jam operasional.

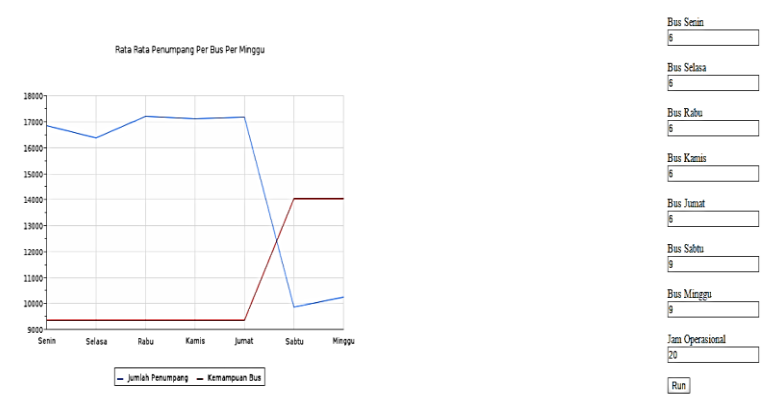

*Gambar 6.27* Grafik Mingguan – Kasus Optimis

Sehingga dilakukan uji coba, dan ditemukan kebutuhan bus yang tepat untuk kebutuhan bus per hari, maka ditemukan jumlah yang tepat adalah 12, 11, 12, 12, 12, 7, 7 untuk memenuhi kebutuhan penumpang mingguan seperti yang ditunjukkan pada gambar 6.28.

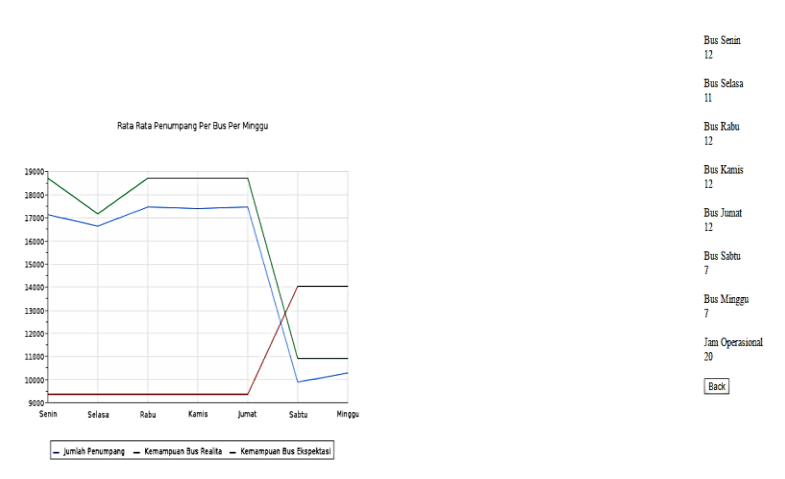

*Gambar 6.28* Output Optimal Grafik Mingguan – Kasus Optimis

Pada gambar 6.29 hasil dari grafik awal per halte, menunjukkan dengan menggunakan jarak antar bus sebesar 30 menit, jumlah penumpang dan kapasitas bus masih saling tumpang tindih

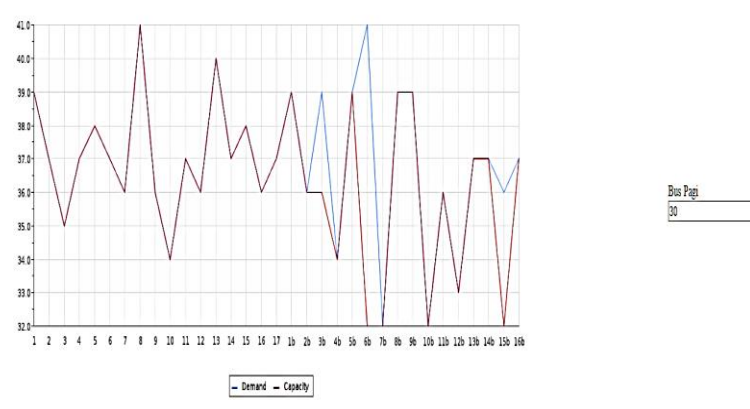

*Gambar 6.29* Grafik Per Halte Pagi– Kasus Optimis

.Sehingga dilakukan uji coba, dan ditemukan jarak keberangkatan antar bus yang tepat adalah 18 menit agar tidak terjadi tumpang tindih antara kebutuhan penumpang dan kapasitas bus seperti yang ditunjukkan pada gambar 6.30.

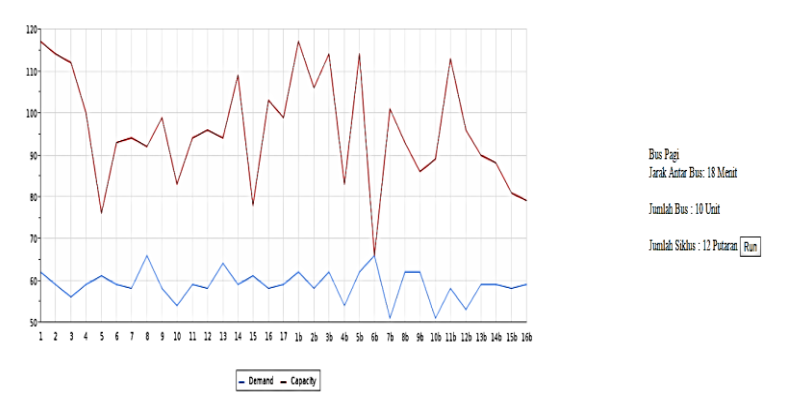

*Gambar 6.30* Output Optimal Grafik Per Halte Pagi – Kasus Optimis

Pada gambar 6.31 hasil dari grafik awal per halte siang , menunjukkan dengan menggunakan jarak antar bus sebesar 45 menit, jumlah penumpang dan kapasitas bus sama besarnya.

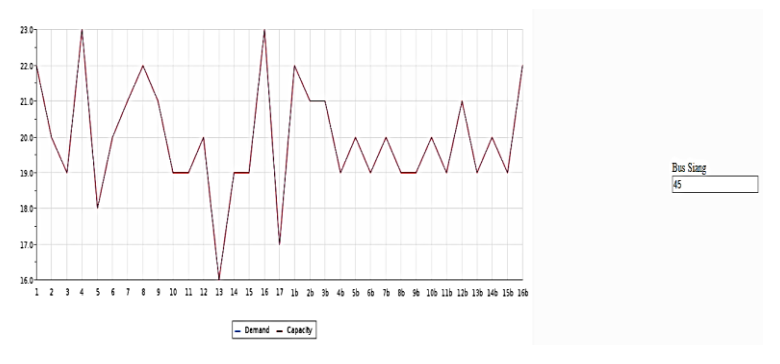

*Gambar 6.31* Grafik Per Halte Siang – Kasus Optimis

Sehingga jika dilakukan uji coba, jarak antar bus yang tepat adalah sebesar 120 menit seperti yang ditunjukkan pada gambar 6.32. Dikarenakan jika tetap menggunakan 45 menit, kapasitas bus akan meningkat 2 kalinya yaitu bertambah sebanyak 78, sedangkan jumlah penumpang jika meningkat sebanyak 2 kali hanya akan bertambah antara 5 hingga 15 penumpang yang menyebabkan kapasitas bus terlalu tinggi jika dibandingkan dengan permintaan penumpang.

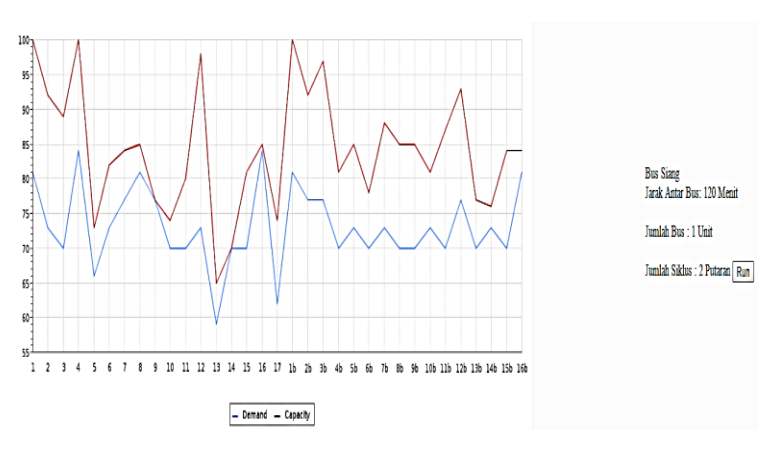

*Gambar 6.32* Output Optimal Grafik Per Halte Siang – Kasus Optimis

Pada gambar 6.33 hasil dari grafik awal per halte sore, menunjukkan dengan menggunakan jarak antar bus sebesar 30 menit, jumlah penumpang dan kapasitas bus sama besarnya.

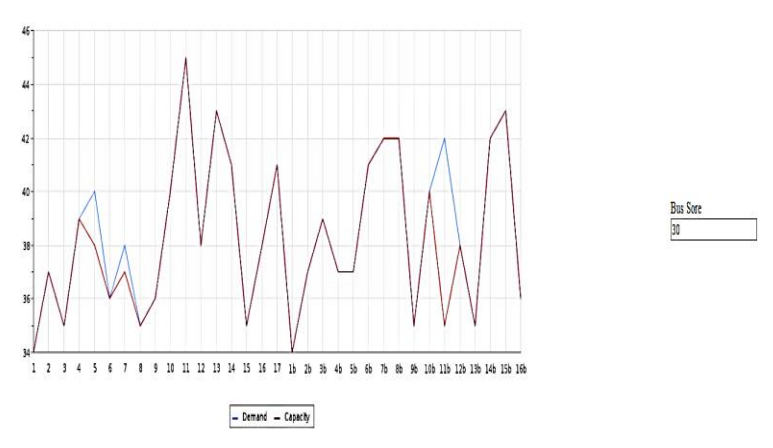

*Gambar 6.33* Grafik Per Halte Sore – Kasus Optimis

.Sehingga dilakukan uji coba, dan ditemukan jarak keberangkatan antar bus yang tepat adalah 30 menit agar tidak terjadi tumpang tindih antara kebutuhan penumpang dan kapasitas bus seperti yang ditunjukkan pada gambar 6.34.

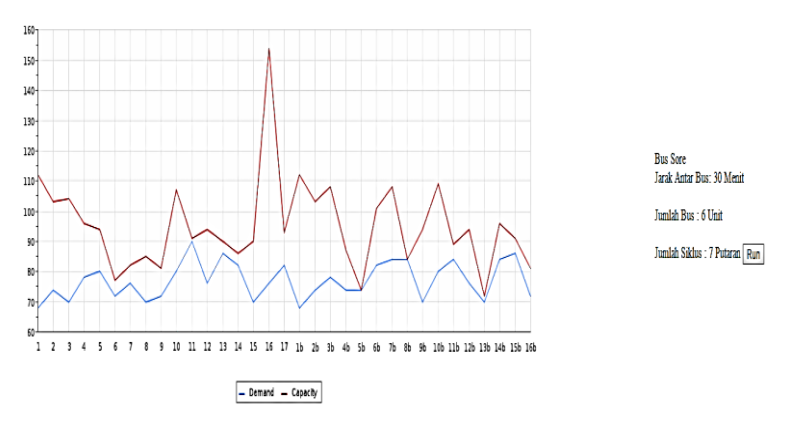

*Gambar 6.34* Output Optimal Grafik Per Halte Sore – Kasus Optimis

Pada gambar 6.35 hasil dari grafik awal per halte malam, menunjukkan dengan menggunakan jarak antar bus sebesar 60 menit, jumlah penumpang dan kapasitas bus sama besarnya.

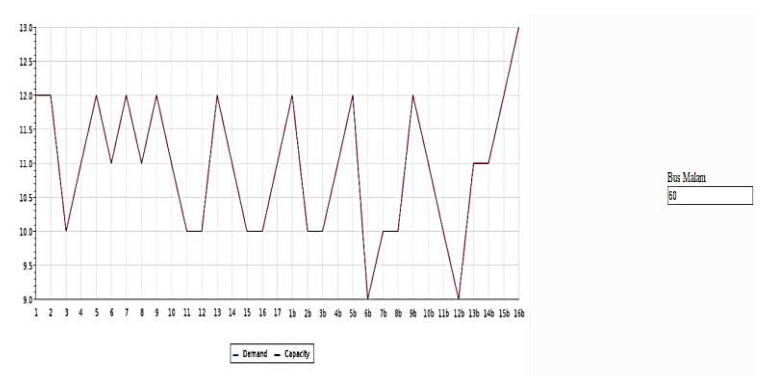

*Gambar 6.35* Grafik Per Halte Malam – Kasus Optimis

Sehingga jika dilakukan uji coba, jarak antar bus yang tepat adalah sebesar 265 menit seperti yang ditunjukkan pada gambar 6.36. Dikarenakan jika tetap menggunakan 30 menit, kapasitas bus akan meningkat 2 kalinya yaitu bertambah sebanyak 78, sedangkan jumlah penumpang jika meningkat sebanyak 2 kali hanya akan bertambah antara 1 hingga 5 penumpang yang menyebabkan kapasitas bus terlalu tinggi jika dibandingkan dengan permintaan penumpang.

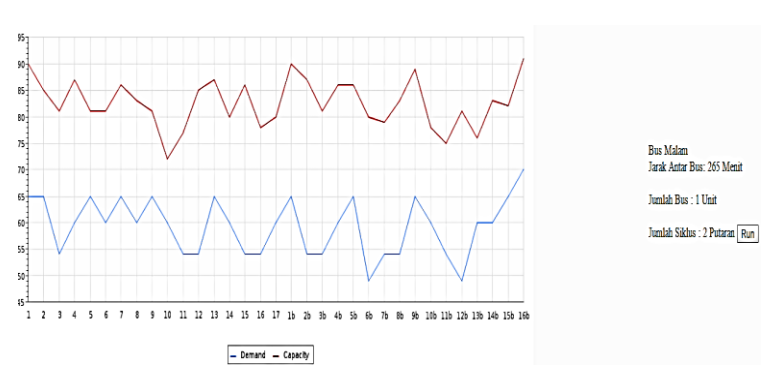

*Gambar 6.36* Output Optimal Grafik Per Halte Malam – Kasus Optimis

Pada gambar 6.37 hasil dari grafik awal per halte akhir pekan pagi, menunjukkan dengan menggunakan jarak antar bus sebesar 45 menit, jumlah penumpang dan kapasitas bus sama besarnya.

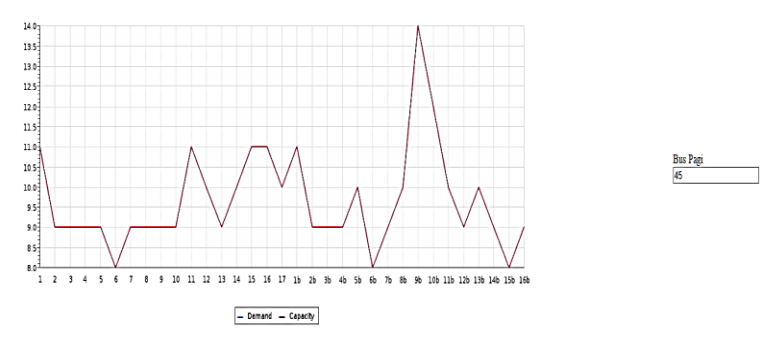

*Gambar 6.37* Grafik Per Halte Akhir Pekan Pagi – Kasus Optimis

Sehingga jika dilakukan uji coba, jarak antar bus yang tepat adalah sebesar 250 menit seperti yang ditunjukkan pada gambar 6.38. Dikarenakan jika tetap menggunakan 45 menit, kapasitas bus akan meningkat 2 kalinya yaitu bertambah sebanyak 78, sedangkan jumlah penumpang jika meningkat sebanyak 2 kali hanya akan bertambah antara 1 hingga 5 penumpang yang menyebabkan kapasitas bus terlalu tinggi jika dibandingkan dengan permintaan penumpang.

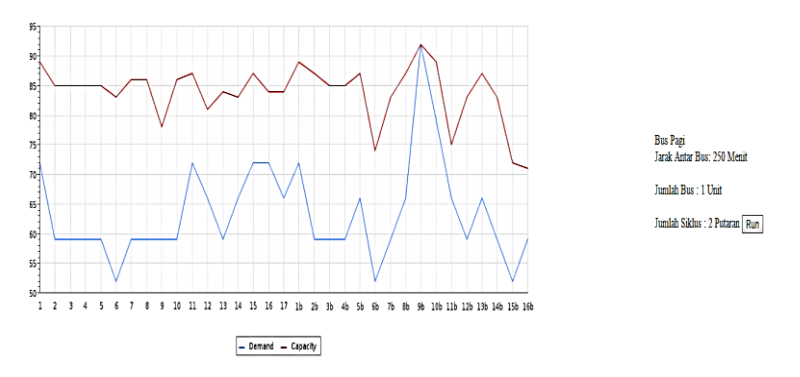

*Gambar 6.38* Output Optimal Grafik Per Halte Akhir Pekan Pagi – Kasus Optimis

Pada gambar 6.39 hasil dari grafik awal per halte akhir pekan siang, menunjukkan dengan menggunakan jarak antar bus sebesar 30 menit, jumlah penumpang dan kapasitas bus sama besarnya.

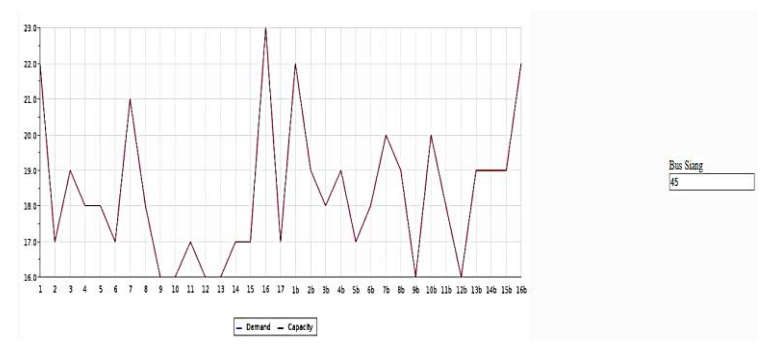

*Gambar 6.39* Grafik Per Halte Akhir Pekan Siang – Kasus Optimis

Sehingga jika dilakukan uji coba, jarak antar bus yang tepat adalah sebesar 130 menit seperti yang ditunjukkan pada gambar 6.40. Dikarenakan jika tetap menggunakan 45 menit, kapasitas bus akan meningkat 2 kalinya yaitu bertambah sebanyak 78, sedangkan jumlah penumpang jika meningkat sebanyak 2 kali hanya akan bertambah antara 10 hingga 20 penumpang yang menyebabkan kapasitas bus terlalu tinggi jika dibandingkan dengan permintaan penumpang.

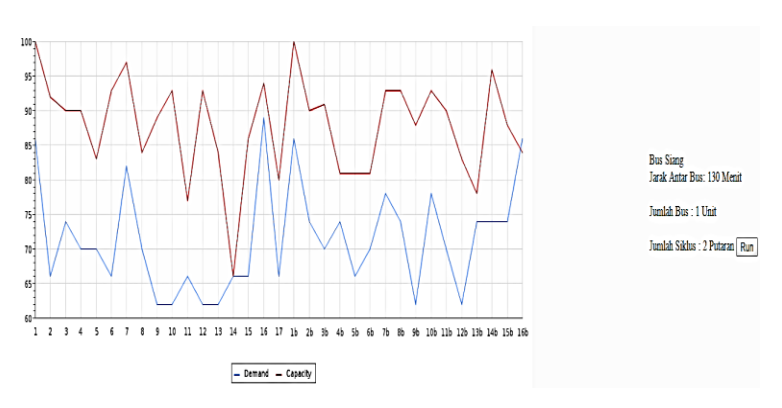

*Gambar 6.40* Output Optimal Grafik Per Halte Akhir Pekan Siang – Kasus Optimis

Pada gambar 6.41 hasil dari grafik awal per halte akhir pekan sore, menunjukkan dengan menggunakan jarak antar bus sebesar 30 menit, jumlah penumpang dan kapasitas bus sama besarnya.

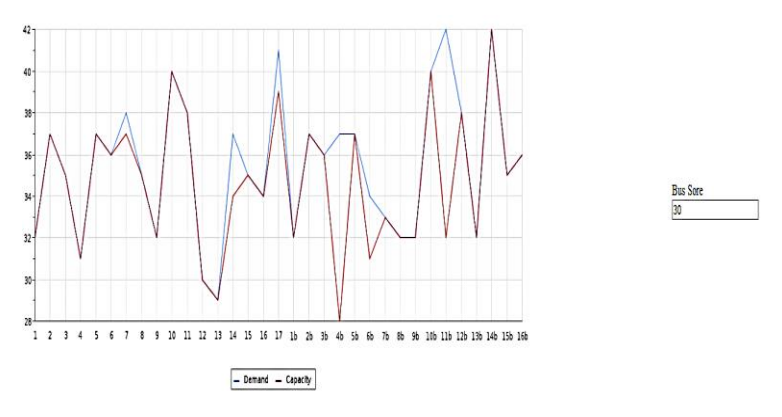

*Gambar 6.41* Grafik Per Halte Akhir Pekan Sore – Kasus Optimis

.Sehingga dilakukan uji coba, dan ditemukan jarak keberangkatan antar bus yang tepat adalah 26 menit agar tidak terjadi tumpang tindih antara kebutuhan penumpang dan kapasitas bus seperti yang ditunjukkan pada gambar 6.42.

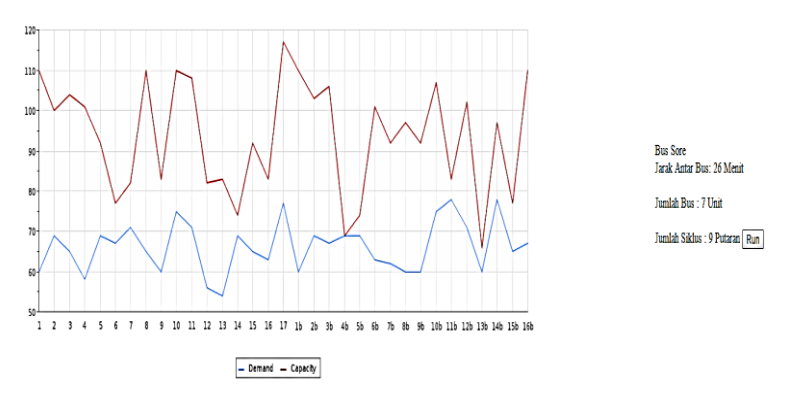

*Gambar 6.42* Output Optimal Grafik Per Halte Akhir Pekan Sore – Kasus Optimis

Pada gambar 6.43 hasil dari grafik awal per halte akhir pekan malam, menunjukkan dengan menggunakan jarak antar bus sebesar 60 menit, jumlah penumpang dan kapasitas bus sama besarnya.

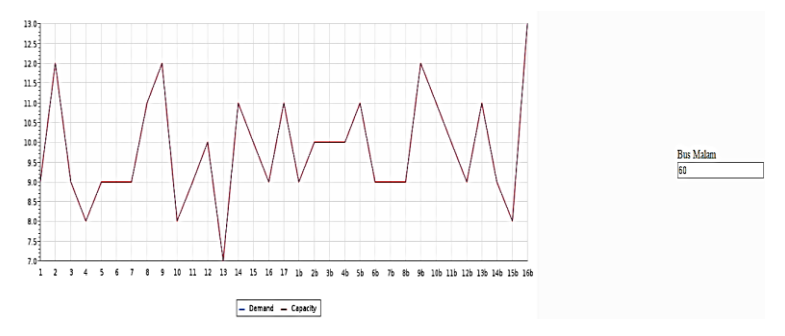

*Gambar 6.43* Grafik Per Halte Akhir Pekan Malam – Kasus Optimis

Sehingga jika dilakukan uji coba, jarak antar bus yang tepat adalah sebesar 264 menit seperti yang ditunjukkan pada gambar 6.44. Dikarenakan jika tetap menggunakan 30 menit, kapasitas bus akan meningkat 2 kalinya yaitu bertambah sebanyak 78, sedangkan jumlah penumpang jika meningkat sebanyak 2 kali hanya akan bertambah antara 1 hingga 5 penumpang yang menyebabkan kapasitas bus terlalu tinggi jika dibandingkan dengan permintaan penumpang.

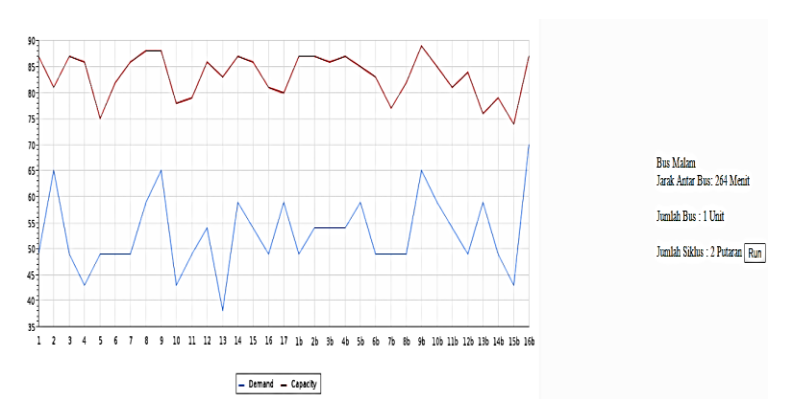

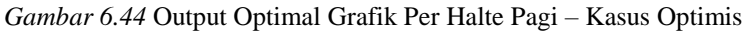

# **6.2. Kesimpulan Simulasi**

Pada subbab ini akan dijelaskan kesimpulan dari kedua kasus simulasi menurut hasil dari uji coba pada aplikasi.

#### **6.2.1. Kesimpulan kasus eksisting**

Pada kasus eksisting, dengan rata rata penumpang naik per halte berkisar antara 0 hingga 15 penumpang, dibutuhkan armada bus sebanyak 4 unit dengan jarak keberangkatan antar bus berkisar antara 2 hingga 4,5 jam sesuai dengan shift keberangkatan seperti yang ditunjukkan pada tabel 6.5 dan mengikuti tingkat kepadatan penumpang, dan dengan jam operasional selama 19 jam per hari.

| Hari Kerja         |                | Akhir Pekan      |                |  |
|--------------------|----------------|------------------|----------------|--|
| <b>Shift</b>       | Jarak          | Shift            | Jarak          |  |
|                    | Keberangkatan  |                  | Keberangkatan  |  |
| Shift Pagi         | 1 Jam 58 Menit | <b>Bus Pagi</b>  | 4 Jam 3 Menit  |  |
| <b>Shift Siang</b> | 4 Jam 10 Menit | <b>Bus Siang</b> | 4 Jam 10 Menit |  |
| Shift Sore         | 2 Jam 26 Menit | <b>Bus Sore</b>  | 2 Jam 53 Menit |  |
| Shift Malam        | 4 Jam          | <b>Bus Malam</b> | 4 Jam 5 Menit  |  |

*Tabel 6.5 Jarak Keberangkatan Tiap Shift Kasus Eksisting*

Persiapan per shift pada setiap hari kerja dan akhir pekan adalah sebanyak 2 unit untuk setiap shiftnya dan total 8 trip setiap harinya seperti yang ditunjukkan pada tabel 6.6.

| Hari Kerja       |        | Akhir Pekan   |                  |            |      |
|------------------|--------|---------------|------------------|------------|------|
| Jenis            | Jumlah | Trip<br>Jenis |                  | Jumlah     | Trip |
|                  | Bus    |               |                  | <b>Bus</b> |      |
| <b>Bus Pagi</b>  |        |               | <b>Bus Pagi</b>  |            |      |
| <b>Bus Siang</b> |        | 2             | <b>Bus Siang</b> |            |      |
| <b>Bus Sore</b>  | 2      |               | <b>Bus Sore</b>  | 2          |      |
| <b>Bus Malam</b> |        |               | <b>Bus Malam</b> |            |      |
| Jumlah           |        |               | Jumlah Trip      |            |      |
| Trip             |        |               |                  |            |      |

*Tabel 6.6 Jumlah Unit Tiap Shift Kasus Eksisting*

## **6.2.2. Kesimpulan kasus optimis**

Pada kasus optimis, dengan rata rata penumpang naik per halte berkisar antara 0 hingga 60 penumpang, dibutuhkan armada bus sebanyak 12 unit dengan jarak keberangkatan antar bus berkisar antara 18 menit – 4,5 jam sesuai dengan shift keberangkatan seperti yang ditunjukkan pada tabel 6.7. dan mengikuti tingkat kepadatan penumpang, dan jam operasional selama 20 jam per hari.

| Hari Kerja       |                | Akhir Pekan      |                |
|------------------|----------------|------------------|----------------|
| Shift            | Jarak          | Shift            | Jarak          |
|                  | Keberangkatan  |                  | Keberangkatan  |
| <b>Bus Pagi</b>  | 18 Menit       | <b>Bus Pagi</b>  | 4 Jam 10 Menit |
| <b>Bus Siang</b> | 2 Jam          | <b>Bus Siang</b> | 2 Jam 10 Menit |
| <b>Bus Sore</b>  | 30 Menit       | <b>Bus Sore</b>  | 26 Menit       |
| <b>Bus Malam</b> | 4 Jam 25 Menit | <b>Bus Malam</b> | 4 Jam 24 Menit |

*Tabel 6.7 Jarak Keberangkatan Tiap Shift Kasus Optimis*

Persiapan per shift pada setiap hari kerja adalah 11 unit shift pagi , 2 unit shift siang , 6 unit shift sore dan 2 unit shift malam dengan total 24 trip. sedangkan persiapan shift bus pada akhir pekan adalah 2 unit shift pagi, 2 unit shift siang 7 unit shift sore dan 2 unit shift malam dengan total 14 trip seperti yang ditunjukkan pada tabel 6.8.

| Hari Kerja       |        | Akhir Pekan |                  |     |      |
|------------------|--------|-------------|------------------|-----|------|
| Jenis            | Jumlah | Trip        | Jenis            |     | Trip |
|                  | Bus    |             |                  | Bus |      |
| <b>Bus Pagi</b>  | 11     | 12          | Bus Pagi         | 2   |      |
| <b>Bus Siang</b> | 2      | 3           | <b>Bus Siang</b> | 2   | 3    |
| <b>Bus Sore</b>  | 6      |             | <b>Bus Sore</b>  |     |      |
| <b>Bus Malam</b> | 2      | 2           | <b>Bus Malam</b> | 2   |      |
| Jumlah           |        | 24          | Jumlah Trip      |     | 14   |
| Trip             |        |             |                  |     |      |

*Tabel 6.8 Jumlah Unit Tiap Shift Kasus Optimis*

#### **6.2.3. Kesimpulan Umum Simulasi**

Setelah dilakukan uji coba pada 2 kasus dengan jumlah penumpang yang berbeda, dapat disimpulkan bahwa

1. Jalur yang sebaiknya digunakan pada realisasi perencanaan trayek Suramadu – Taman bungkul adalah trayek alternatif 1 dengan rute yang ditunjukkan pada tabel 6.9

Tabel 6.9 Rute Alternatif 1

| Nama Trayek       | Rute                                       |
|-------------------|--------------------------------------------|
| Rute Alternatif 1 | Terminal suramadu - Kedung cowek - Jl      |
| Terminal          | kenjeran - Kapasari - Kapaskrampung –      |
| Suramadu          | Tambaksari - Kusumabangsa - kalianyar -    |
| Taman Bungkul     | jagalan - Pasar besar Wetan - Tembaan - Jl |
|                   | Semarang - Stasiun Pasarturi - Raya Arjuno |
|                   | - Pasar kembang - Raya Diponegoro - Raya   |
|                   | Wonokromo - Joyoboyo - Raya Wonokromo      |
|                   | - Bungkul - Jl Raya Malang Surabaya - Jl   |
|                   | Urip Sumoharjo - Jl Basuki Rahmat - Jl     |
|                   | Gubernur Suryo - Jl Yos Sudarso - Jl       |
|                   | Walikota Mustajab - Jl Gubeng Pojok -      |
|                   | Stasiun Gubeng - Jl Kusuma Bangsa - Taman  |
|                   | Makam Pahlawan - Kapasari - Jl Kenjeran -  |
|                   | kedung cowek - Terminal Suramadu           |

2. rata rata jumlah penumpang per hari akan mempengaruhi jarak keberangkatan antar bus seperti yang ditunjukkan pada grafik per halte.

3. Jumlah siklus tidak selalu sama atau lebih besar daripada total jumlah bus pada setiap shift, karena terdapat beberapa bus yang jam keberangkatan dengan kembalinya ada pada shift yang berbeda.

#### **6.3. Validasi Hasil Simulasi**

Pada subbab ini kedua hasil dari kasus simulasi akan dilakukan validasi terhadap hasil dari perumusan matematis. Hasil dari simulasi yang akan dilakukan validasi adalah jumlah bus tiap shift dan jumlah siklus.

#### **6.3.1. Validasi kasus eksisting**

Dari hasil uji coba kasus eksisting ditemukan jarak keberangkatan antar bus seperti yang ditunjukkan pada tabel 6.5, dengan waktu operasional tiap shift selama 5 jam maka jumlah bus tiap shift yang dibutuhkan menurut perumusan matematis adalah seperti yang ditunjukkan pada tabel 6.10.

| Hari Kerja       |      | Akhir Pekan      |  |
|------------------|------|------------------|--|
| <b>Bus Pagi</b>  | 1.19 | <b>Bus Pagi</b>  |  |
| <b>Bus Siang</b> | 0.5  | <b>Bus Siang</b> |  |
| <b>Bus Sore</b>  | 0.9  | <b>Bus Sore</b>  |  |
| <b>Bus Malam</b> |      | <b>Bus Malam</b> |  |

**Tabel 6.10** Validasi Jumlah Bus Kasus Eksisting

Dengan dilakukan pembulatan keatas pada tiap shift, selanjutnya dilakukan pencarian jumlah trip untuk setiap shift dengan hasil seperti yang ditunjukkan pada tabel 6.11

| Hari kerja         |     | Akhir Pekan        |     |  |
|--------------------|-----|--------------------|-----|--|
| Shift Pagi         | 2,5 | Shift Pagi         | 2.5 |  |
| <b>Shift Siang</b> | 2,3 | <b>Shift Siang</b> | 2.3 |  |
| <b>Shift Sore</b>  | 2.1 | <b>Shift Sore</b>  | 2,1 |  |
| Shift Malam        | 2.5 | Shift Malam        |     |  |
| Total              |     | Total              |     |  |

**Tabel 6.11** Validasi Jumlah Trip Kasus Eksisting

Sehingga antara hasil aplikasi dengan perhitungan manual didapatkan hasil statistik deskriptif seperti yang ditunjukkan pada tabel 6.12

| Hasil          | Jumlah<br><b>Bus</b> | Jumlah | Jumlah   | Jumlah Trip    |
|----------------|----------------------|--------|----------|----------------|
|                | Aplikasi             | Bus    | Trip     | Manual         |
|                |                      | Manual | Aplikasi |                |
| Mean           | 1,375                | 1,125  | 2,5      | 2,5            |
| <b>SE</b> Mean | 0,183                | 0,125  | 0,463    | 0,189          |
| <b>StDev</b>   | 0,518                | 0,354  | 1,309    | 0,535          |
| Minimum        |                      |        |          | $\overline{2}$ |
| Q <sub>1</sub> |                      |        | 1,250    | $\overline{2}$ |
| Median         |                      |        | 2        | 2,5            |
| Q <sub>3</sub> | $\overline{2}$       |        | 4        | 3              |
| Maximum        | $\overline{2}$       | 2      | 4        | 3              |
| P value        |                      | 0,282  |          |                |
| T value        |                      | 1,13   |          |                |

**Tabel 6.12** Error Hasil Validasi

Sehingga dengan menggunakan sampel 2-t ditemukan p value untuk jumlah bus ditemukan sebesar 0,282 dan t value sebesar 1,13. Untuk jumlah trip ditemukan p value sebesar 1 dan t value sebesar 0. Dengan nilai p value dari jumlah bus dan jumlah trip lebih besar dari *confidence interval* yang bernilai 0,05, Maka hasil simulasi menggunakan aplikasi memiliki kesamaan yang baik dengan hasil perhitungan secara manual [12].

#### **6.3.2. Validasi kasus Optimis**

Dari hasil uji coba kasus eksisting ditemukan jarak keberangkatan antar bus seperti yang ditunjukkan pada tabel 6.7, dengan waktu operasional tiap shift selama 5 jam maka jumlah bus tiap shift yang dibutuhkan menurut perumusan matematis adalah seperti yang ditunjukkan pada tabel 6.13 **Tabel 6.13** Validasi Jumlah Bus Kasus Optimis

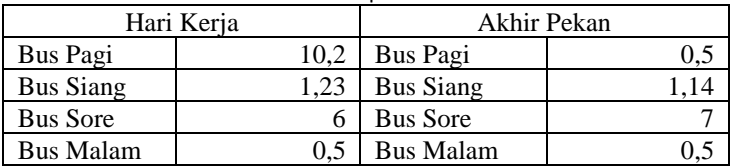

Dengan dilakukan pembulatan keatas pada tiap shift, selanjutnya dilakukan pencarian jumlah trip untuk setiap shift dengan hasil seperti yang ditunjukkan pada tabel 6.14

| Hari kerja         |       | Akhir Pekan        |       |
|--------------------|-------|--------------------|-------|
| Shift Pagi         | 9.93  | Shift Pagi         | 2.25  |
| <b>Shift Siang</b> | 2,4   | <b>Shift Siang</b> | 2.28  |
| <b>Shift Sore</b>  | 7.9   | <b>Shift Sore</b>  | 8,43  |
| <b>Shift Malam</b> | 2.24  | Shift Malam        | 2.25  |
| Total              | 22.47 | Total              | 15.21 |

**Tabel 6.14** Validasi Jumlah Trip Kasus Optimis

Sehingga antara hasil aplikasi dengan perhitungan manual didapatkan hasil statistik deskriptif seperti yang ditunjukkan pada tabel 6.12

| Hasil          | Jumlah Bus     | Jumlah     | Jumlah Trip    | Trip<br>Jumlah |
|----------------|----------------|------------|----------------|----------------|
|                | Aplikasi       | <b>Bus</b> | Aplikasi       | Manual         |
|                |                | Manual     |                |                |
| Mean           | 4,25           | 3,8        | 4,75           | 5,13           |
| <b>SE</b> Mean | 1,21           | 1,32       | 1,28           | 1,06           |
| <b>StDev</b>   | 3,41           | 3,72       | 3,62           | 3              |
| Minimum        | 2              |            | 2              | 3              |
| Q <sub>1</sub> | 2              |            | $\overline{2}$ | 3              |
| Median         | $\overline{2}$ | 2          | 3              | 3              |
| Q <sub>3</sub> | 6,75           | 6,75       | 7              | 8              |
| Maximum        | 11             | 11         | 12             | 10             |
| P- value       |                | 0,839      |                | 0,823          |
| T value        |                | 0,21       |                | $-0,23$        |

**Tabel 6.15** Error Hasil Validasi

Sehingga dengan menggunakan sampel 2-t ditemukan p value untuk jumlah bus ditemukan sebesar 0,839 dan t value sebesar 0,21. Untuk jumlah trip ditemukan p value sebesar 0,823 dan t value sebesar -0,23. Dengan nilai p value dari jumlah bus dan jumlah trip lebih besar dari *confidence interval* yang bernilai 0,05, Maka hasil simulasi menggunakan aplikasi memiliki kesamaan yang baik dengan hasil perhitungan secara manual [12].

*\*halaman ini sengaja dikosongkan*
## **7. BAB VII KESIMPULAN DAN SARAN**

Bab ini berisikan kesimpulan dari hasil penelitian dan juga saran perbaikan untuk penelitian kedepannya beserta masalah yang duhadapi selama mengerjakan penelitian tugas akhir ini.

### **7.1. Kesimpulan**

Hasil uji coba dan analisis yang telah dilakukan dapat diambil beberapa kesimpulan sebagai berikut:

- 1. Jalur yang sebaiknya digunakan pada realisasi perencanaan trayek Suramadu – Taman Bungkul adalah trayek alternatif 1 dengan rute seperti yang ditunjukkan pada sub bab 6.2.3 tabel 6.9 . karena melewati jalur dengan jarak yang lebih pendek namun melewati 35 halte.
- 2. Dengan menggunakan data pendekatan eksisting, jumlah armada yang dibutuhkan dalam sehari adalah sejumlah 4 unit bus kota dengan rincian pada hari kerja sejumlah 2 bus pagi, 1 bus siang, 2 bus sore dan 1 bus malam dengan siklus sebanyak 11 trip pada hari kerja. Rincian pada akhir pekan yaitu 1 bus pagi, 1 bus siang, 2 bus sore dan 1 bus malam pada akhir pekan dengan siklus sebanyak 9 trip. Selisih waktu keberangkatan antar bus berkisar antara 2 hingga 4,5 jam sesuai dengan shift keberangkatan dan dapat diubah sesuai dengan kondisi penumpang yang dilihat dari tingkat kepadatan penumpang.

#### **7.2. Saran**

Saran untuk penelitian ini adalah:

1. Pengolahan rute alternatif pada kasus ini masih menggunakan perhitungan manual. Pengolahan rute alternatif menggunakan metode optimasi seperti Algoritma Genetik atau ACO beserta pengolahan menggunakan software dapat meningkatkan kualitas Simulasi.

- 2. Penelitian lebih lanjut dengan menggunakan seluruh trayek bus kota Surabaya yang tersedia.
- 3. Penelitian lebih lanjut dengan menggunakan trayek perencanaan lainnya.
- 4. Penelitian lebih lanjut dengan menggunakan studi kasus moda transportasi lain yang melalui jalur non-protokol.

### **8. DAFTAR PUSTAKA**

- [1] Badan Pusat Statistik Provinsi Jawa Timur, Statistik Transportasi Provinsi Jawa Timur, 2014.
- [2] S. Raychaudhuri, "Introduction To Monte Carlo Simulation," Broomfield, Winter Simulation Conference, 2008.
- [3] C. B. J. M. F. ,. A. P. Gregory S. Macfarlane, "Monte Carlo Simulation for Transit Transfer Volumes," 2013 January 23.
- [4] M. N. I. M. Sabungan H. Hutapea, *Perancangan Program Simulasi Penjadwalan Busway-Transjakarta Dengan Metode Repetitive Scheduling,* Januari 2011.
- [5] I. M. S. D. S. Bagas Cahyo Nugroho, *Perencanaan Jaringan Trayek Angkutan Umum di Wilayah Perkotaan Purwokerto,* 28 Agustus 2015.
- [6] P. Xiaoping Du, "Probabilistic Engineering Design Ch.8," Missouri University Science and Technology, [Online]. Available: http://web.mst.edu/~dux/repository/me360/ch8.pdf. [Diakses 11 07 2017].
- [7] A. M. Law, Simulation Modeling & Analysis, Singapore: McGraw-Hill, 2007.
- [8] F. E. Gunawan, "Transpn Sys Eng & IT, 2014, 14(4), 37−45.," *Design and Implementation of Discrete-event Simulation,*  2014.
- [9] R. P. S. a. D. A. S. W.D Kelton, "Simulation with Arena Second Edition," New Jersey, McGraw-Hill, 2001.
- [10] "E-Dishub," Dinas Perhubungan Kota Surabaya, [Online]. Available: https://www.dishub.surabaya.go.id/index.php/post/2021. [Diakses 4 May 2017].
- [11] S. Eko Sutriyanto, "Tempuh 3,8 Kilometer, Bus Baru Hino Konsumsi 1 Liter Solar," Tribun News, 20 November 2013. [Online]. Available: https://www.tribunnews.com/otomotif/2013/11/20/tempuh-38 kilometer-bus-baru-hino-konsumsi-1-liter-solar. [Diakses 4 May 2017].

[12] J. L. B. Fenki Sugiarto, "JURNAL TEKNIK ITS," *Implementasi Simulasi Sistem untuk Optimasi Proses Produksi pada Perusahaan Pengalengan Ikan,* 2012.

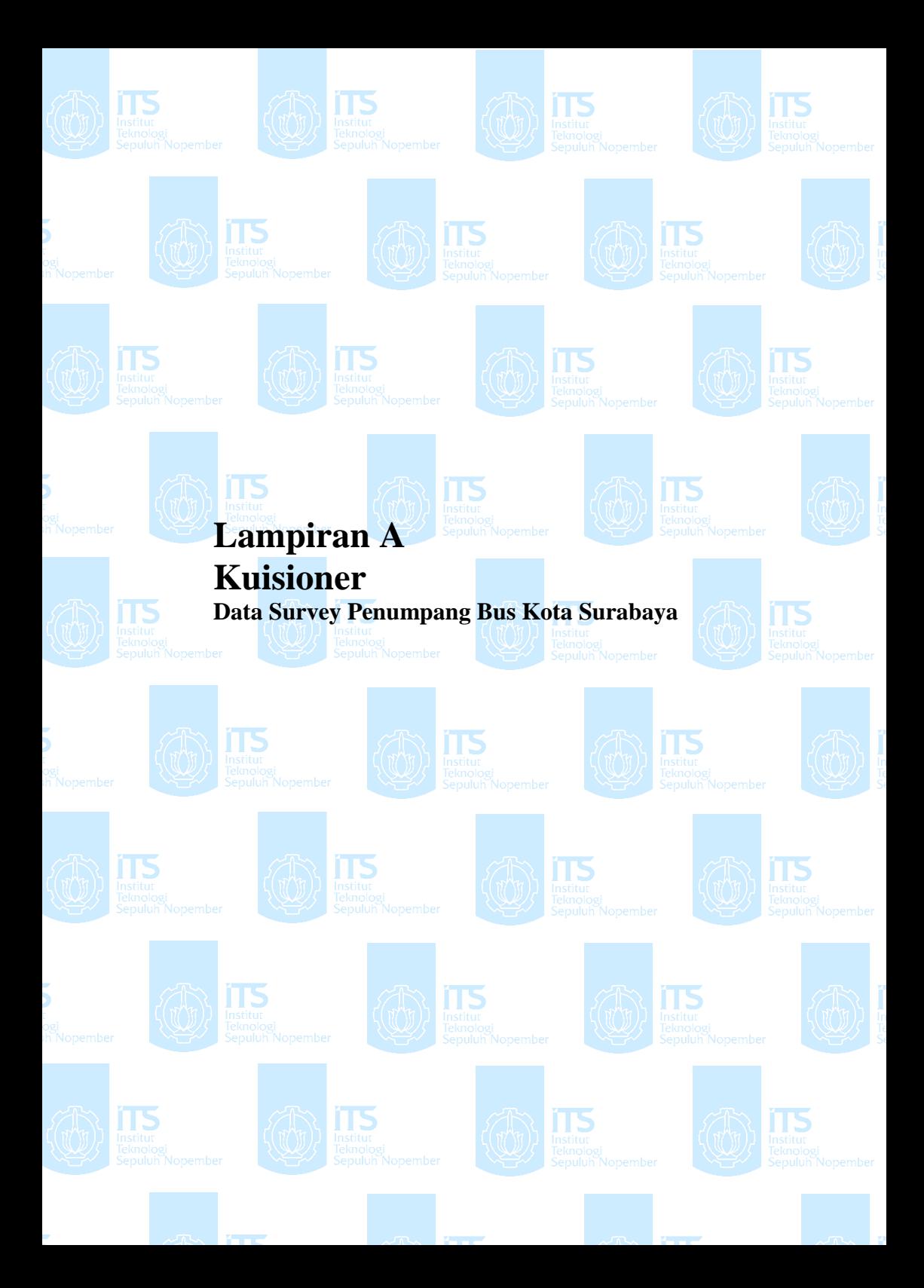

# **LAMPIRAN A – Data Primer Penumpang**

Lampiran ini berisikan data primer hasil survey penumpang yang dilakukan pada tanggal 3 – 7 Juni 2017 pada trayek Bratang – Purabaya (BP) dan Purabaya – Bratang (PB).

| $\sim$         | $\overline{\phantom{a}}$ | $\overline{\phantom{a}}$ |                |                         |
|----------------|--------------------------|--------------------------|----------------|-------------------------|
| Terminal/      | Penumpan                 | Penumpang                | Waktu          | Waktu Bus               |
| Halte          | g Naik                   | Turun                    | Naik/Turun     | Berhenti                |
| $\mathbf{1}$   | 22                       | 0                        | ----           |                         |
| $\overline{2}$ | $\overline{2}$           | $\mathbf{1}$             | 4              | 63                      |
| 3              | $\overline{2}$           | 0                        | 5              | 72                      |
| 4              | 5                        | 0                        | 5              | 5                       |
| 5              | 0                        | 0                        | 0              | 90                      |
| 6              | 0                        | 0                        | 0              | 0                       |
| 7              | 2                        | 0                        | 4              | 4                       |
| 8              | 0                        | 0                        | 0              | 0                       |
| 9              | 1                        | 0                        | $\mathbf 1$    | $\mathbf 1$             |
| 10             | 2                        | 0                        | 5              | 5                       |
| 11             | 0                        | $\mathbf{1}$             | 5              | 5                       |
| 12             | 1                        | 0                        | 3              | 3                       |
| 13             | 0                        | $\mathbf{1}$             | $\overline{2}$ | $\overline{\mathbf{c}}$ |
| 14             | 0                        | $\mathbf{1}$             | 1              | $\mathbf{1}$            |
| 15             | 0                        | 4                        | 3              | 3                       |
| 16             | 0                        | 2                        | 5              | 5                       |
| 17             | 0                        | 27                       |                |                         |

Tanggal 3 Juni 2017, Trayek BP, Jam14.30 – 15.22

| $^{50}$<br>Terminal/<br>Halte | Penumpan<br>g Naik | Penumpang<br>Turun | Waktu<br>Naik/Turun | Waktu Bus<br>Berhenti |
|-------------------------------|--------------------|--------------------|---------------------|-----------------------|
| 1                             | 21                 | 0                  |                     |                       |
| 2                             | 3                  | 0                  | 6                   | 6                     |
| 3                             | 1                  | 0                  | 3                   | 3                     |
| 4                             | 1                  | 0                  | 2                   | 2                     |
| 5                             | 0                  | 0                  | 0                   | 0                     |
| 6                             | 0                  | $\mathbf{1}$       | 7                   | 7                     |
| 7                             | 0                  | 0                  | 0                   | 0                     |
| 8                             | 0                  | 2                  | 6                   | 6                     |
| 9                             | 0                  | 2                  | 6                   | 6                     |
| 10                            | 0                  | 2                  | 6                   | 6                     |
| 11                            | 0                  | 19                 |                     |                       |

Tanggal 3 Juni 2017, Trayek PB, Jam15.41 – 16.08

Tanggal 4 Juni 2017, Trayek BP, Jam 09.12 – 09.53

| Terminal/<br>Halte | Penumpan<br>g Naik | Penumpang<br>Turun | Waktu<br>Naik/Turun | Waktu Bus<br>Berhenti |
|--------------------|--------------------|--------------------|---------------------|-----------------------|
|                    | 5                  | 0                  |                     |                       |
| 2                  |                    | 0                  | 3                   | 180                   |
| 3                  |                    | 0                  | 4                   | 4                     |
| 4                  |                    | 0                  | 3                   | 97                    |
| 5                  | n                  | 0                  | O                   |                       |
| 6                  |                    | 0                  | 8                   | 8                     |
|                    |                    |                    | 4                   |                       |
| 8                  |                    | 8                  |                     |                       |

| $^{50}$<br>Terminal/<br>Halte | Penumpan<br>g Naik | Penumpang<br>Turun | Waktu<br>Naik/Turun | Waktu Bus<br>Berhenti |
|-------------------------------|--------------------|--------------------|---------------------|-----------------------|
| $\mathbf{1}$                  | 16                 | 0                  |                     |                       |
| $\overline{2}$                | 1                  | 0                  | 3                   | 15                    |
| 3                             | 1                  | 0                  | 3                   | 3                     |
| 4                             | 1                  | 0                  | 4                   | 4                     |
| 5                             | 0                  | 0                  | 0                   | 0                     |
| 6                             | 0                  | 0                  | 0                   | 0                     |
| 7                             | 0                  | 0                  | 0                   | 0                     |
| 8                             | 0                  | 0                  | 0                   | 0                     |
| 9                             | 0                  | 3                  | 5                   | 5                     |
| 10                            | 0                  | $\mathbf{1}$       | 4                   | 18                    |
| 11                            | 0                  | $\overline{2}$     | 7                   | 7                     |
| 12                            | 0                  | 13                 |                     |                       |

Tanggal 4 Juni 2017, Trayek PB , Jam 10.44 – 11.10

Tanggal 6 Juni 2017, Trayek BP, Jam 9.15 – 9.55

| $\tilde{}$<br>Halte/<br>Terminal | Penumpan<br>g Naik | Penumpang<br>Turun | Waktu<br>Naik/Turun | Waktu Bus<br>Berhenti |
|----------------------------------|--------------------|--------------------|---------------------|-----------------------|
| 1                                | 15                 | 0                  |                     |                       |
| 2                                | 1                  | 0                  | 3                   | 188                   |
| 3                                | 0                  | 0                  | 0                   | 60                    |
| 4                                | 1                  | 0                  | 3                   | 110                   |
| 5                                | 0                  | 0                  | 0                   | ŋ                     |
| 6                                | 1                  | 0                  | 4                   | 10                    |
| 7                                | 0                  | $\mathbf{1}$       | 2                   | 2                     |
| 8                                | 0                  | 1                  | 6                   | 6                     |
| 9                                | 0                  | 1                  | 3                   | 3                     |
| 10                               | 0                  | 15                 |                     |                       |

| $\check{\phantom{a}}$<br>Halte/ | Penumpan | Penumpang      | Waktu      | Waktu Bus |
|---------------------------------|----------|----------------|------------|-----------|
| Terminal                        | g Naik   | Turun          | Naik/Turun | Berhenti  |
| 1                               | 28       | 0              |            |           |
| $\overline{2}$                  | 0        | 0              | 0          | 0         |
| 3                               | 0        | 0              | 0          | 0         |
| 4                               | 0        | 2              | 6          | 6         |
| 5                               | 0        | $\overline{2}$ | 7          | 7         |
| 6                               | 1        | 0              | 3          | 3         |
| 7                               | 0        | 2              | 4          | 4         |
| 8                               | 0        | 1              | 5          | 5         |
| 9                               | 0        | $\mathbf{1}$   | 3          | 3         |
| 10                              | 0        | 3              | 5          | 5         |
| 11                              | 0        | $\mathbf{1}$   | 3          | 3         |
| 12                              | 1        | 0              | 3          | 3         |
| 13                              | 0        | 3              | 5          | 5         |
| 14                              | 0        | 2              | 6          | 6         |
| 15                              | 0        | 13             |            |           |

Tanggal 6 Juni 2017, Trayek PB, Jam 11.00 – 11.33

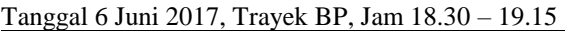

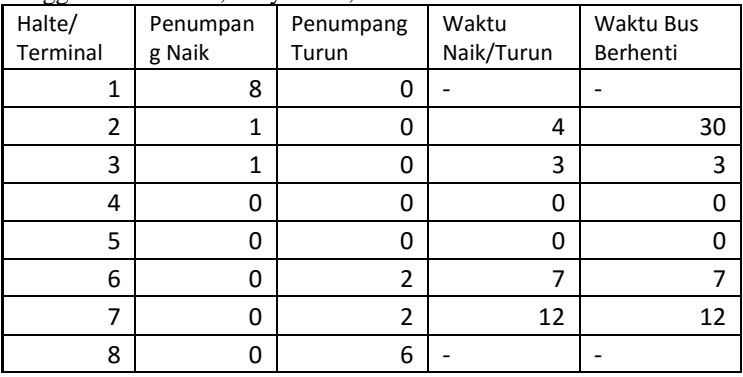

| $^{50}$<br>Halte/<br>Terminal | Penumpang<br>Naik | ,<br>Penumpan<br>g Turun | Waktu<br>Naik/Turun | Waktu Bus<br>Berhenti |
|-------------------------------|-------------------|--------------------------|---------------------|-----------------------|
| 1                             | 12                | 0                        |                     |                       |
| 2                             | 1                 | 0                        | 3                   | 188                   |
| 3                             | 1                 | 0                        | 4                   | 60                    |
| 4                             | 2                 | 0                        | 10                  | 110                   |
| 5                             | 0                 | 0                        | 0                   | ი                     |
| 6                             | 0                 | 1                        | 2                   | 10                    |
| 7                             | 0                 | 2                        | 5                   | 2                     |
| 8                             | 0                 | 0                        | 0                   | 6                     |
| 9                             | 0                 | 4                        | 10                  | 3                     |
| 10                            | 0                 | 9                        |                     |                       |

Tanggal 6 Juni 2017, Trayek PB, Jam 19.35 – 20.11

Tanggal 7 Juni 2017, Trayek BP, Jam 5.32 – 6.30

| Halte/       | Penumpan       | Penumpang      | Waktu      | Waktu Bus      |
|--------------|----------------|----------------|------------|----------------|
| Terminal     | g Naik         | Turun          | Naik/Turun | Berhenti       |
| $\mathbf{1}$ | 17             | 0              |            |                |
| 2            | $\overline{2}$ | 0              | 6          | 183            |
| 3            | 2              | 0              | 5          | 75             |
| 4            | 6              | 0              | 15         | 15             |
| 5            | 5              | 0              | 13         | 85             |
| 6            | 0              | 0              | 0          | 0              |
| 7            | 2              | 0              | 6          | 6              |
| 8            | 1              | 0              | 2          | $\overline{2}$ |
| 9            | 0              | 1              | 3          | 3              |
| 10           | 0              | $\overline{2}$ | 5          | 8              |
| 11           | $\mathbf{1}$   | 4              | 11         | 11             |
| 12           | 0              | 3              | 7          | 7              |
| 13           | 0              | 6              | 12         | 12             |
| 14           | 0              | 5              | 10         | 10             |
| 15           | 0              | 15             |            |                |

| $^{50}$<br>Halte/<br>Terminal | Penumpan<br>g Naik | Penumpang<br>Turun | Waktu<br>Naik/Turun | Waktu Bus<br>Berhenti |
|-------------------------------|--------------------|--------------------|---------------------|-----------------------|
| $\mathbf{1}$                  | 22                 | 0                  |                     |                       |
| 2                             | 2                  | 0                  | 6                   | 10                    |
| 3                             | 1                  | 0                  | 2                   | 2                     |
| 4                             | 1                  | 0                  | 2                   | 2                     |
| 5                             | 0                  | 0                  | 0                   | 0                     |
| 6                             | 2                  | 0                  | 5                   | 5                     |
| 7                             | 0                  | 0                  | 0                   | 0                     |
| 8                             | $\mathbf{1}$       | $\overline{2}$     | 7                   | 7                     |
| 9                             | 0                  | $\mathbf{1}$       | $\overline{2}$      | 2                     |
| 10                            | 1                  | 0                  | 3                   | 3                     |
| 11                            | 0                  | $\mathbf{1}$       | 2                   | $\overline{2}$        |
| 12                            | 0                  | $\overline{2}$     | 5                   | 5                     |
| 13                            | 0                  | 1                  | 4                   | 4                     |
| 14                            | 0                  | 23                 |                     |                       |

Tanggal 7 Juni 2017, Trayek PB, Jam 6.45 – 7.20

### **BIODATA PENULIS**

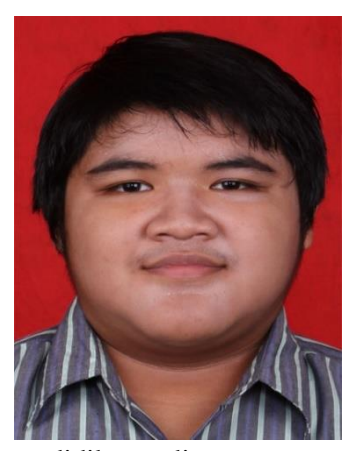

Penulis lahir di Jakarta pada tanggal 3 Maret 1995 merupakan anak kedua dari dua bersaudara. Penulis telah menempuh pendidikan formal di SDI Bani Saleh 5 , SMPI Al-Azhar 8 Kemang Pratama, dan SMA Negeri 1 Bekasi. Setelah selesai menempuh pendidikan SMA, penulis melanjutkan pendidikan di Jurusan Sistem Informasi tahun akngkatan 2012. Selama menempuh

pendidikan di perguruan tinggi, penulis aktif dalam berorganisasi , dibuktikan dengan menjadi Ketua Biro Komunitas, Himpunan Mahasiswa Sistem Informasi 2014/2015.

Selain itu, penulis juga aktif dalam kegiatan minat bakat dengan mengikuti UKM Flag Football ITS yang berhasil memberikan dua medali emas pada kejuaraan nasional tahun 2015 dan 2016. Pada semester sembilan perkuliahan, penulis mulai mengerjakan Tugas Akhir di Laboratorium Rekayasa Data dan Intelegensia Bisnis dibawah bimbingan Bapak Edwin Riksakomara, S.Kom., M.T., dengan topik mengenai simulasi. Semoga penelitian Tugas Akhir ini mampu memberikan kontribusi positif bagi semua pihak terkait. Untuk mendapatkan informasi lebih lanjut mengenai tugas akhir ini, dapat menghubungi penulis melalui email [yovianyudhistira@outlook.com](mailto:yovianyudhistira@outlook.com)